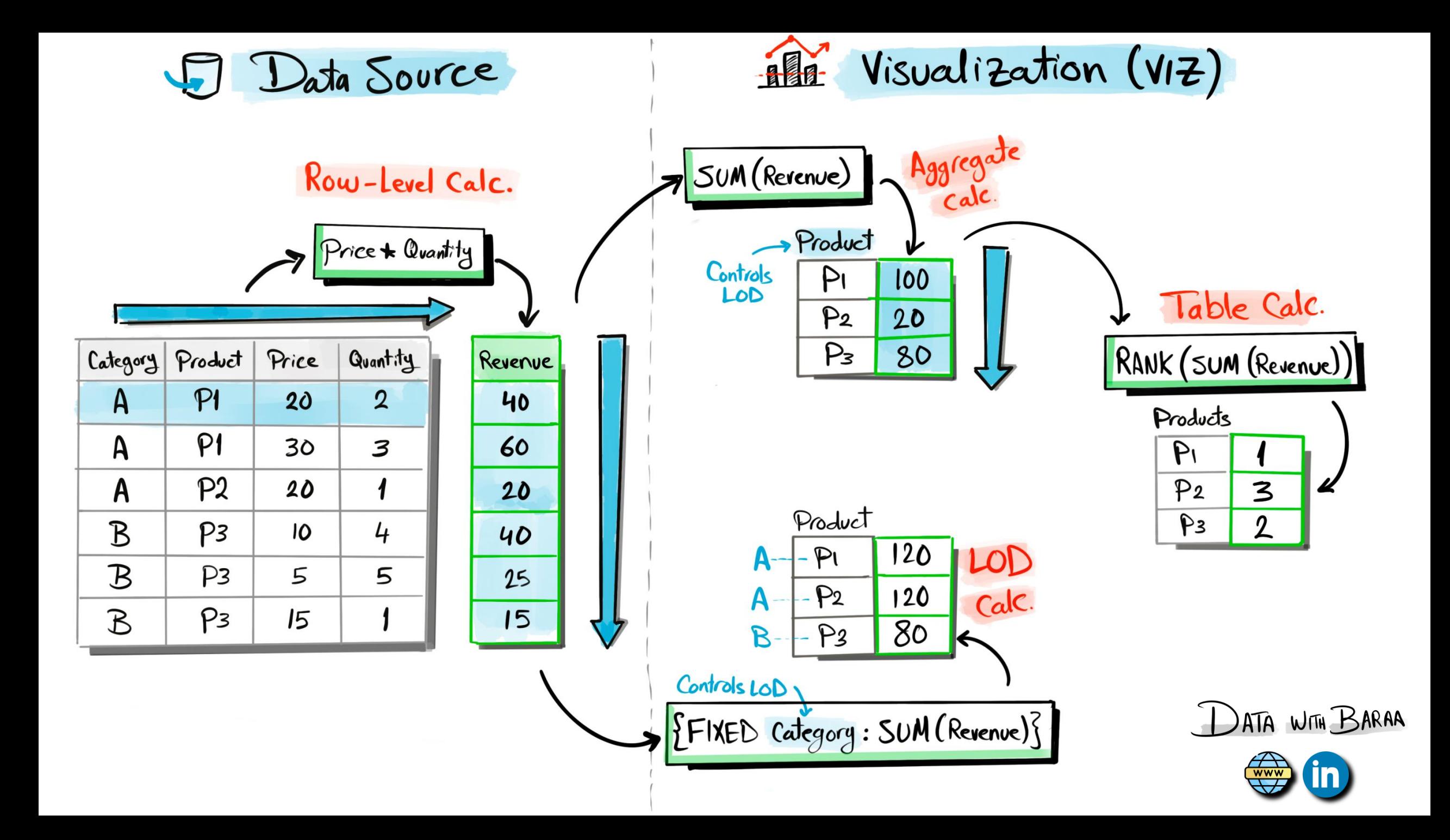

### **Calculation Intro**

## **Basic Components of Calculations**

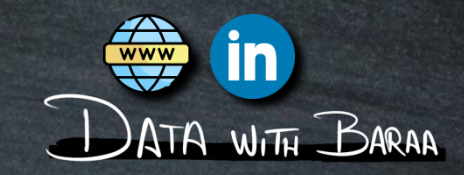

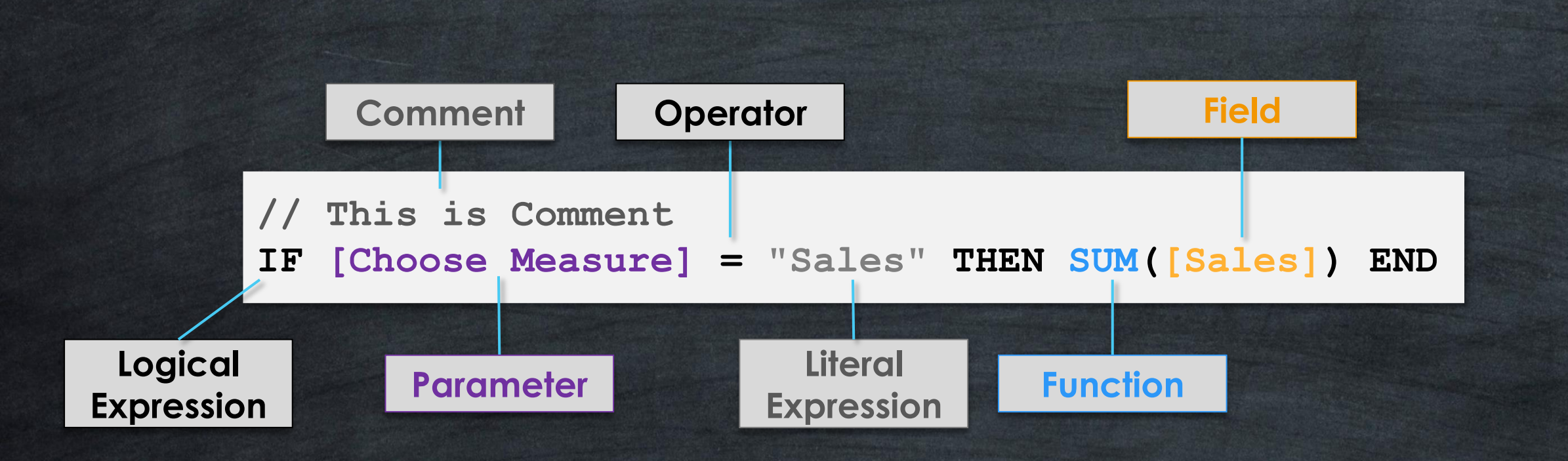

#### **Calculation Intro**

## **Order of Computation**

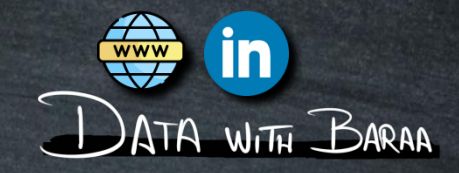

## **RANK(SUM([Quantity]\*[Price]))**

**Aggregate 2**

**Calculation**

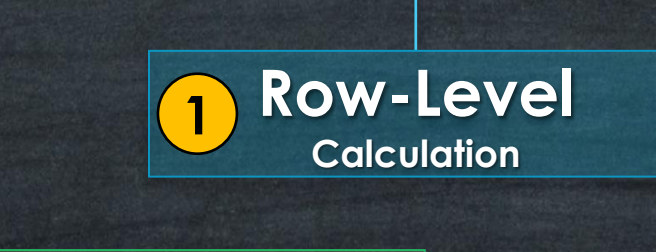

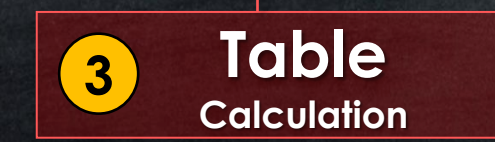

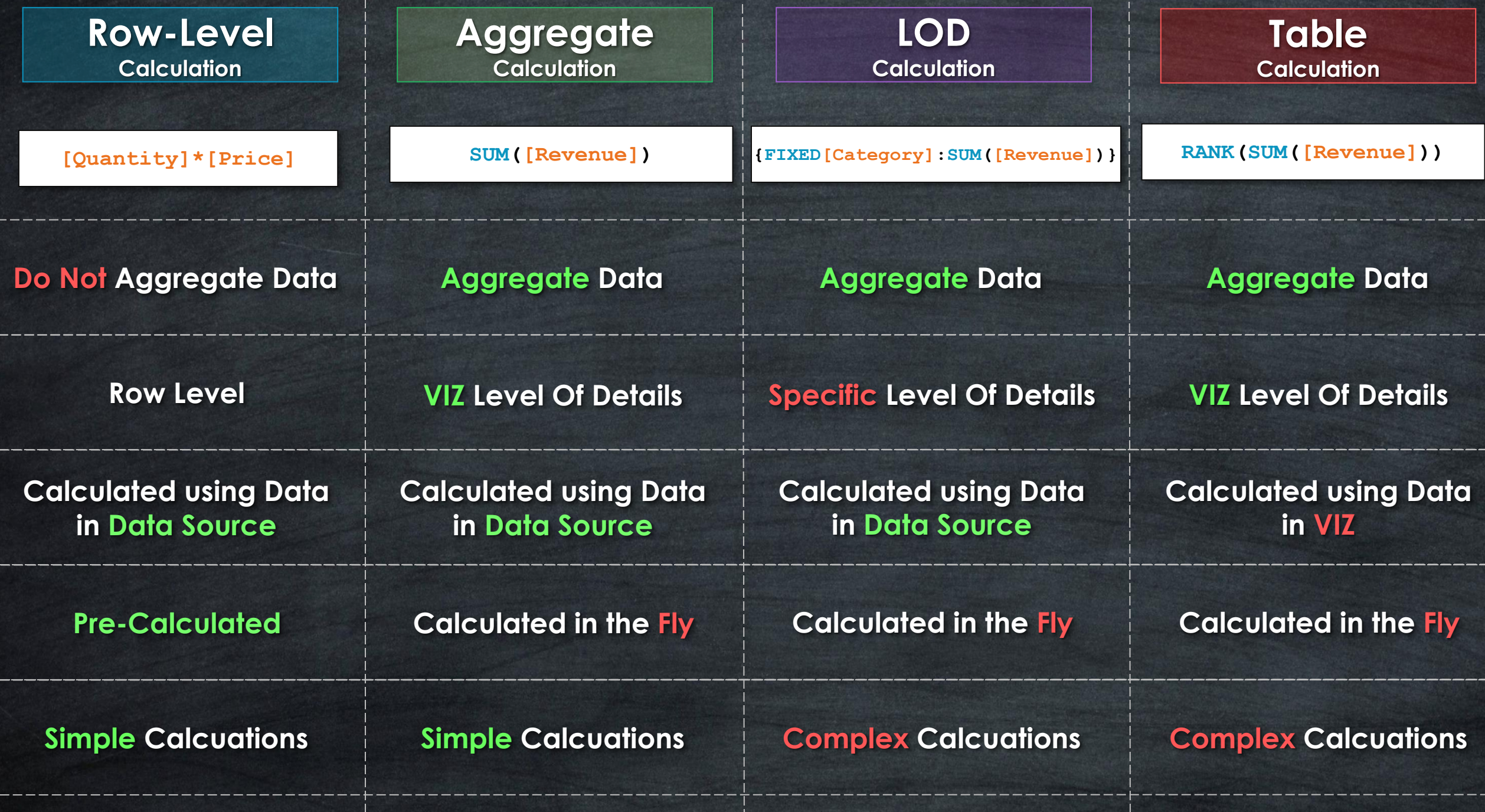

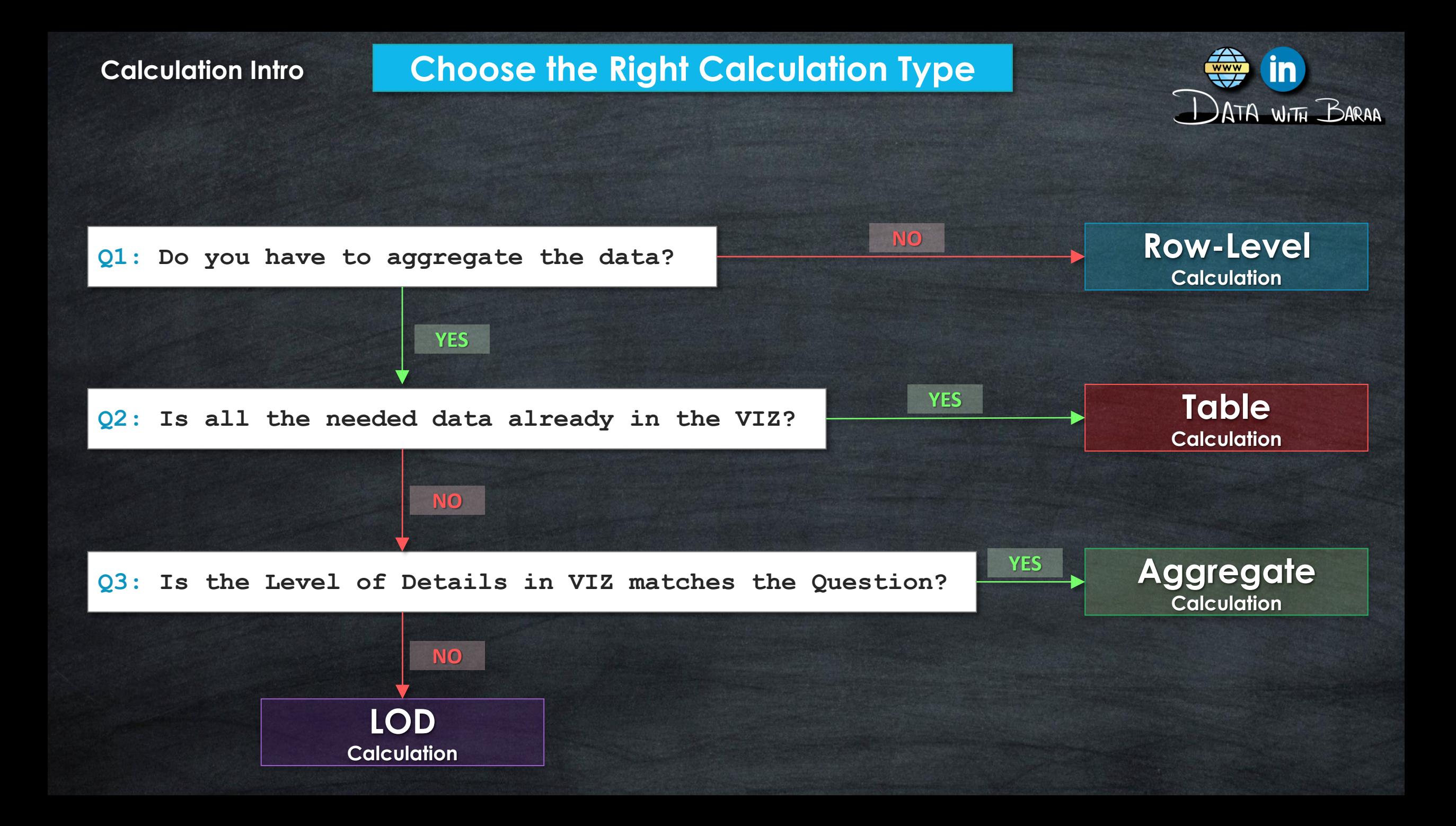

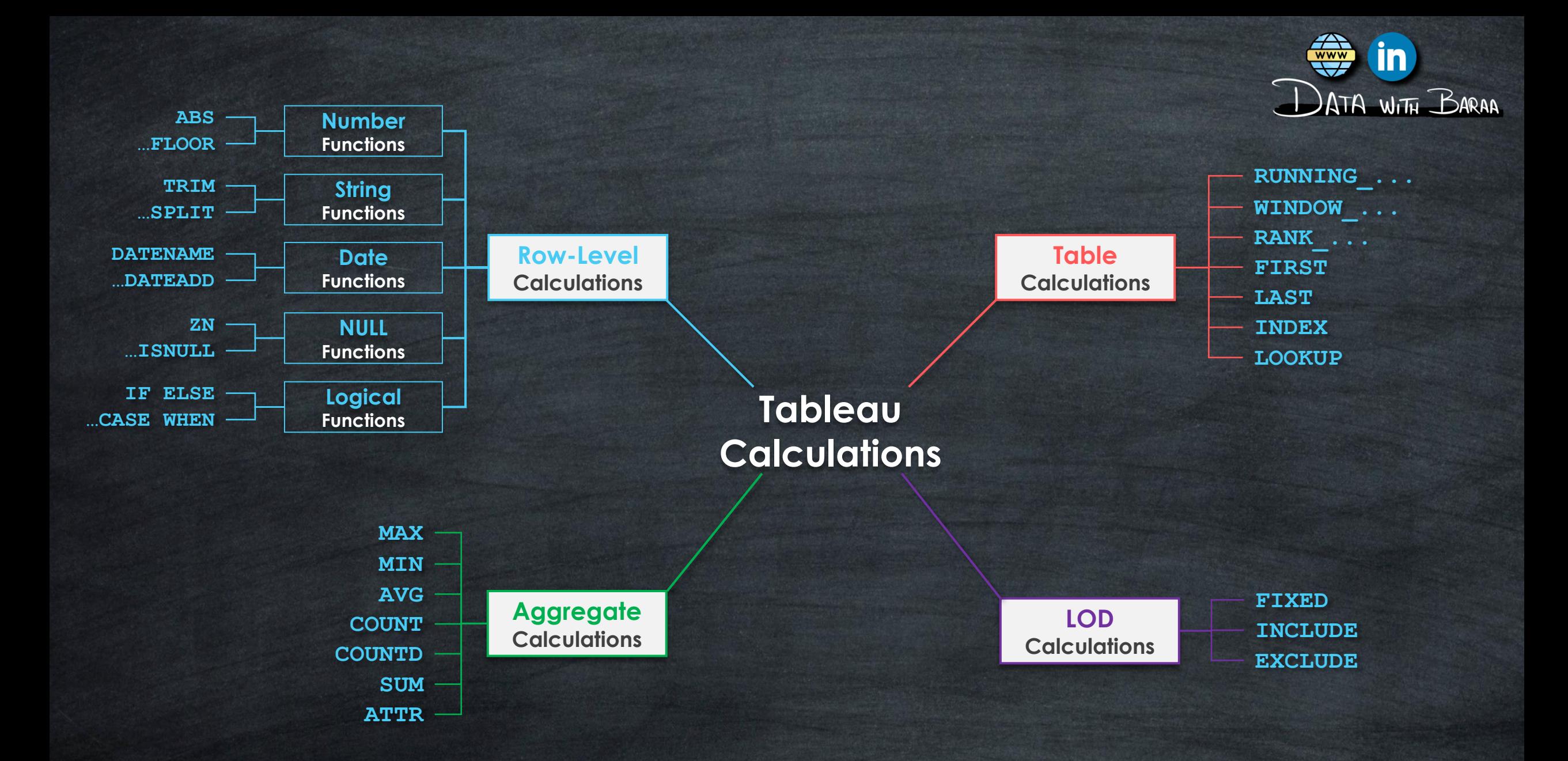

![](_page_6_Figure_0.jpeg)

#### **Row-Level-Calculations**

**Row-Level Calculations**

![](_page_7_Picture_2.jpeg)

- **Perform calculations at the row level individually**
- **Level of Details is the Data Source Rows**
- **Data will not be aggregated**
- **The calculations are performed on the data within the data source**
- **Calculation results will be stored in Data source and will not be calculated on the FLY**

![](_page_7_Figure_8.jpeg)

**Number Functions** Use Cases

![](_page_8_Picture_2.jpeg)

# **Main Purpose to is mainuplate Numerical Values**

# **Simplify the numbers**

**Functions to round the numbers to simplier form – CEILING,FLOOR,ROUND**

# **NUMBER FUNCTIONS CEILING, FLOOR, ROUND**

![](_page_9_Picture_2.jpeg)

![](_page_9_Picture_39.jpeg)

# **The Purpose is to Round, simplify the numbers, and hide details in Visulizations.**

# **NUMBER FUNCTIONS CEILING, FLOOR, ROUND**

![](_page_10_Picture_2.jpeg)

![](_page_10_Figure_3.jpeg)

# **CEILING**

**Round up numbers**

**Syntax**

#### **Examples**

![](_page_11_Picture_5.jpeg)

**Round Down numbers**

#### **Syntax**

# **Examples**

![](_page_11_Picture_123.jpeg)

# FLOOR **FLOOR ROUND**

**Round Numbers to nearest Integer**

#### **Syntax**

**CEILING(number) FLOOR(number) ROUND(number,[decimal])**

#### **Examples**

![](_page_11_Picture_17.jpeg)

#### **NUMBER FUNCTIONS**

![](_page_12_Figure_0.jpeg)

![](_page_13_Picture_0.jpeg)

![](_page_13_Picture_1.jpeg)

# **Main Purpose to is Mainuplate Text Values**

## **Data Cleaning**

- **Removing unwanted Characters - REPLACE**
- **Trimming Leading or trailing Spaces – LTRIM,RTRIM,TRIM**

### **Data Transformation**

- **Data Extraction – LEFT,RIGHT,MID**
- **Spliting Data- SPLIT**

![](_page_14_Figure_0.jpeg)

![](_page_15_Figure_0.jpeg)

![](_page_16_Picture_2.jpeg)

![](_page_16_Figure_3.jpeg)

# **UPPER**

# **Convert characters to uppercase**

![](_page_17_Picture_2.jpeg)

# **LOWER**

# **Convert characters to lowercase**

![](_page_17_Figure_5.jpeg)

![](_page_18_Figure_0.jpeg)

![](_page_19_Picture_1.jpeg)

![](_page_19_Picture_2.jpeg)

![](_page_19_Picture_3.jpeg)

**LTRIM + RTRIM**

![](_page_20_Picture_0.jpeg)

![](_page_21_Figure_0.jpeg)

**STRING FUNCTIONS LEFT, RIGHT, MID** 

![](_page_22_Picture_2.jpeg)

# **ID Code Canon-789-CER5 Product Name Canon 789 CER5**

## **STRING FUNCTIONS LEFT**

![](_page_23_Picture_1.jpeg)

![](_page_23_Picture_2.jpeg)

![](_page_23_Figure_3.jpeg)

![](_page_23_Picture_4.jpeg)

## **STRING FUNCTIONS LEFT**

![](_page_24_Picture_1.jpeg)

![](_page_24_Picture_2.jpeg)

![](_page_24_Figure_3.jpeg)

## **STRING FUNCTIONS RIGHT**

![](_page_25_Picture_1.jpeg)

![](_page_25_Picture_2.jpeg)

![](_page_25_Picture_3.jpeg)

![](_page_25_Picture_4.jpeg)

![](_page_26_Picture_1.jpeg)

![](_page_26_Picture_2.jpeg)

![](_page_26_Picture_3.jpeg)

### STRING FUNCTIONS **MID**

![](_page_27_Picture_1.jpeg)

![](_page_27_Picture_2.jpeg)

![](_page_27_Figure_3.jpeg)

![](_page_27_Picture_4.jpeg)

## **STRING FUNCTIONS MID**

![](_page_28_Picture_1.jpeg)

![](_page_28_Picture_2.jpeg)

![](_page_28_Figure_3.jpeg)

# STRING FUNCTIONS **LEFT, RIGHT, MID**

![](_page_29_Picture_1.jpeg)

**#1 Use Case | Extracting File Extensions**

Document.txt **the set of the set of the set of the set of the set of the set of the set of the set of the set of the set of the set of the set of the set of the set of the set of the set of the set of the set of the set of RIGHT**

## **#2 Use Case | Extracting Area Code**

**(123) 456-7890 123 MID**

### **#3 Use Case | Extracting TLD from URL**

**https://Datawithbaraa.com com**

**USE CASES** 

**RIGHT**

**#4 Use Case | Extracting protocoll from URL**

**https://Datawithbaraa.com https**

![](_page_29_Picture_11.jpeg)

![](_page_30_Figure_0.jpeg)

# **Search Functions**

![](_page_31_Picture_1.jpeg)

## **1# GROUP 2# GROUP**

**Return whether the Substring exists or not**

#### **Functions**

- **STARTSWITH**
- **ENDSWTIH**
- **CONTAINS**

### **Result TRUE FALSE Result Number**

**CONTAINS("Canon-789-CER5","-") TRUE FIND("Canon-789-CER5","-") 6**

![](_page_31_Picture_10.jpeg)

**Return the Position of Substring**

#### **Functions**

- **FIND**
- **FINDNTH**

![](_page_31_Picture_17.jpeg)

![](_page_32_Picture_1.jpeg)

![](_page_32_Picture_2.jpeg)

# **MonitorLG-4k Start Search STARTWITH**

![](_page_32_Figure_4.jpeg)

![](_page_33_Picture_1.jpeg)

![](_page_33_Picture_2.jpeg)

# **MonitorLG-4k ENDSWITH Start Search**

![](_page_33_Figure_4.jpeg)

![](_page_34_Picture_1.jpeg)

![](_page_34_Picture_2.jpeg)

#### **Search Everywhere**

![](_page_34_Figure_4.jpeg)

![](_page_34_Figure_5.jpeg)

# **Search Functions**

![](_page_35_Picture_1.jpeg)

## **1# GROUP 2# GROUP**

**Return whether the Substring exists or not**

#### **Functions**

- **STARTSWITH**
- **ENDSWTIH**
- **CONTAINS**

### **Result TRUE FALSE Result Number**

**CONTAINS("Canon-789-CER5","-") TRUE FIND("Canon-789-CER5","-") 6**

![](_page_35_Picture_10.jpeg)

**Return the Position of Substring**

#### **Functions**

- **FIND**
- **FINDNTH**

![](_page_35_Picture_17.jpeg)
# **FIND**

# **Returns the position of First occurrence**

### **Example**

**FIND("Canon-789-CER5","-") 6**

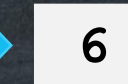

# **FINDNTH**

# **Returns the position of Nth occurrence**

### **Example**

**FINDNTH("Canon-789-CER5","-",2) 10**

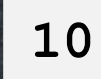

### **STRING FUNCTIONS**

# **STRING FUNCTIONS FIND**

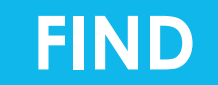

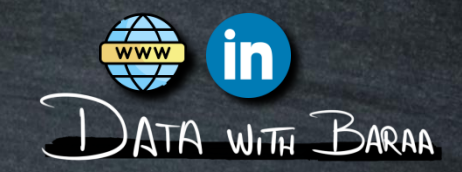

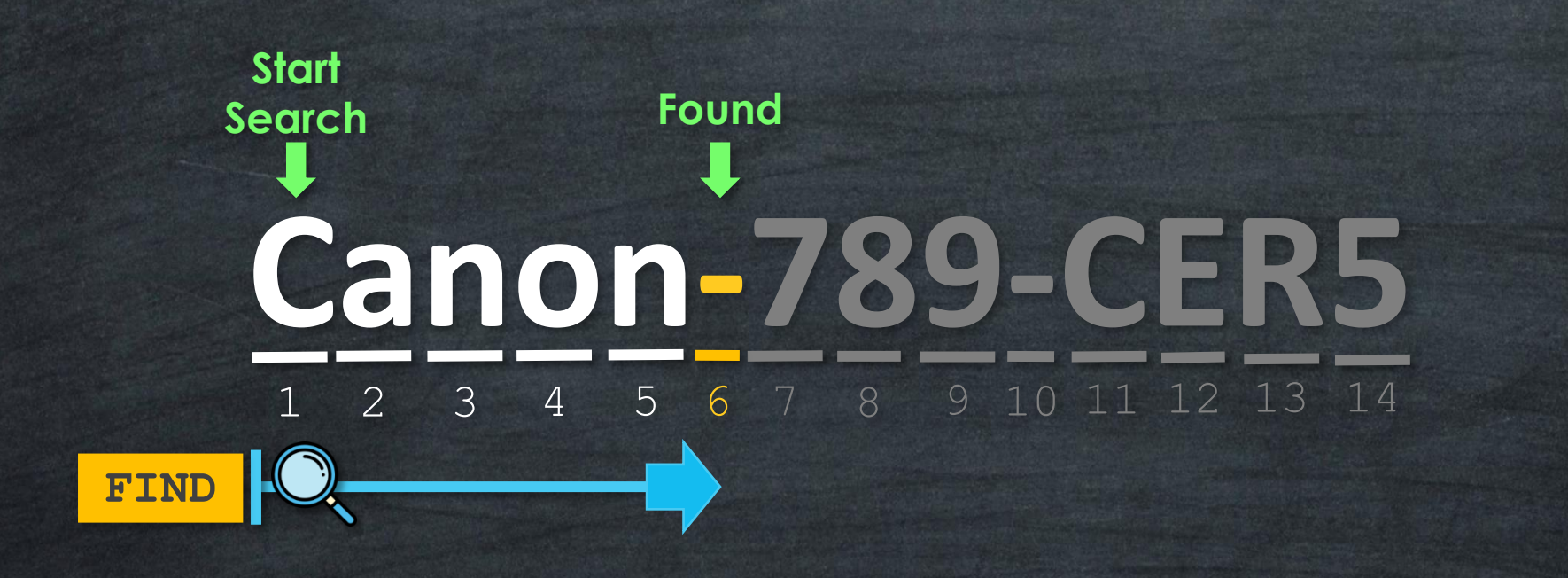

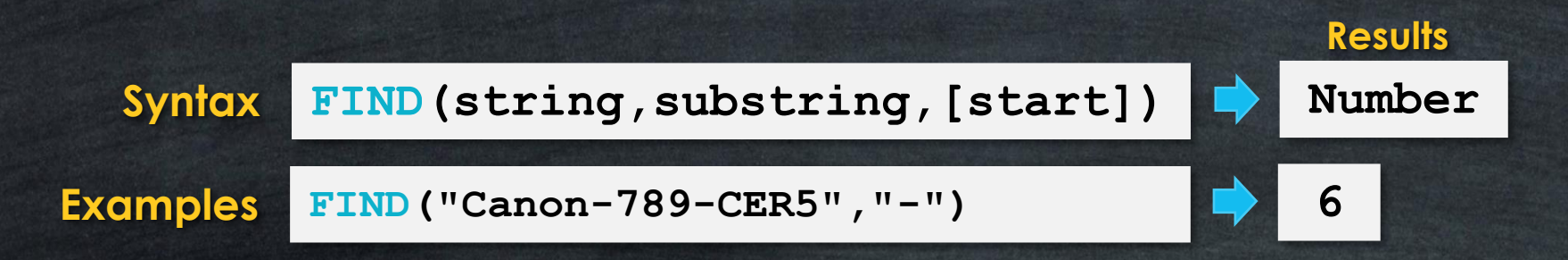

# **STRING FUNCTIONS FIND**

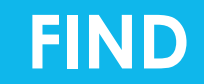

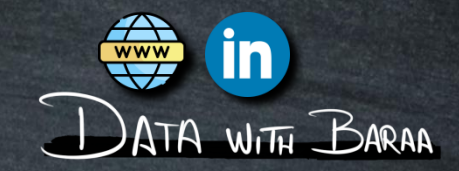

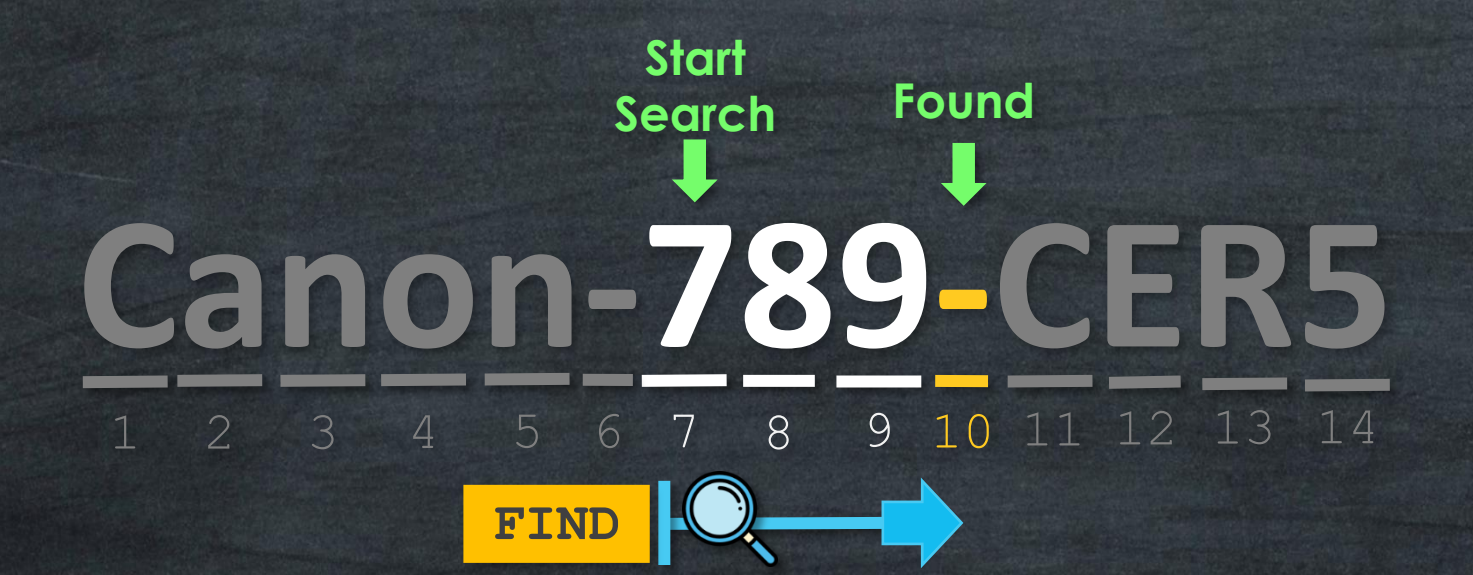

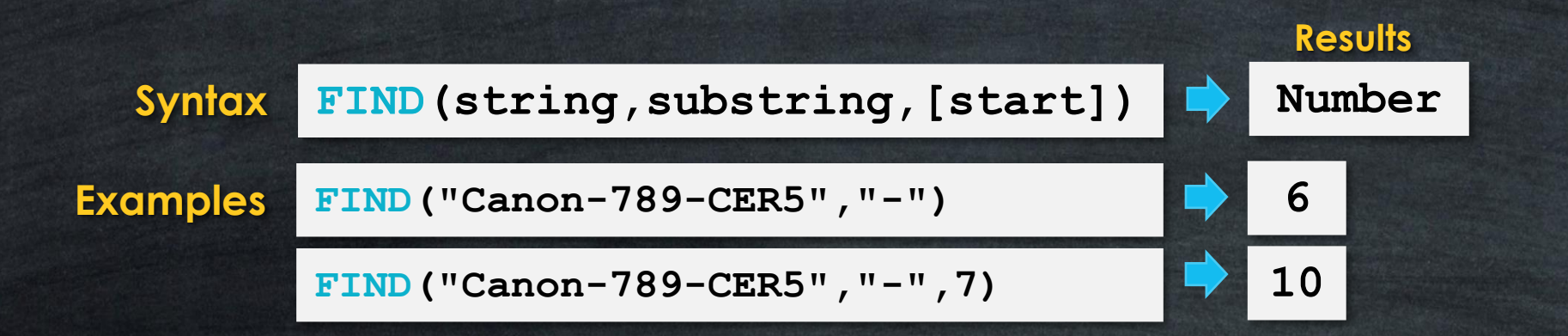

# STRING FUNCTIONS **FINDNTH**

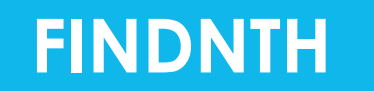

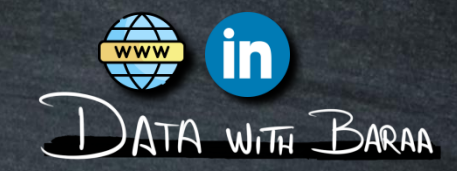

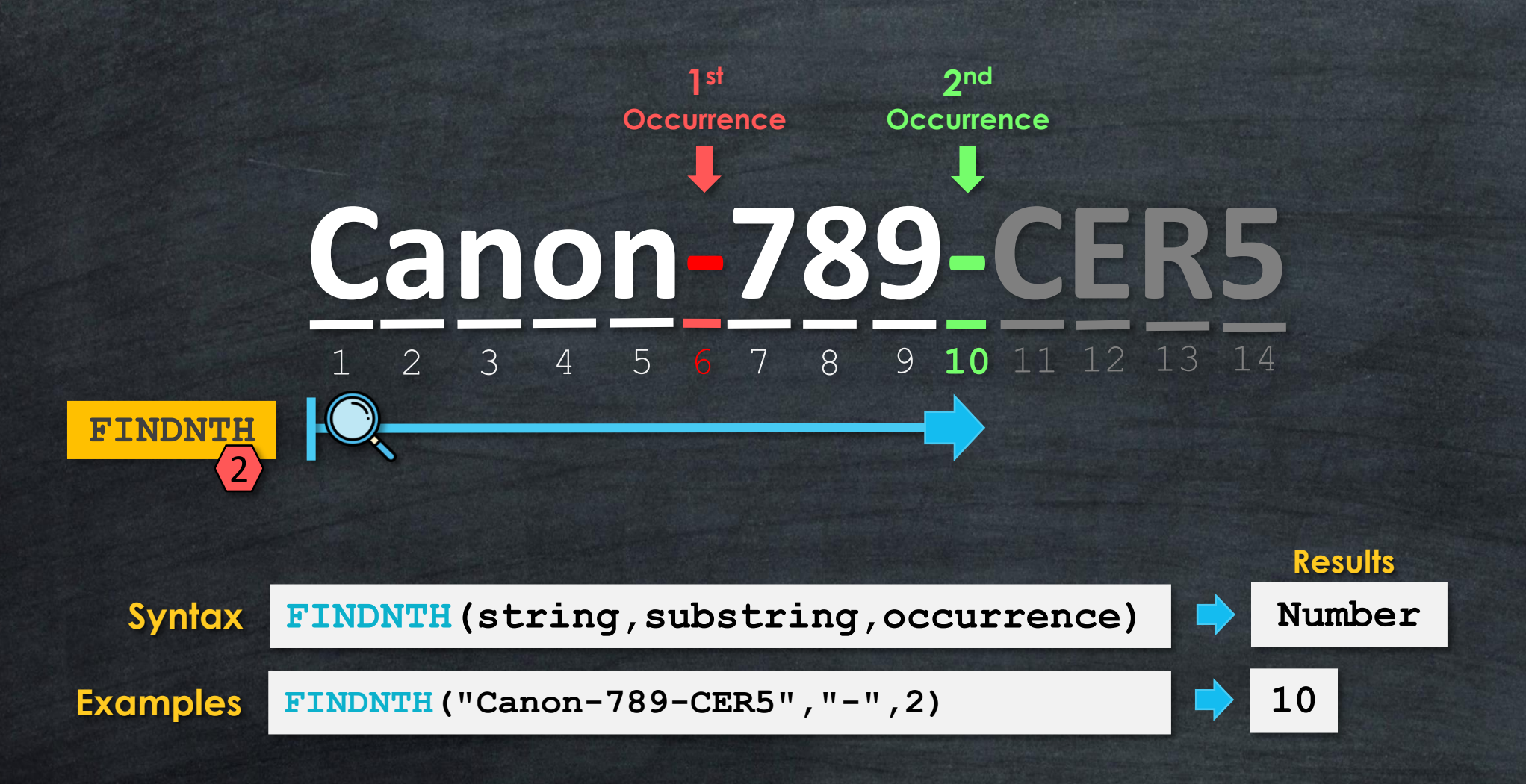

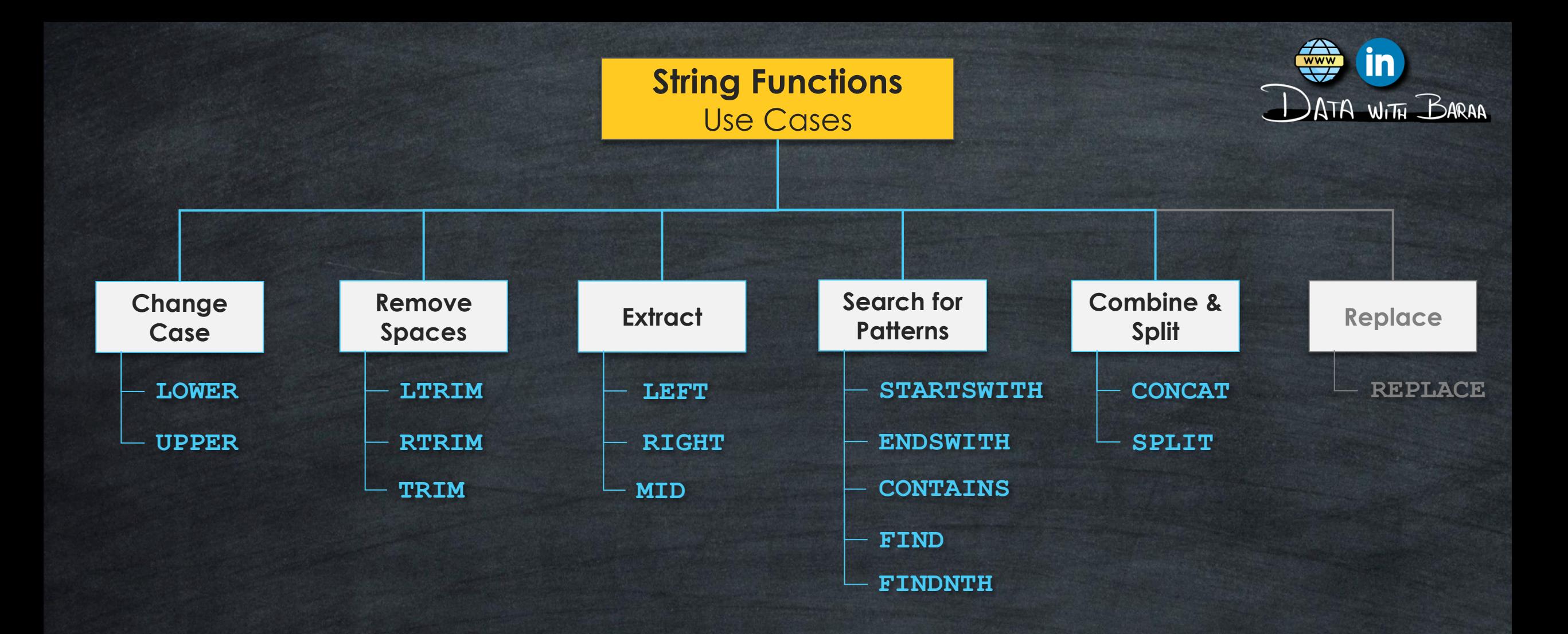

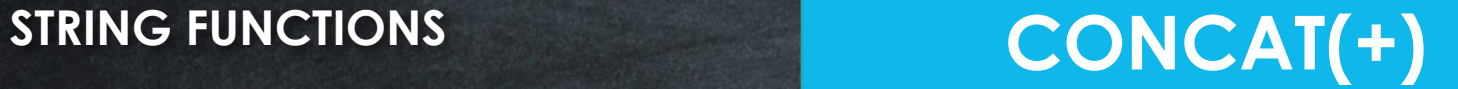

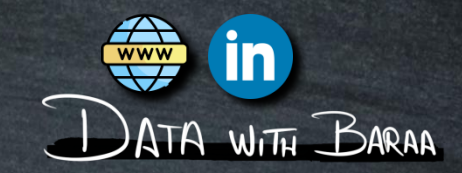

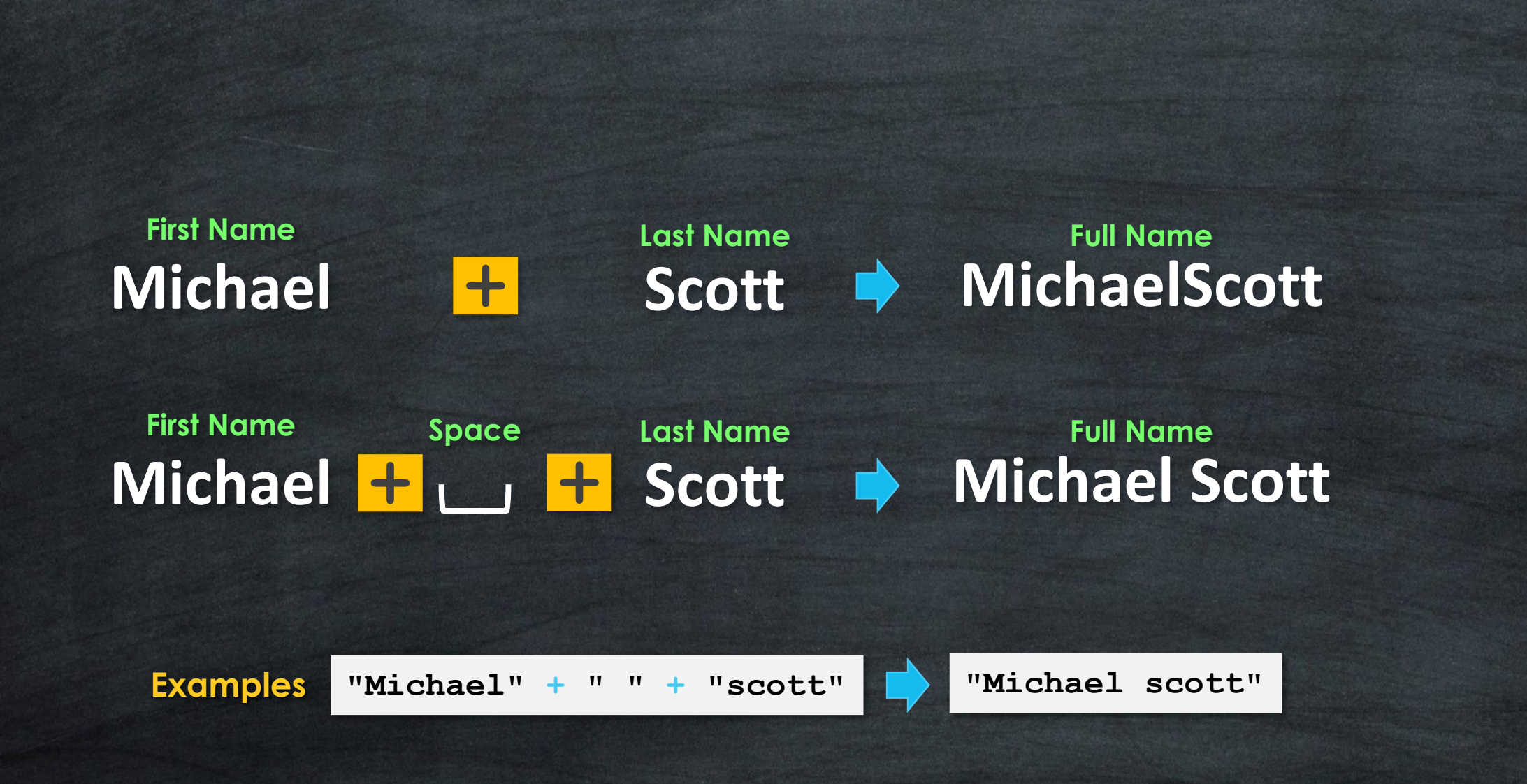

# **STRING FUNCTIONS**

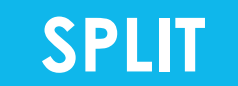

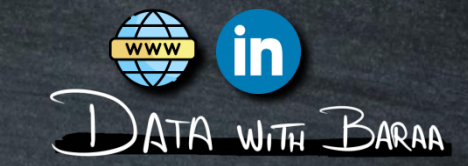

# **Product Name ID Code Canon 789 CER5 Canon-789-CER5**

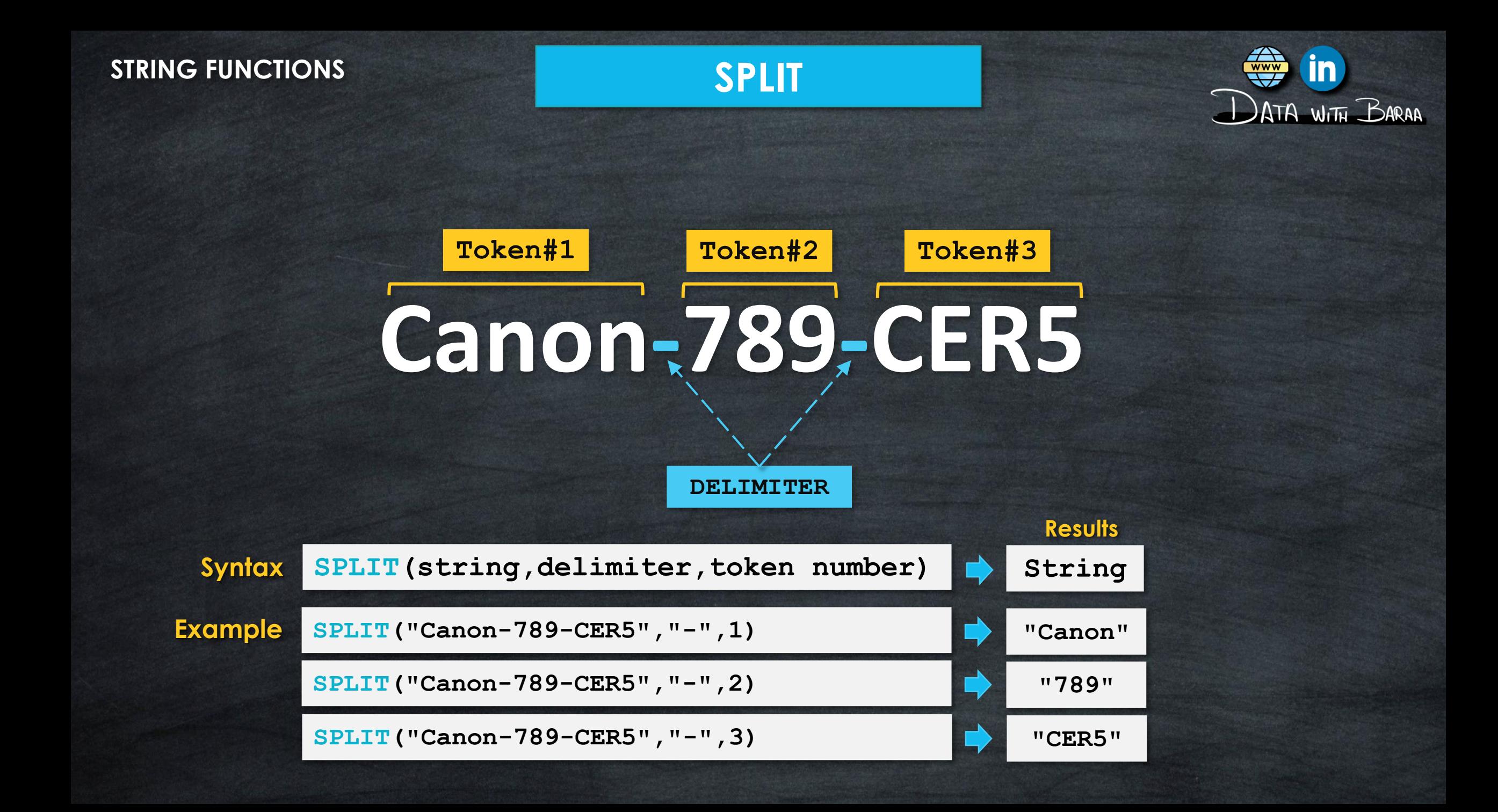

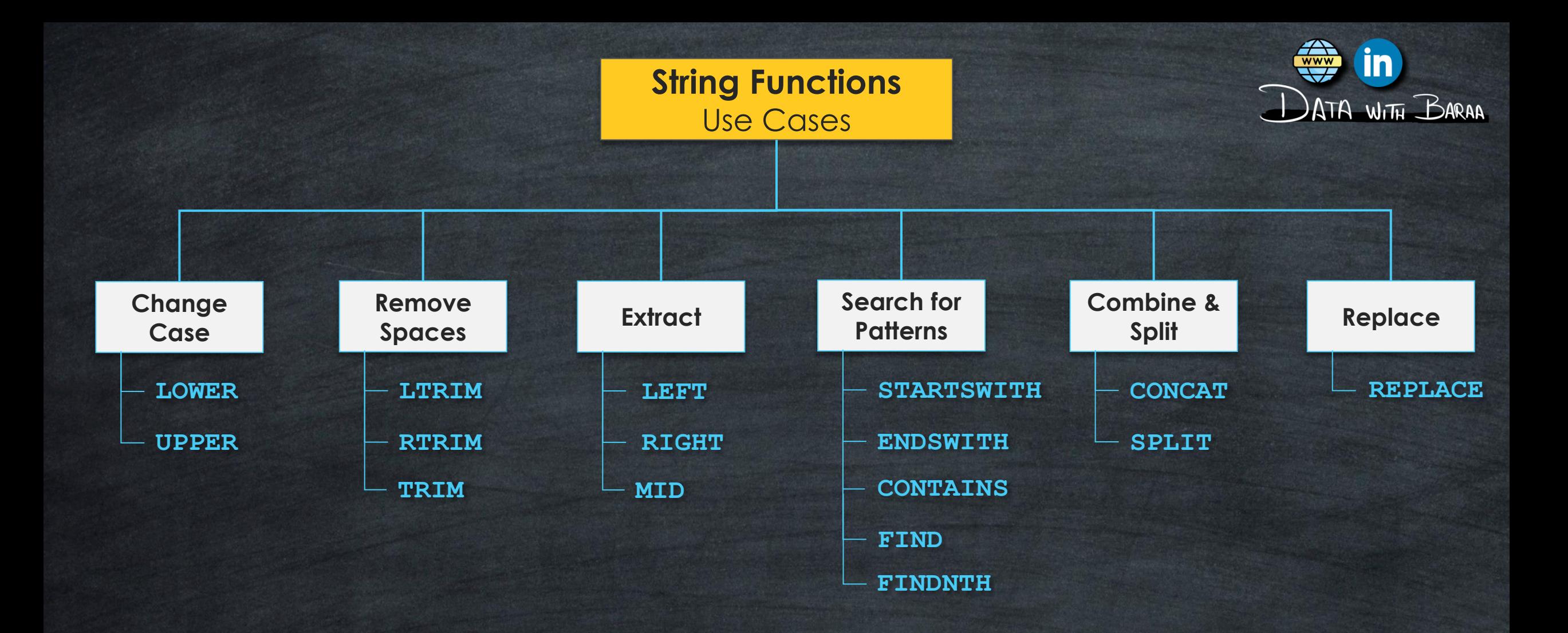

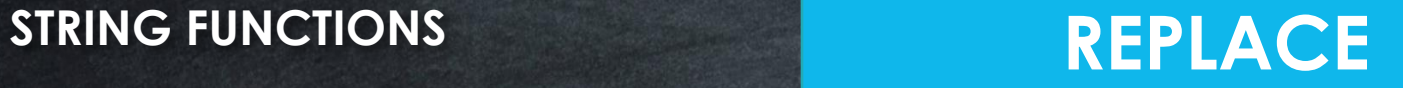

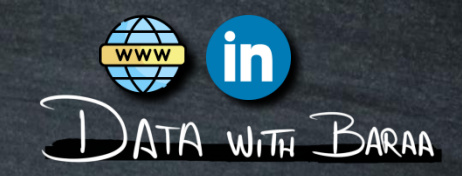

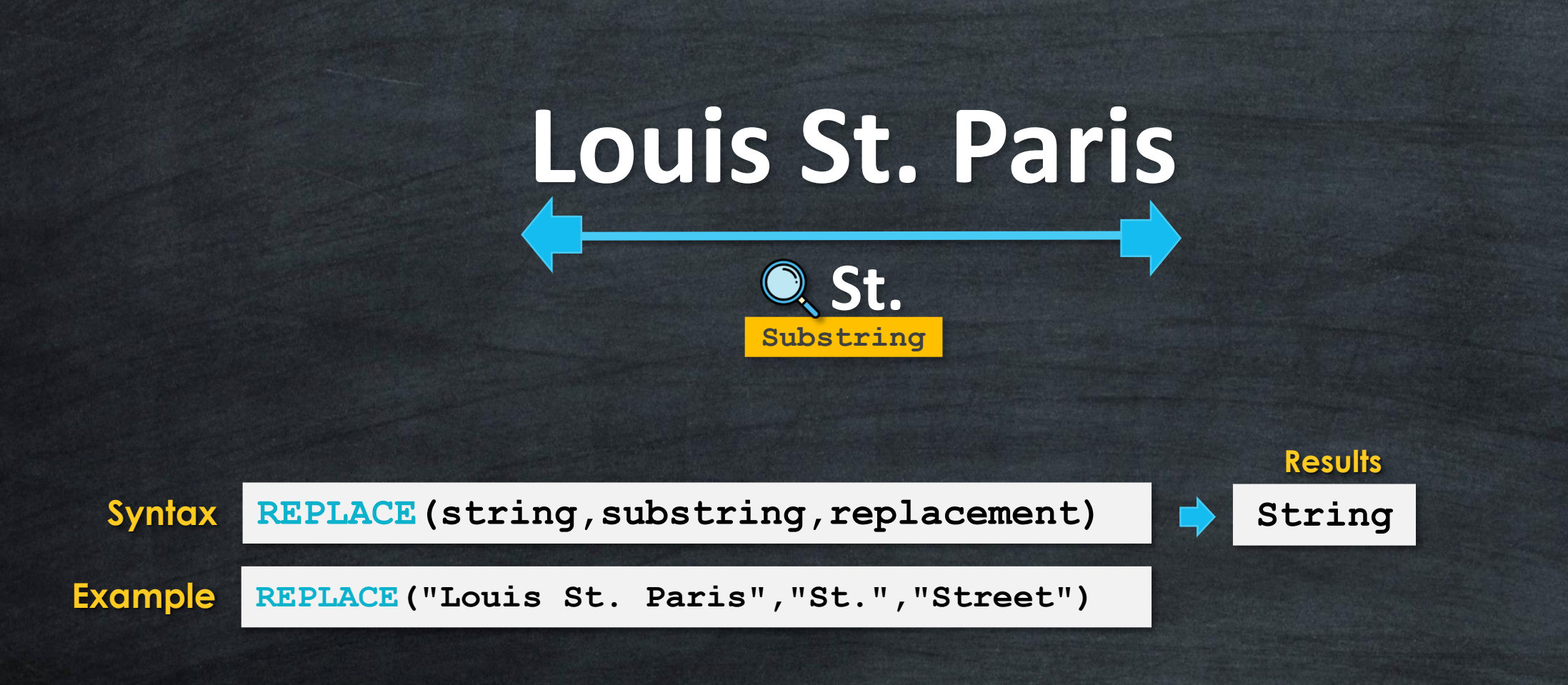

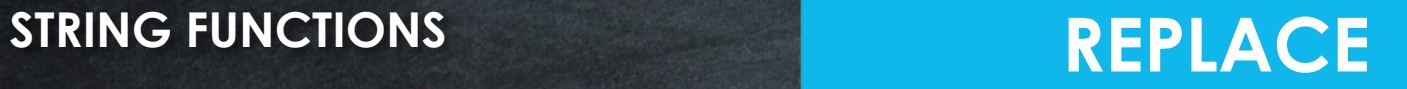

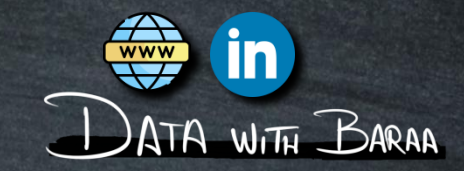

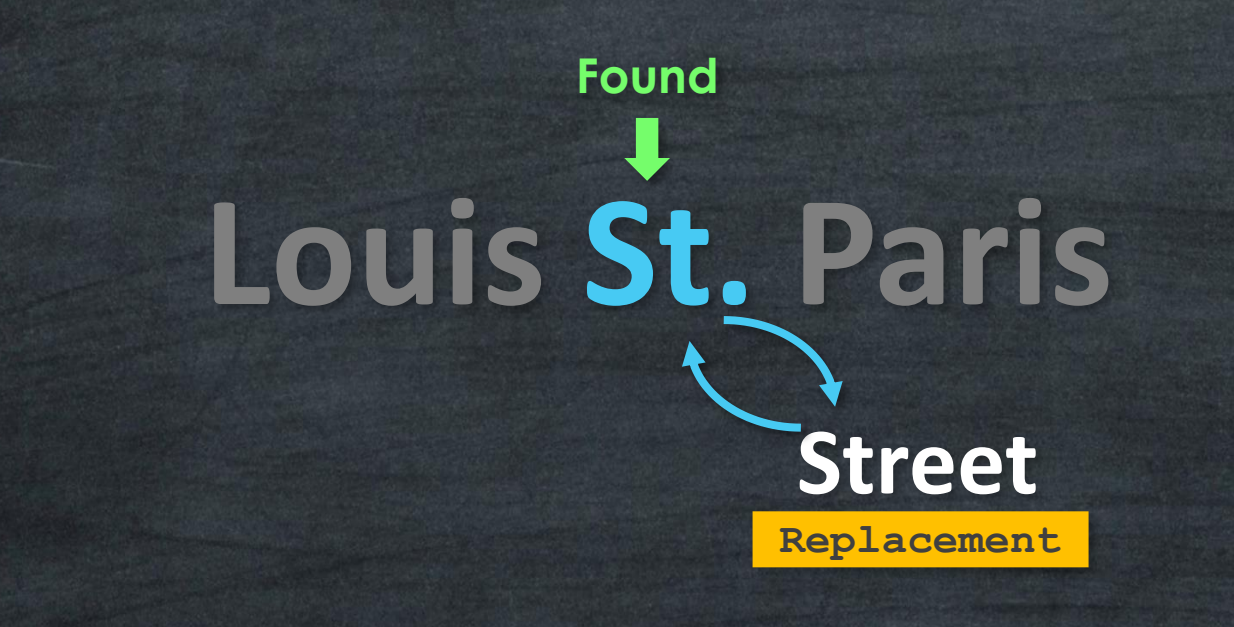

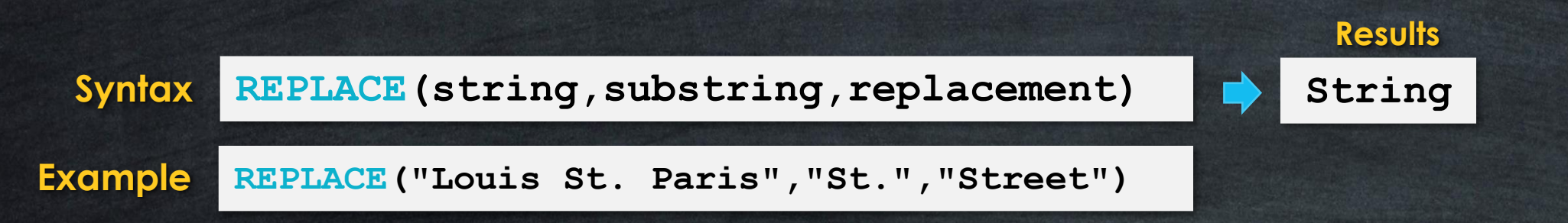

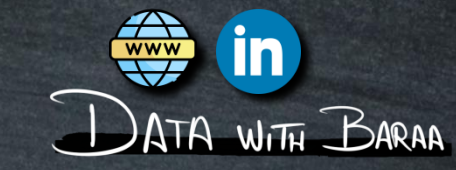

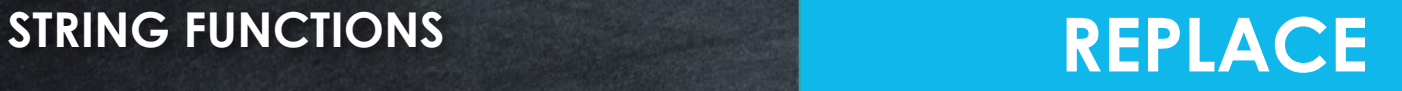

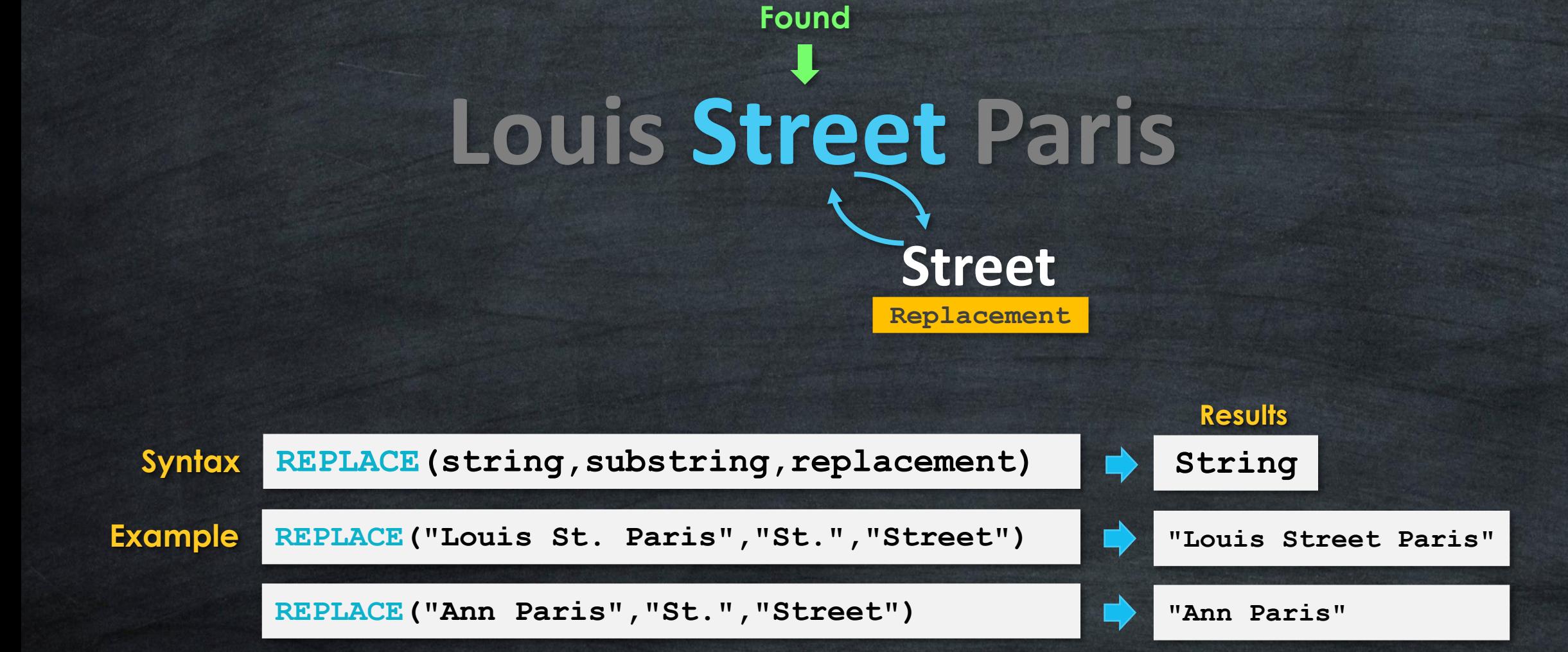

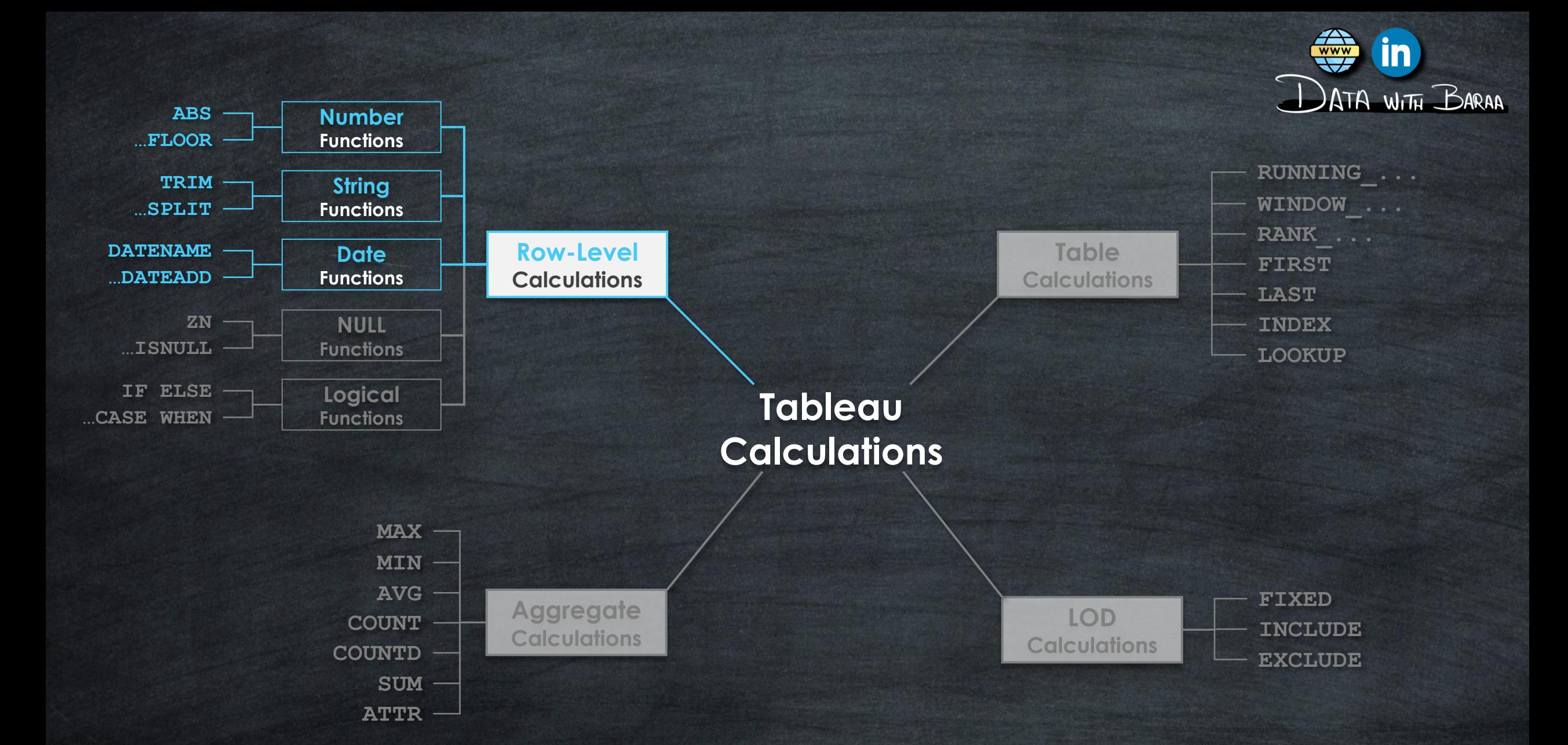

### **Date Functions** Use Cases

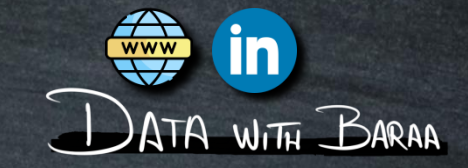

# **Main Purpose to is Mainuplate Date Values**

# **Data Cleaning**

- **Removing unwanted Characters - REPLACE**
- **Trimming Leading or trailing Spaces – LTRIM,RTRIM,TRIM**

### **Data Transformation**

- **Data Extraction – LEFT,RIGHT,MID**
- **Spliting Data- SPLIT**

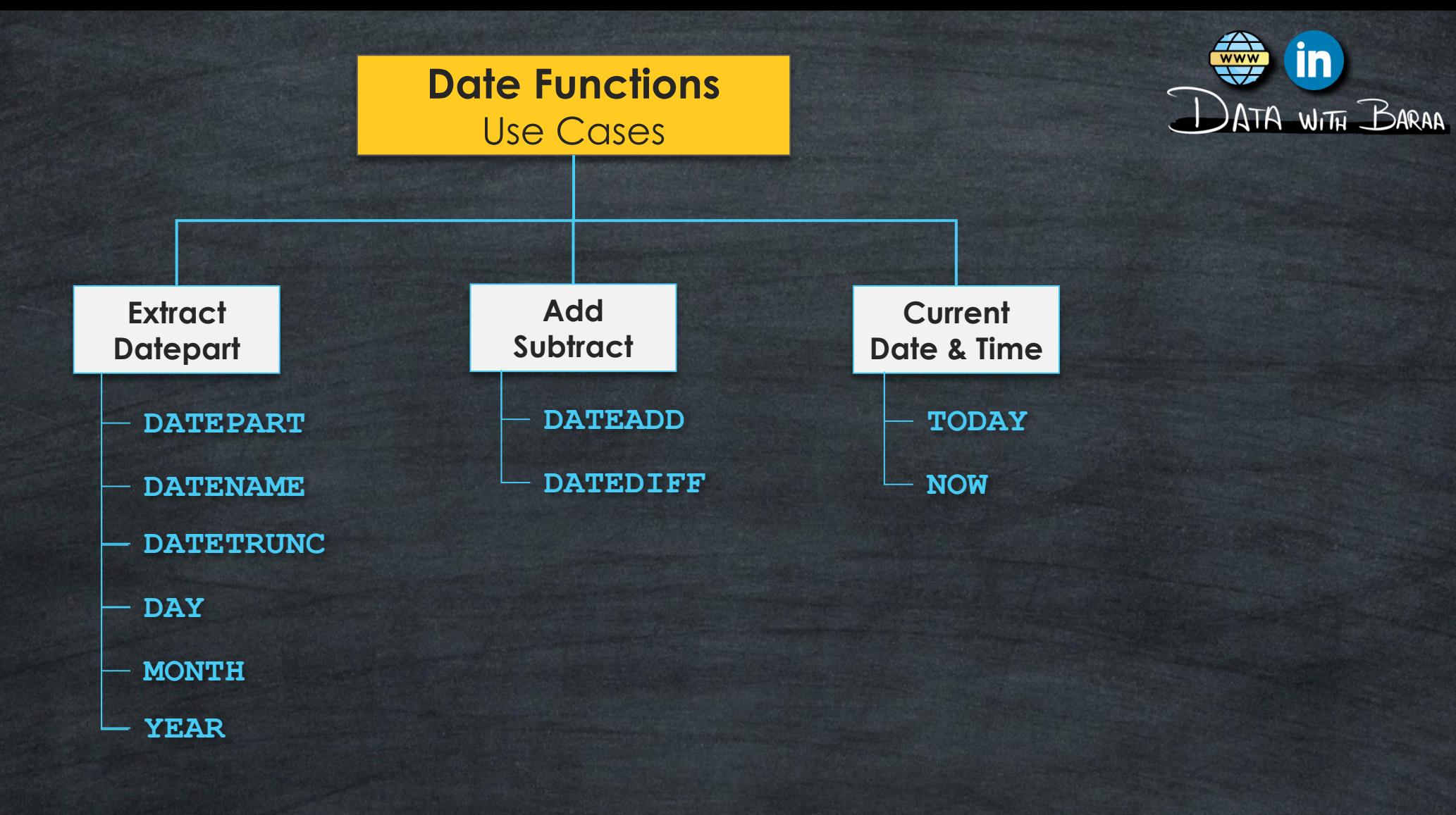

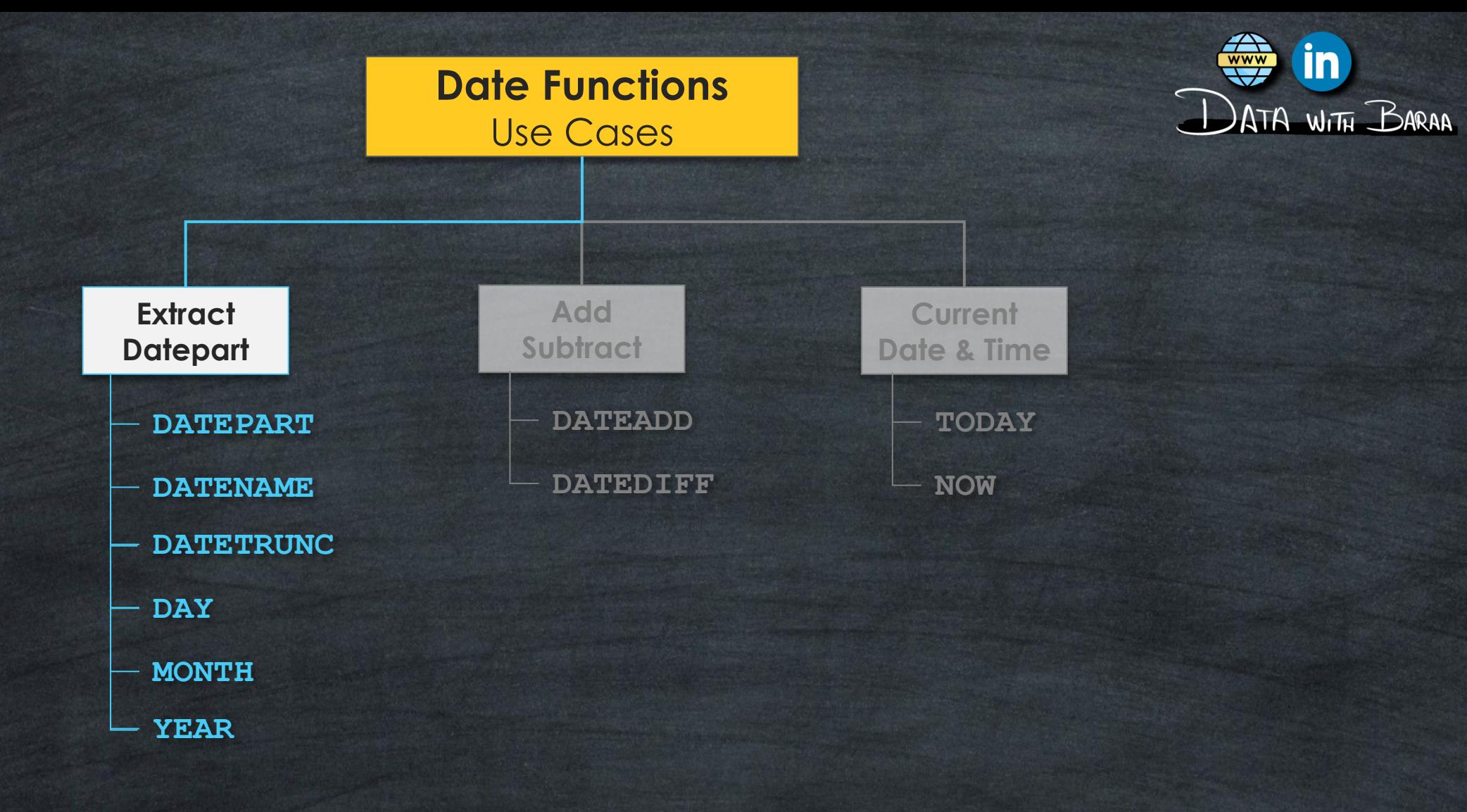

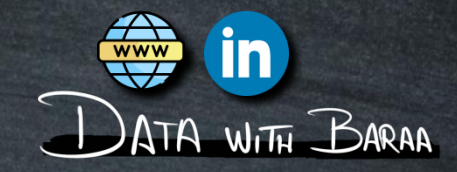

# **Manipulate Dates**

**Global ALL Worksheets**

**Local Worksheet**

**Date Functions Date Functions<br>Calculated Fields Research Research Pate Formats** 

**Easy & Quick**

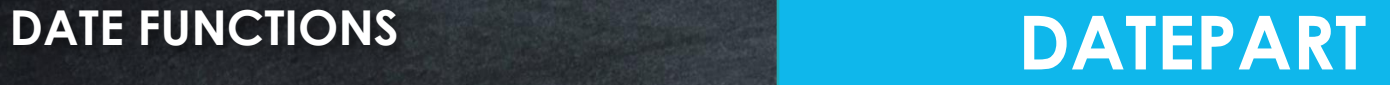

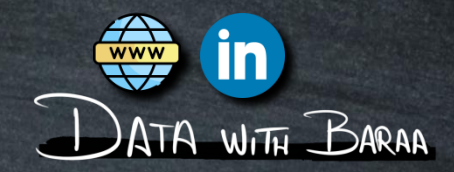

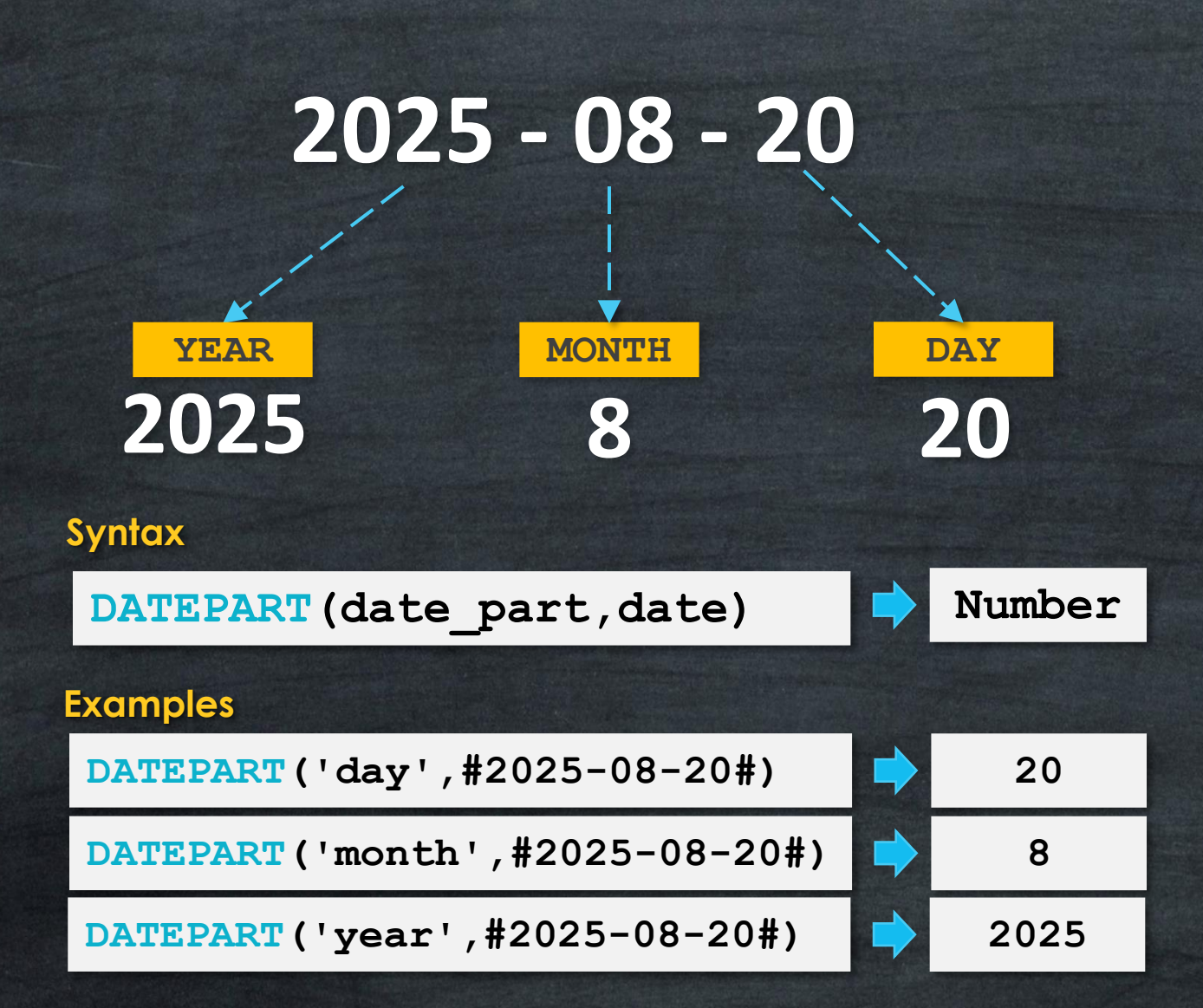

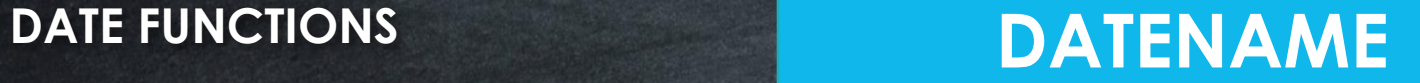

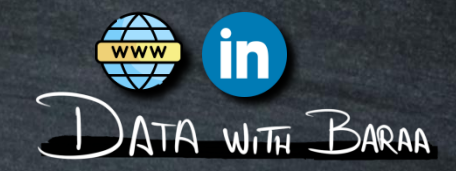

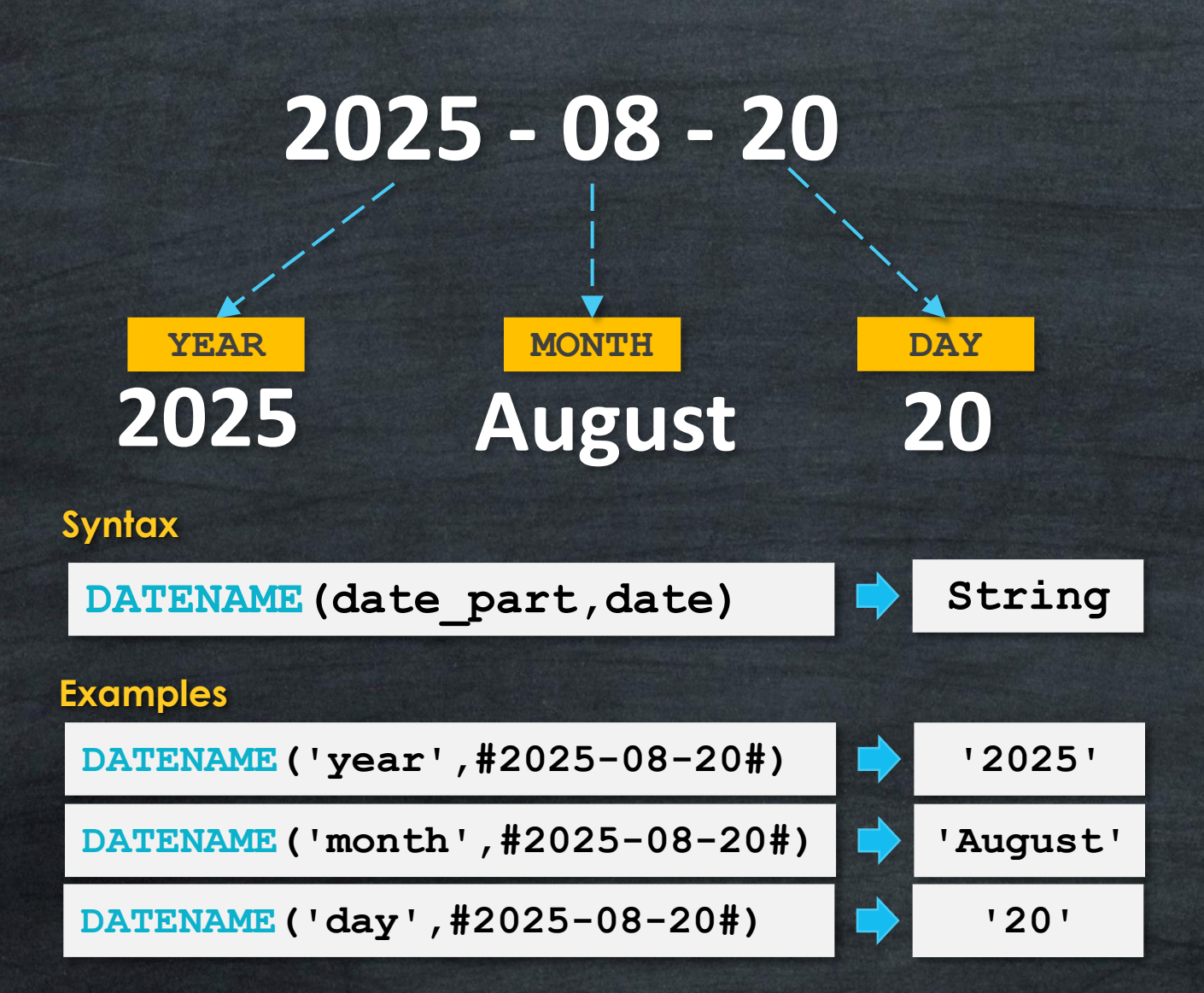

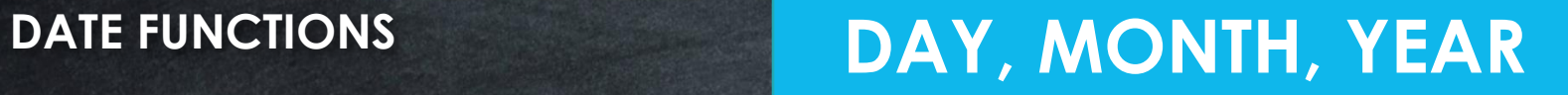

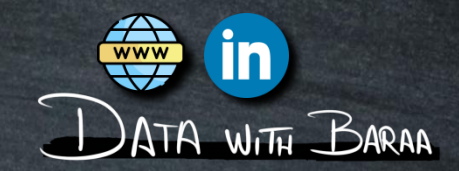

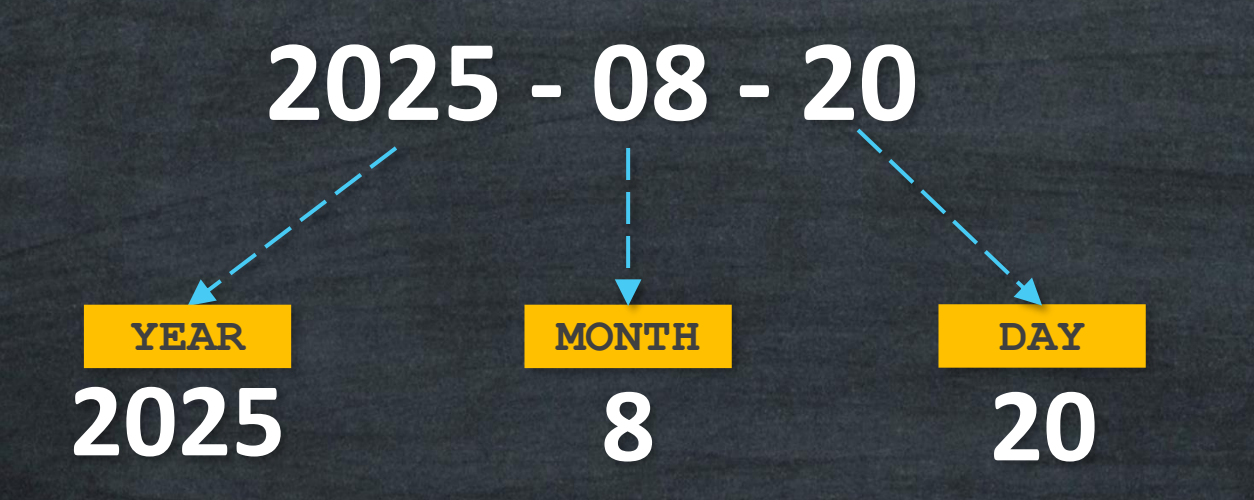

### **Syntax**

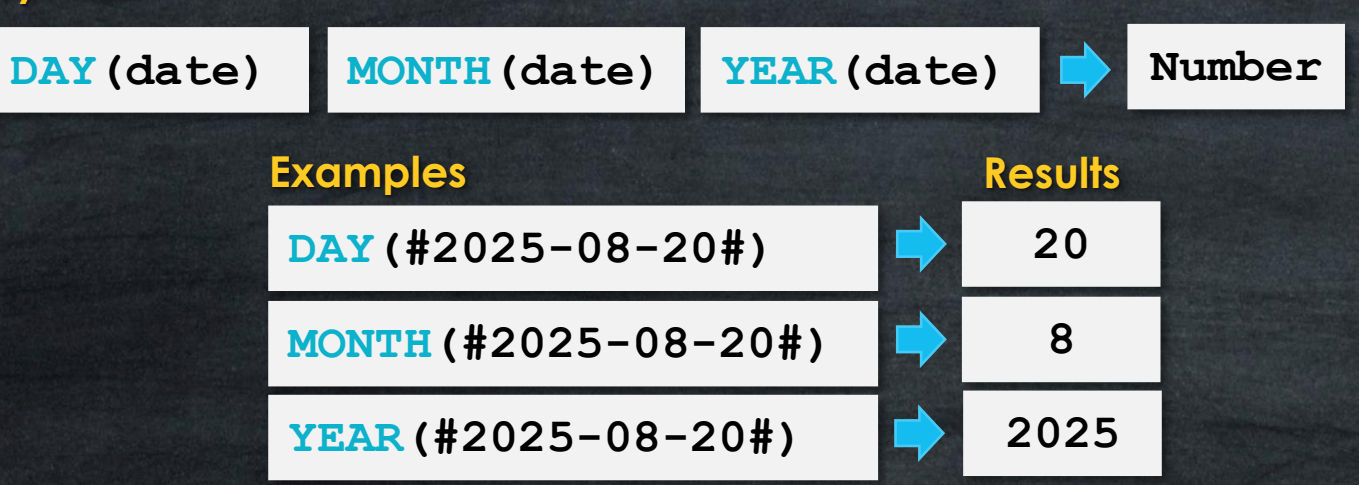

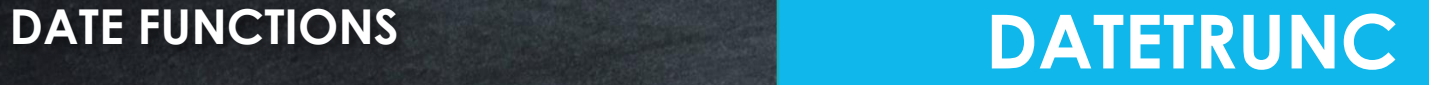

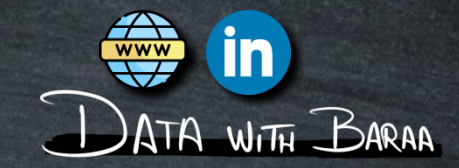

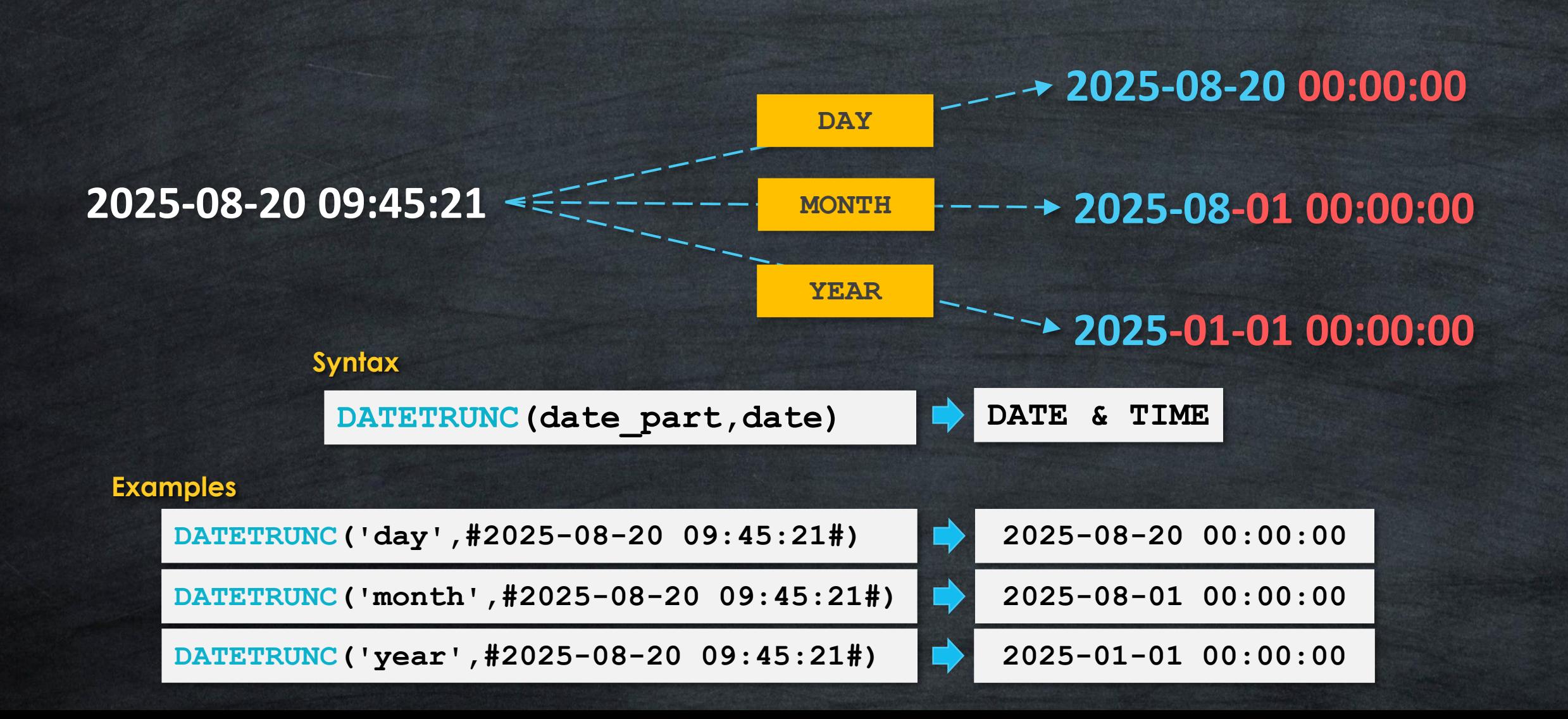

# **DATE FUNCTIONS All Functions**

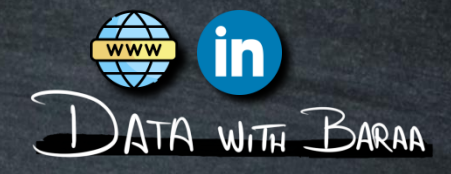

### **2025-08-20 09:45:21**

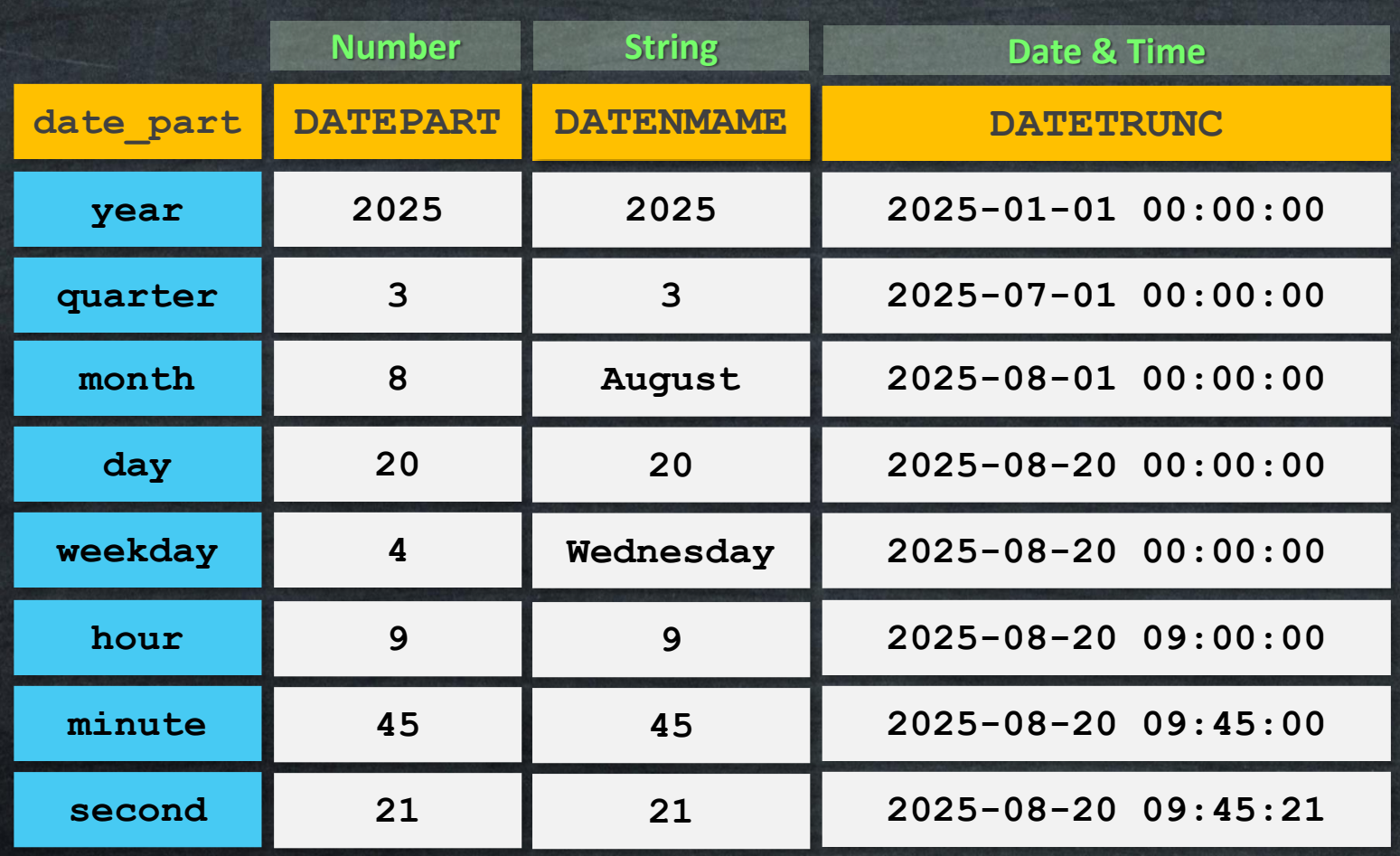

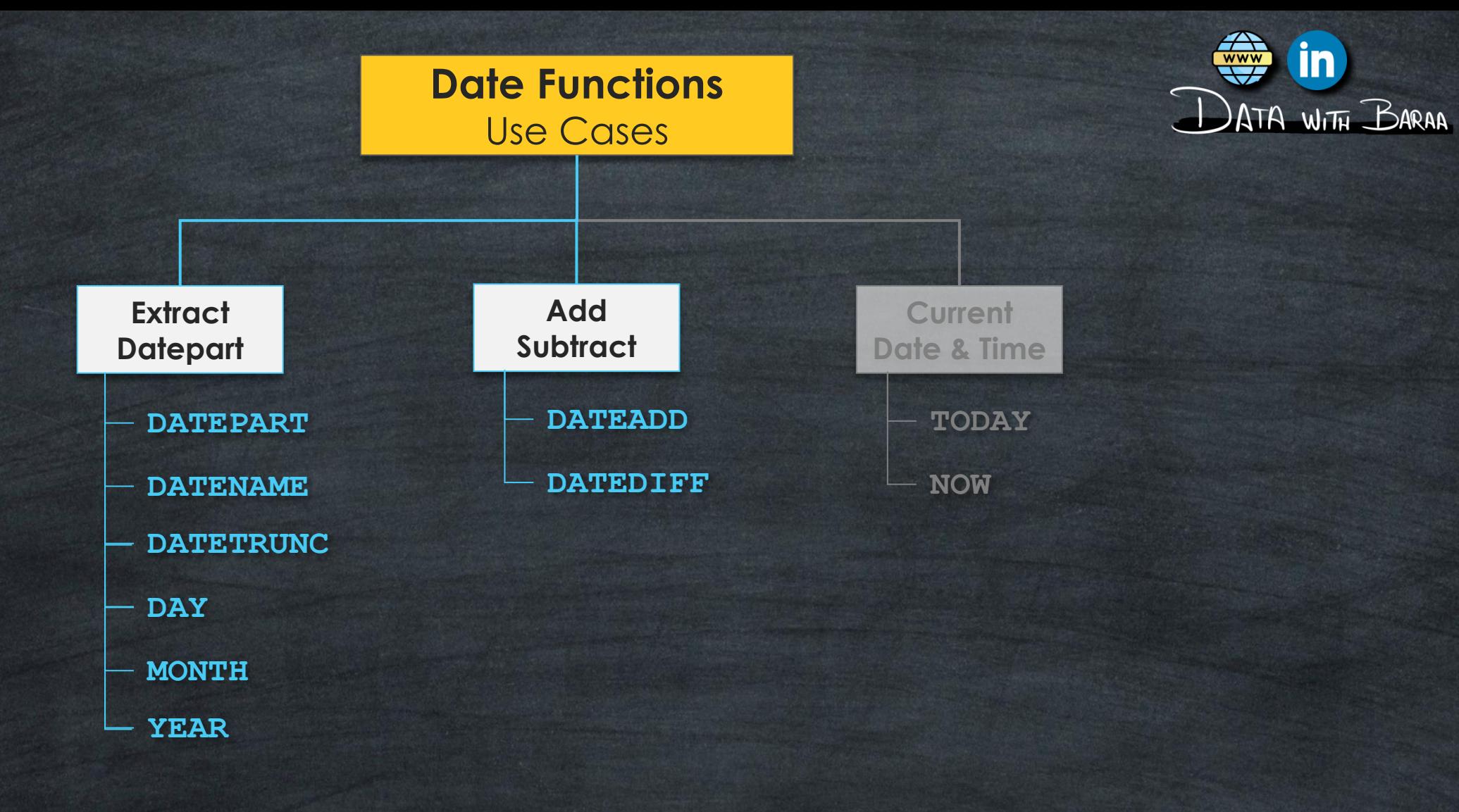

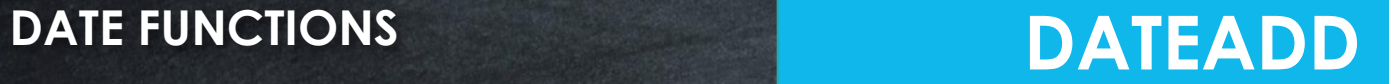

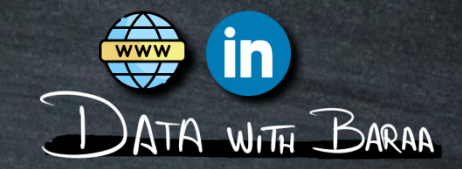

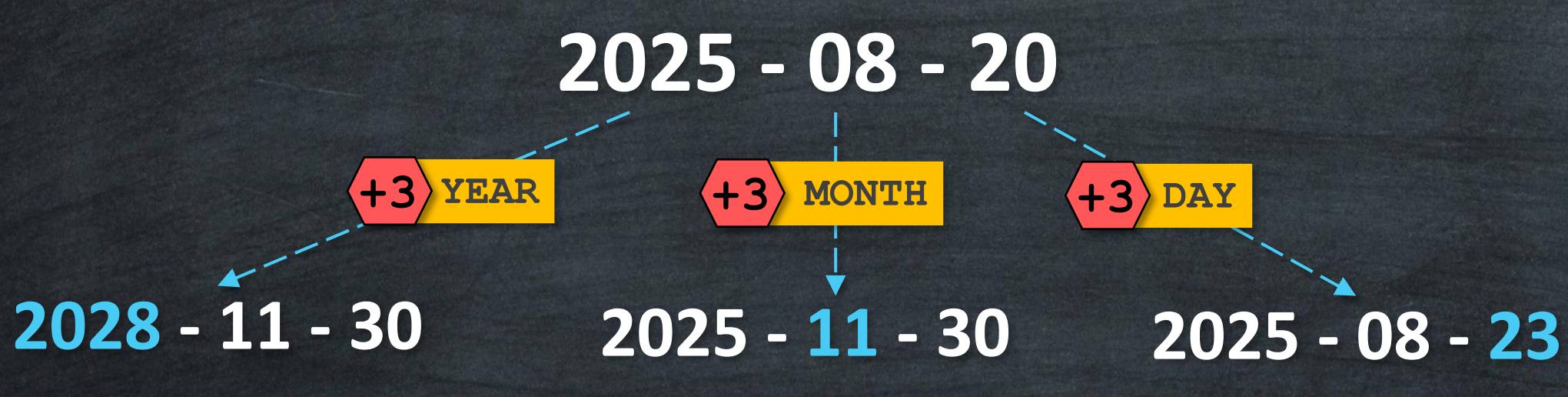

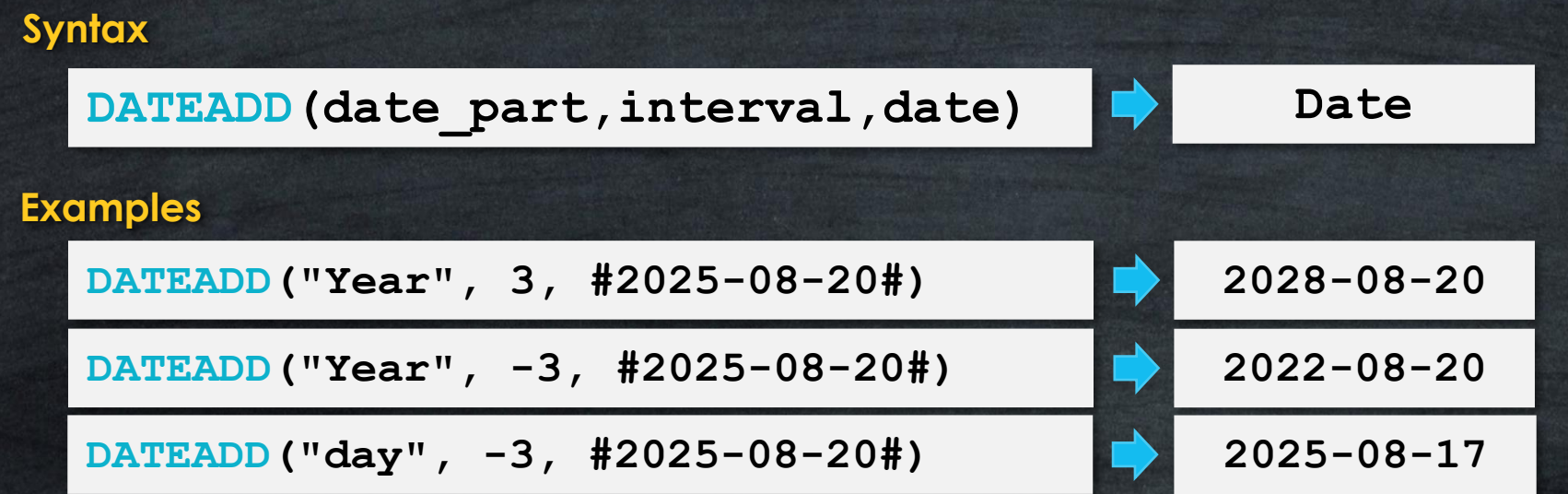

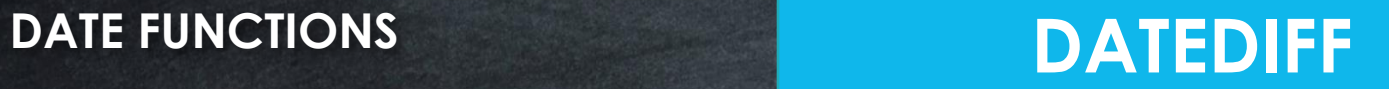

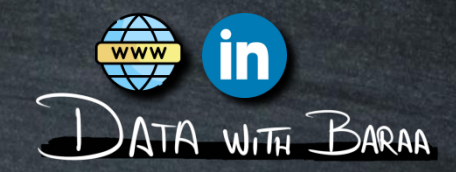

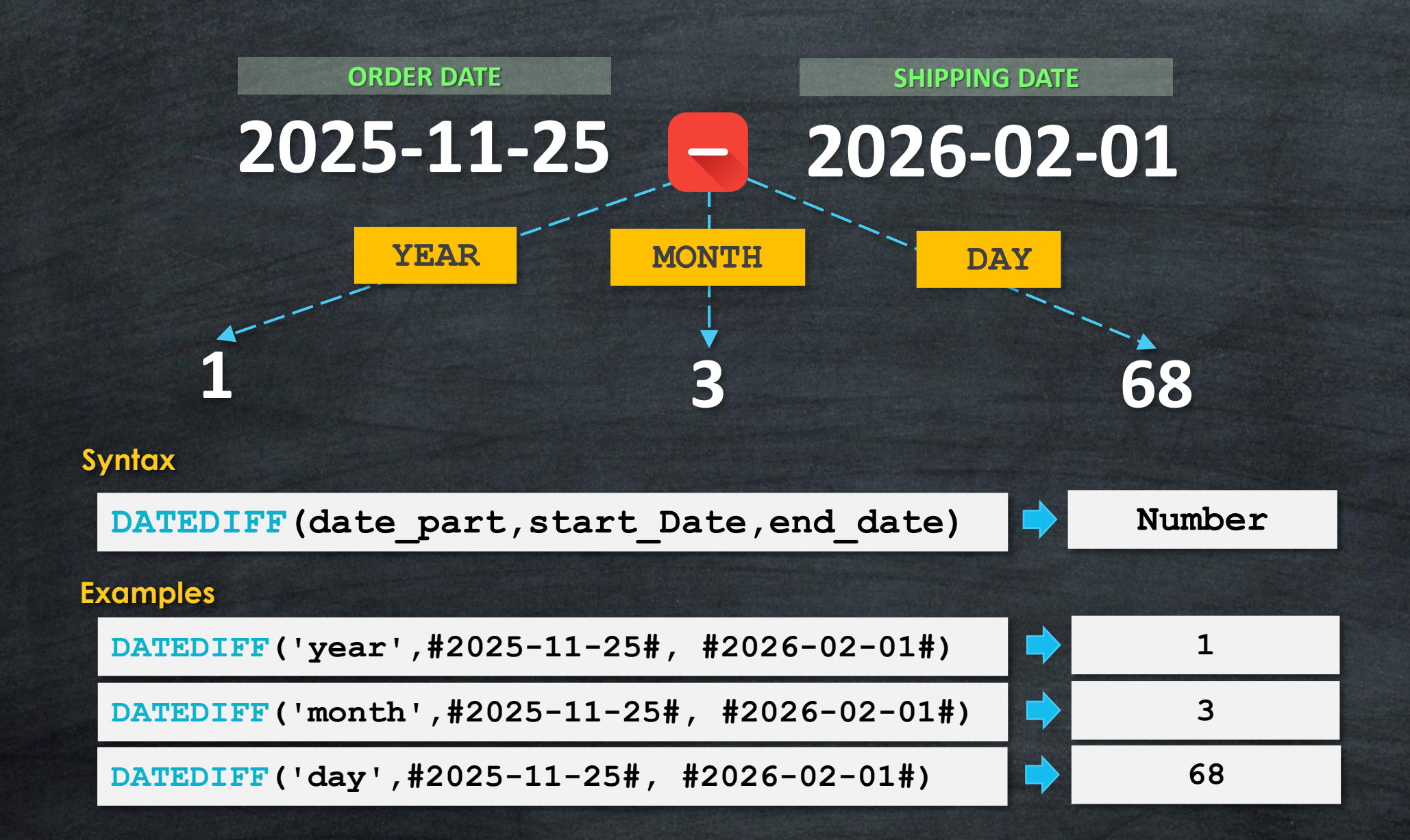

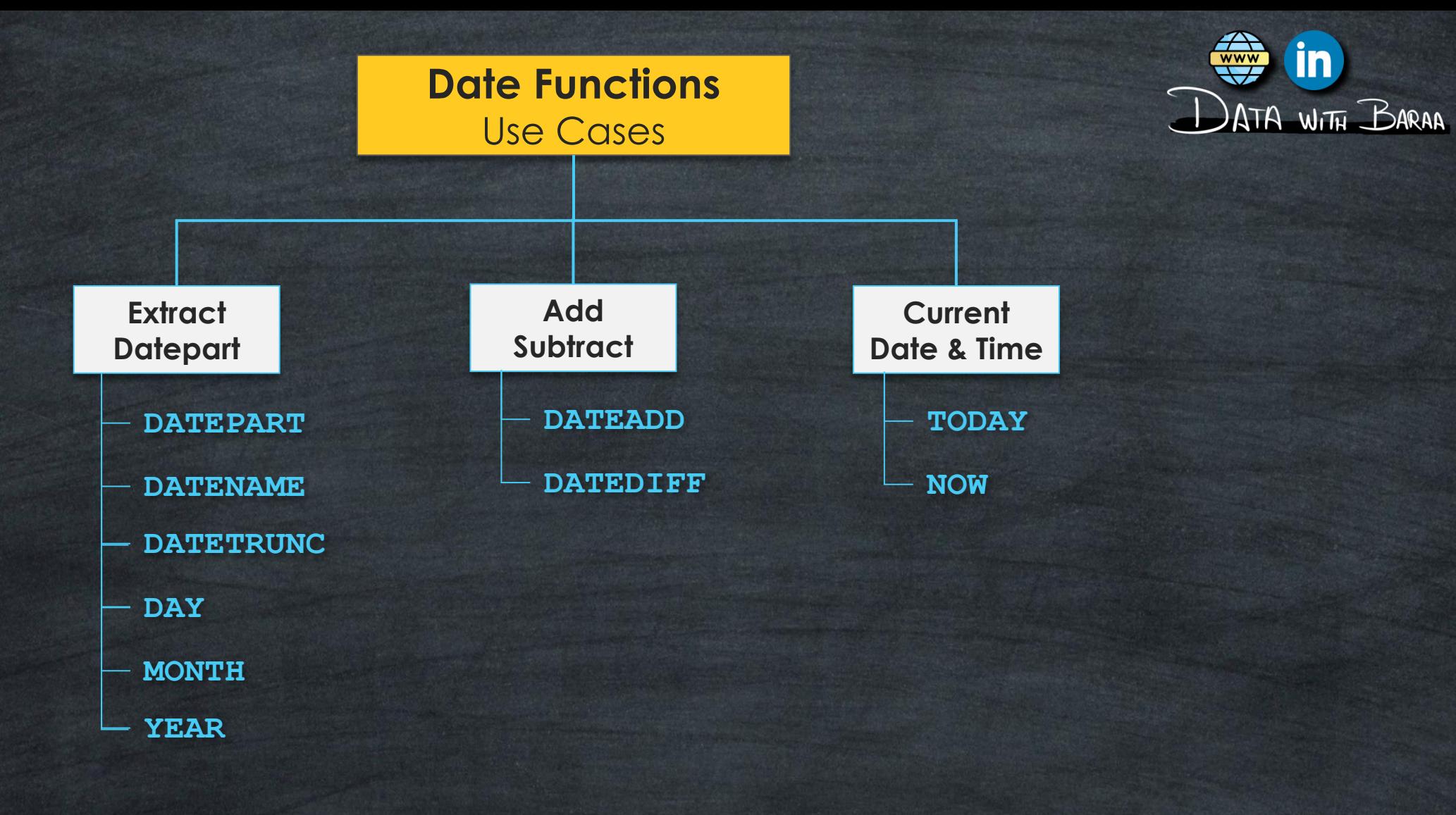

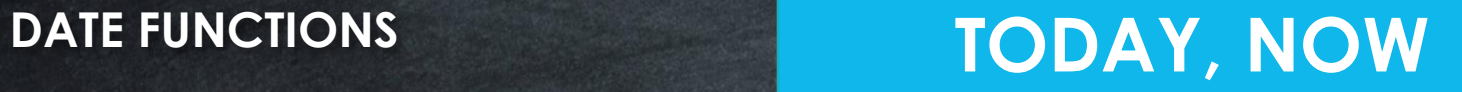

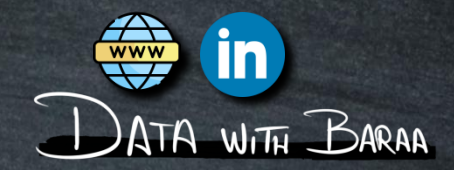

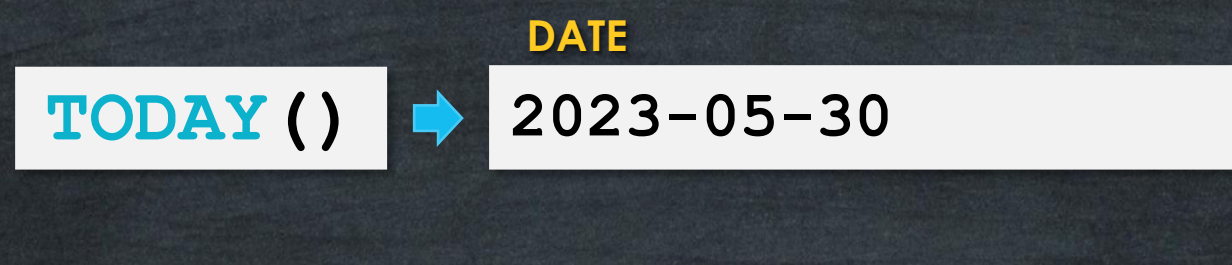

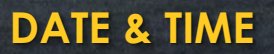

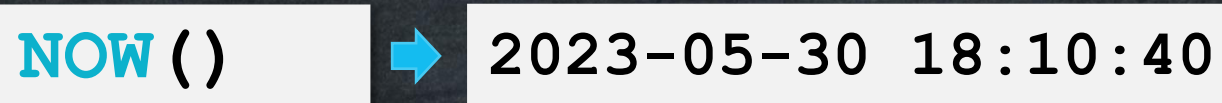

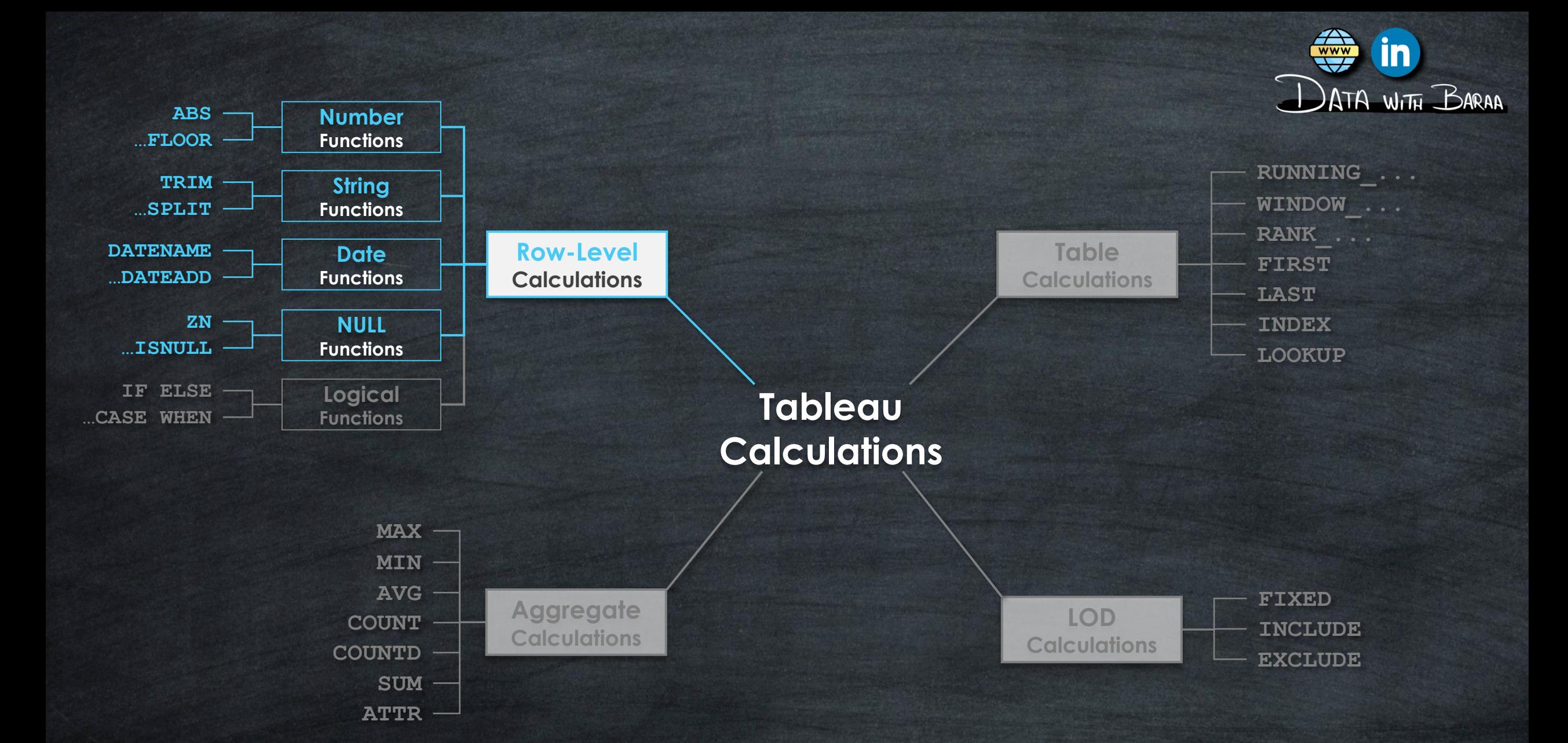

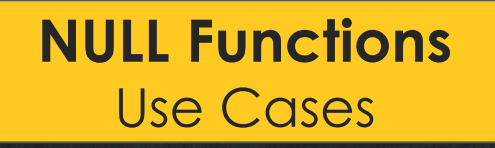

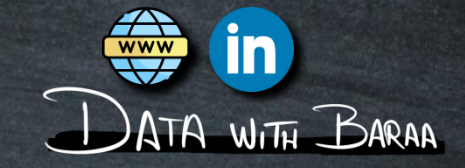

# **Main Purpose is to Handle Missing Values (NULLs)**

### **Calculation Accuracy**

**Null Values can affect calculations and aggregations.** 

# **Data Quality and Completness**

**Identifiy data gaps, data entry, and data collection issues.**

# **NULL FUNCTIONS ZN, IFNULL, ISNULL**

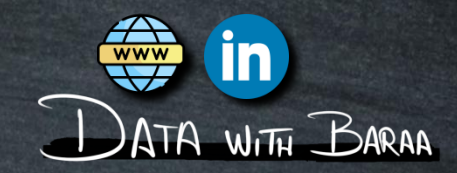

**IFNULL – Replace NULL with Specific Value ZN – Replace NULL values with Zero ISNULL – Return TRUE if value is NULL, and FALSE otherwise**

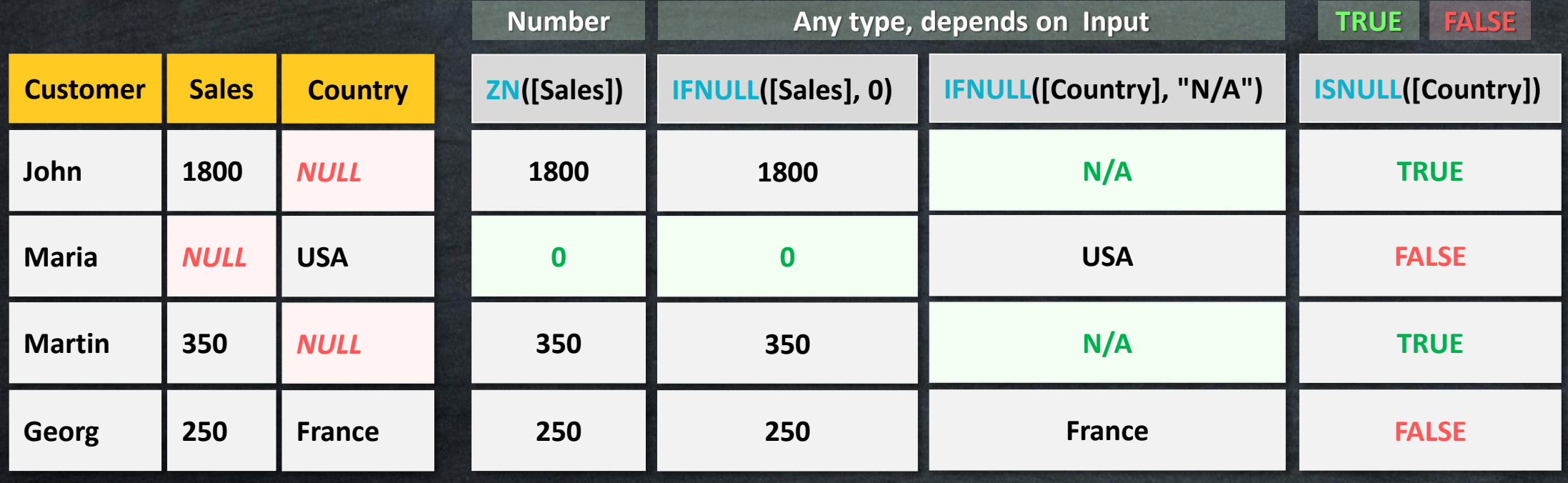

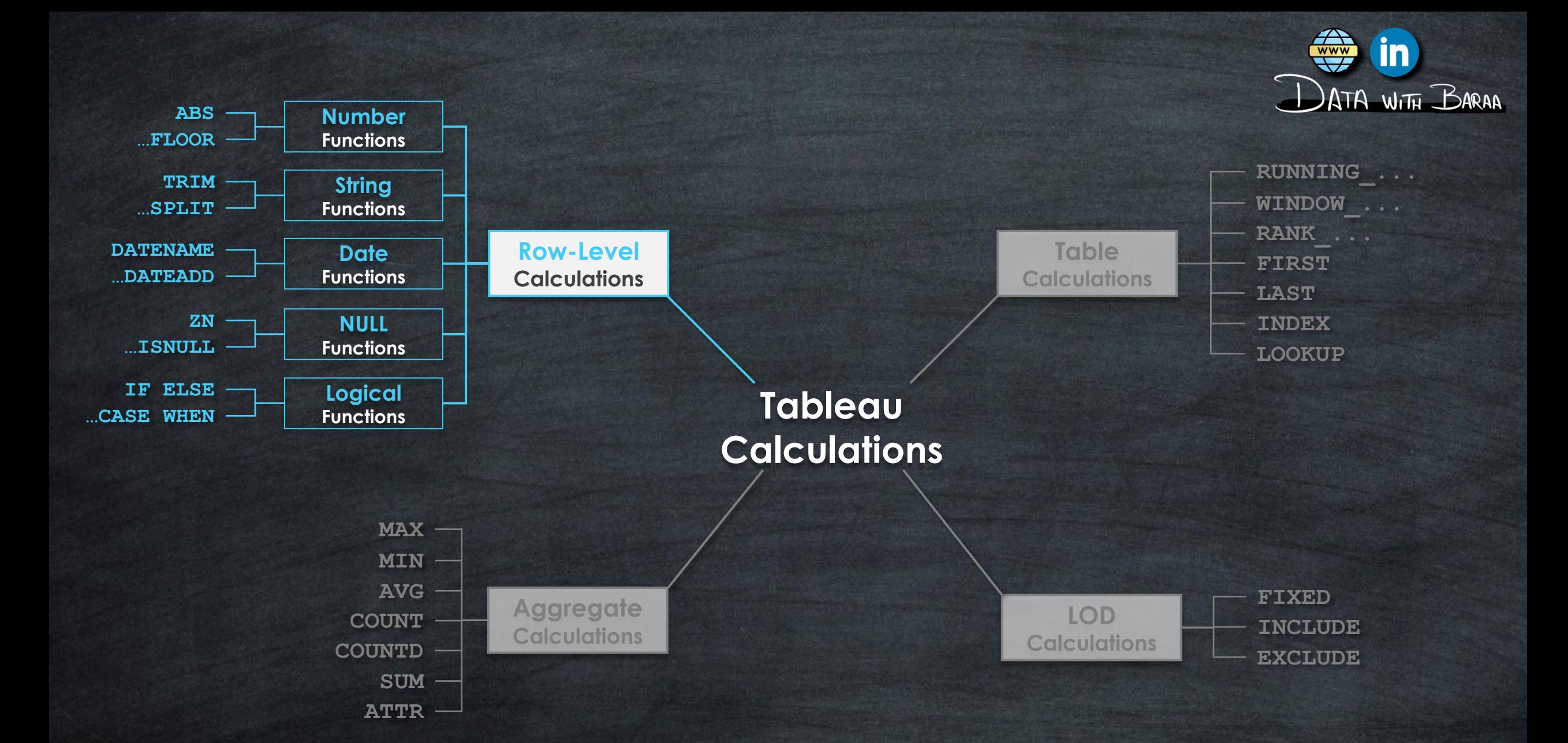

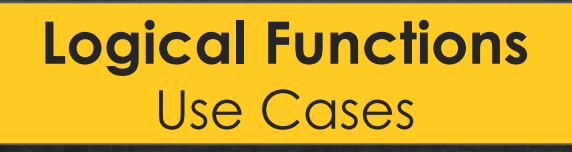

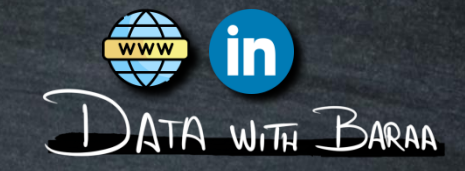

# **Main Purpose is to make logical decisions based on conditions**

### **Calculation Accuracy**

**Null Values can affect calculations and aggregations.**

# **Data Quality and Completness**

**Identifiy data gaps, data entry, and data collection issues.**

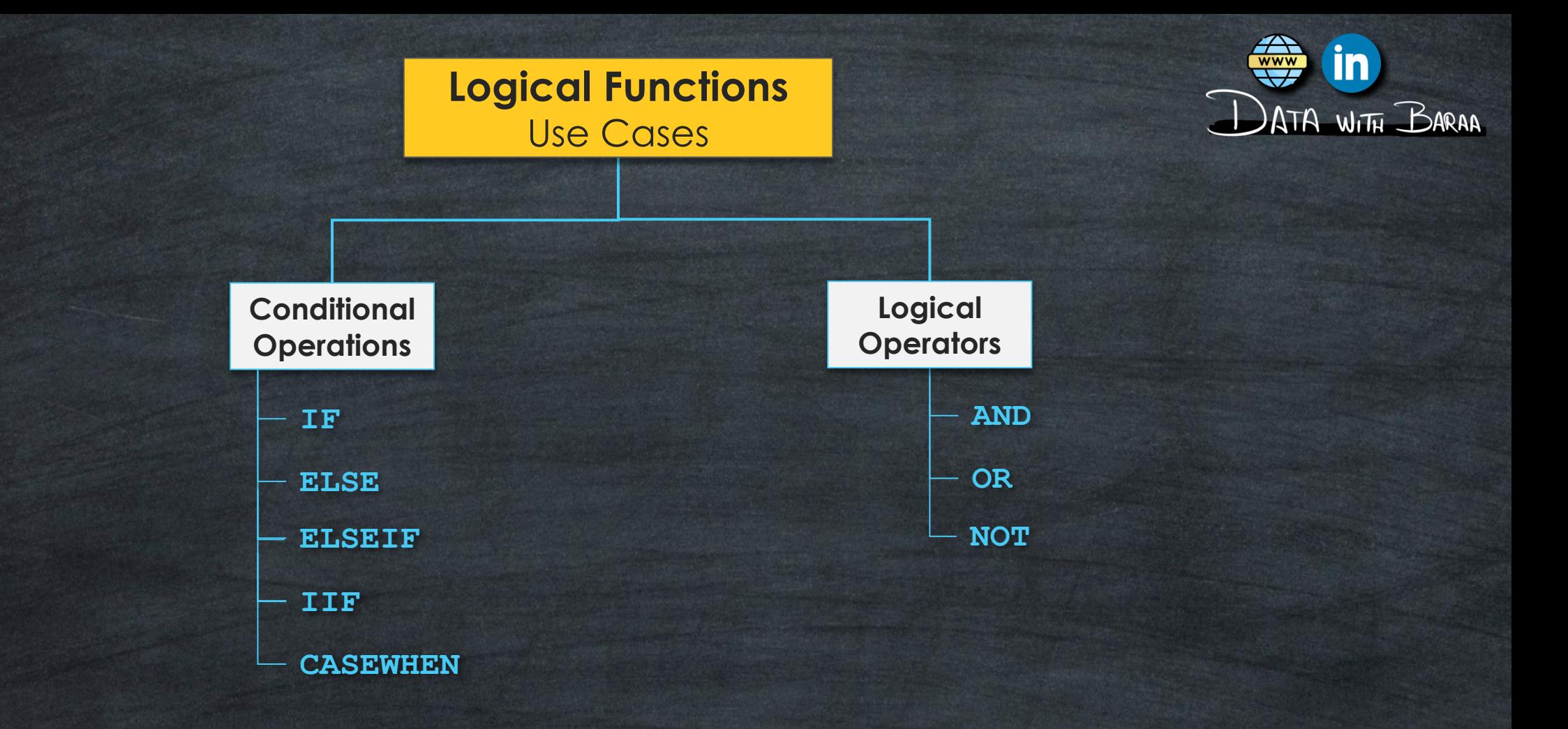

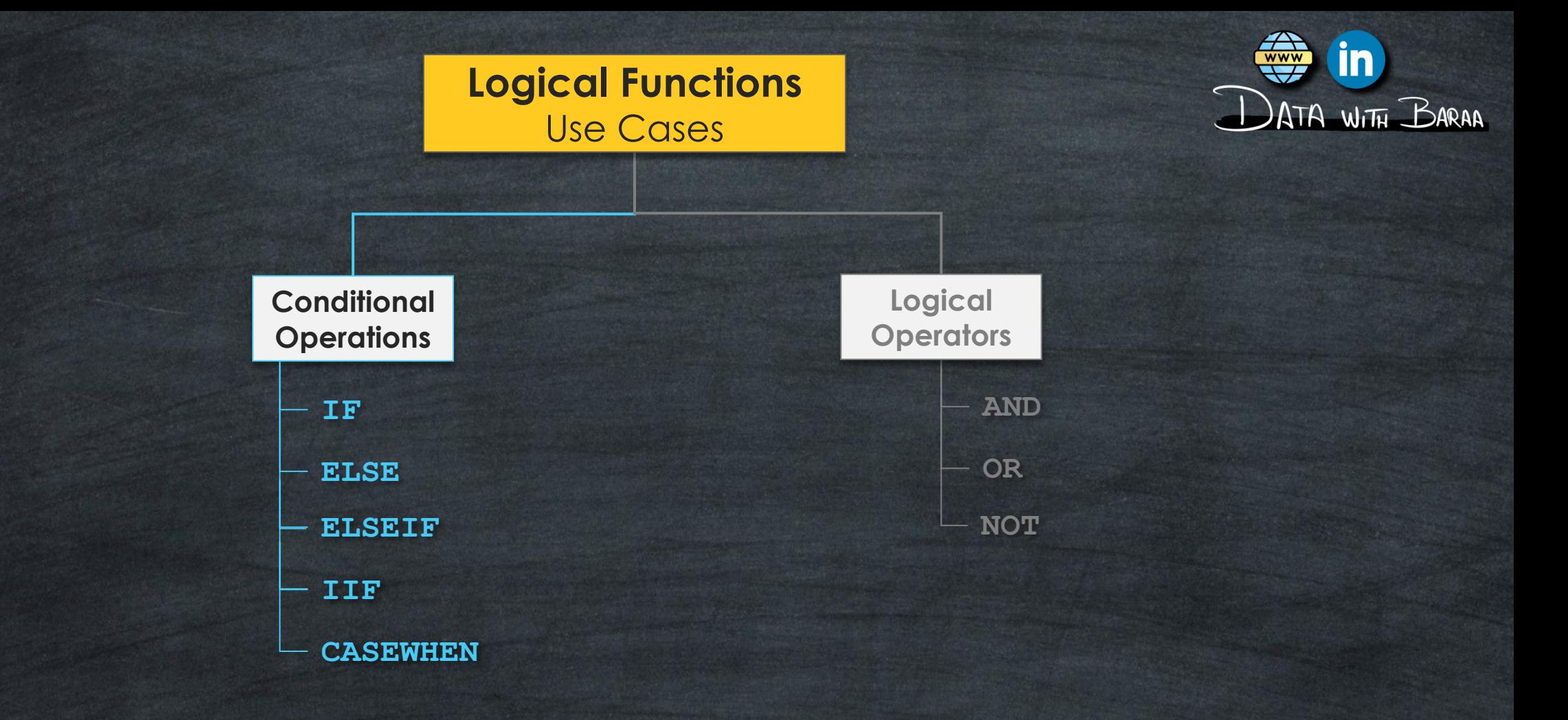

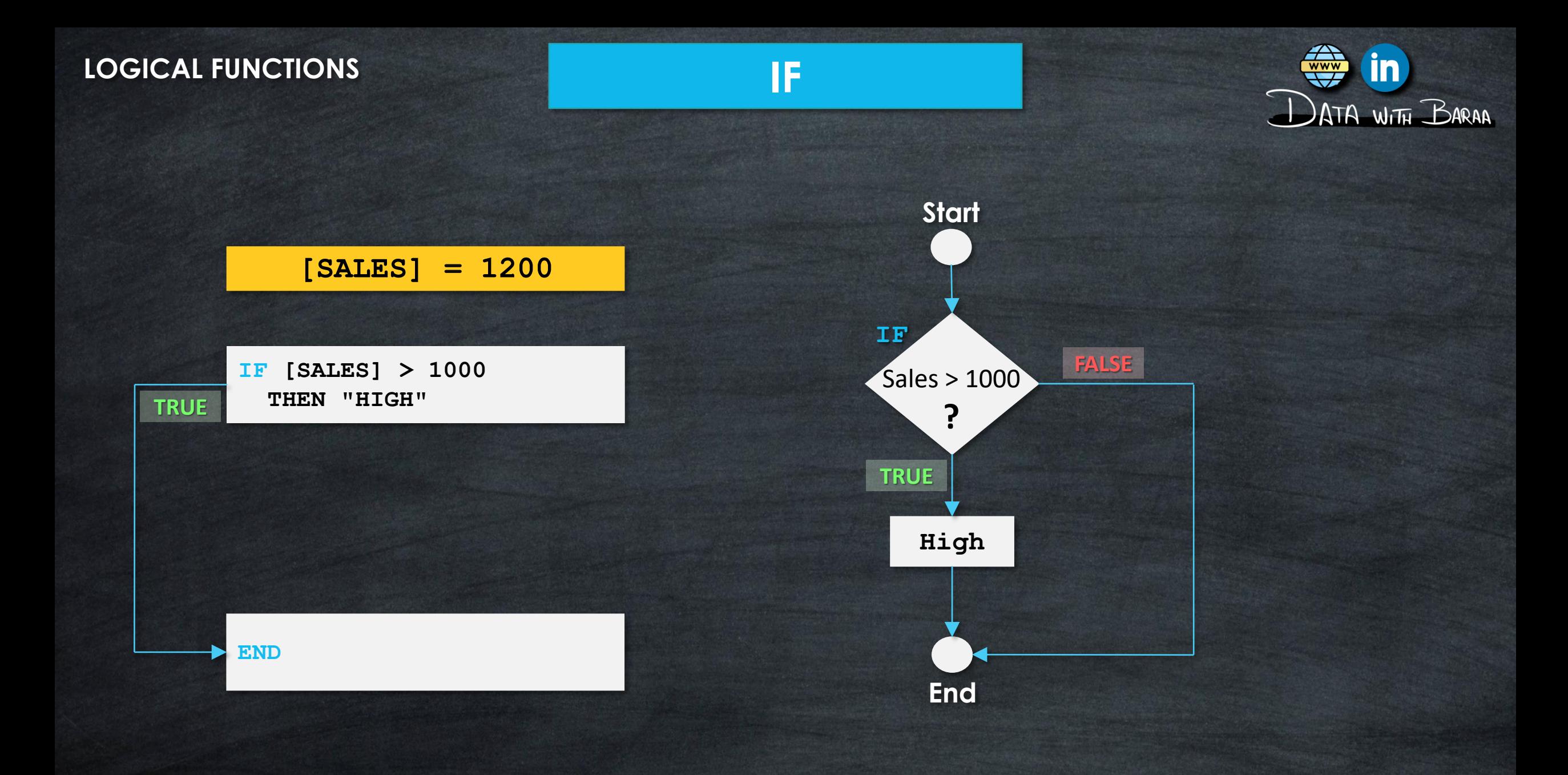

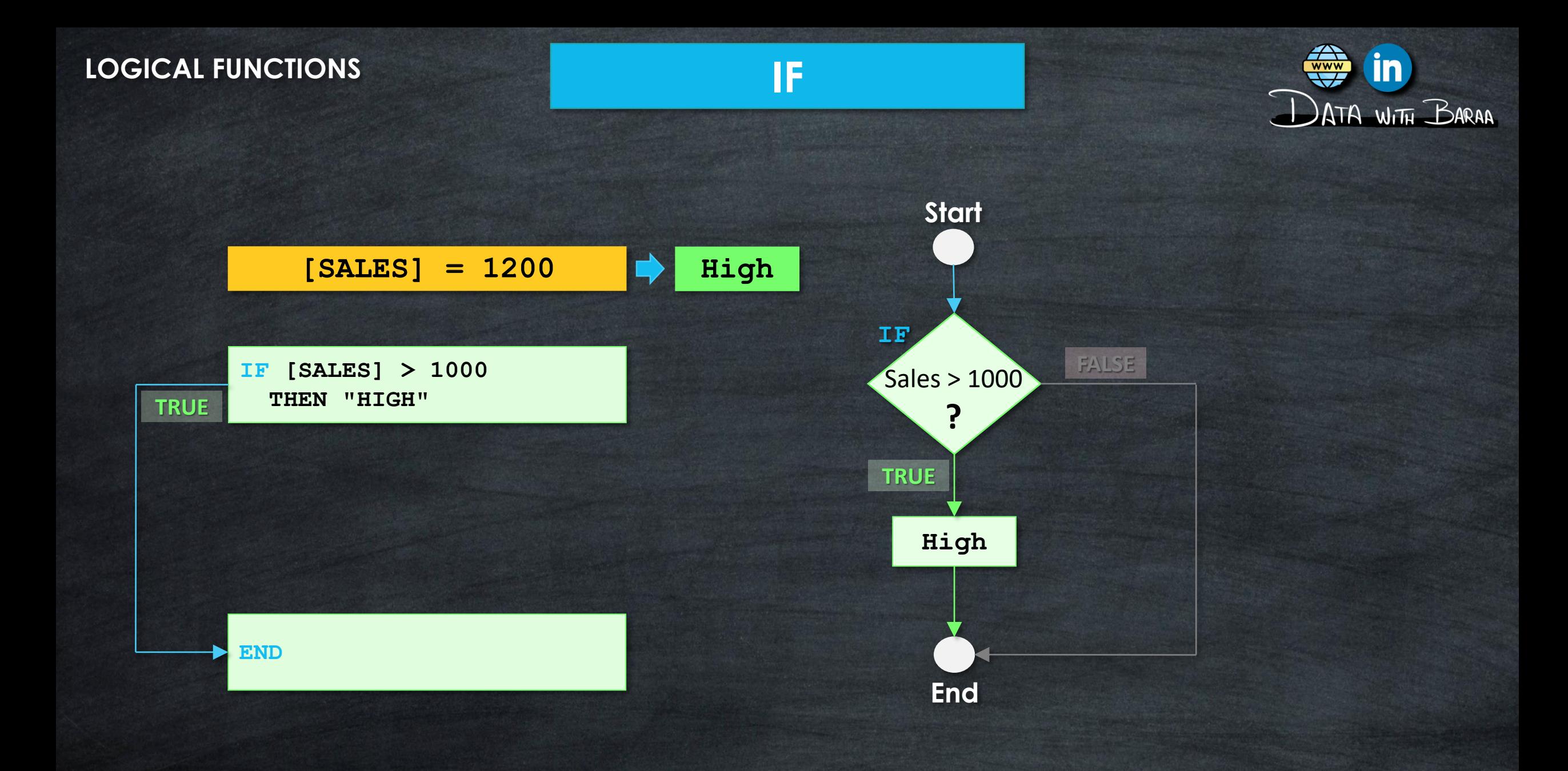
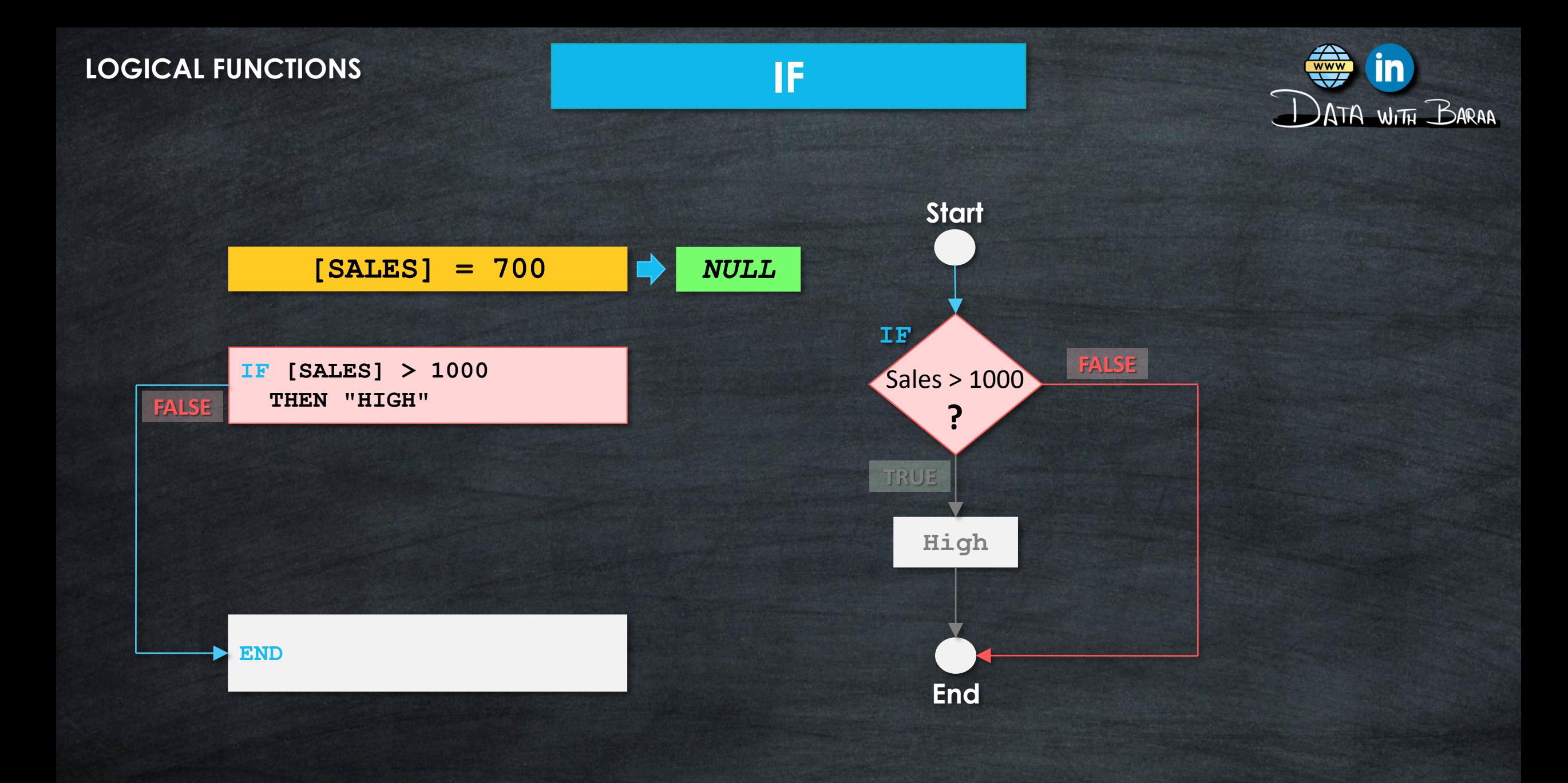

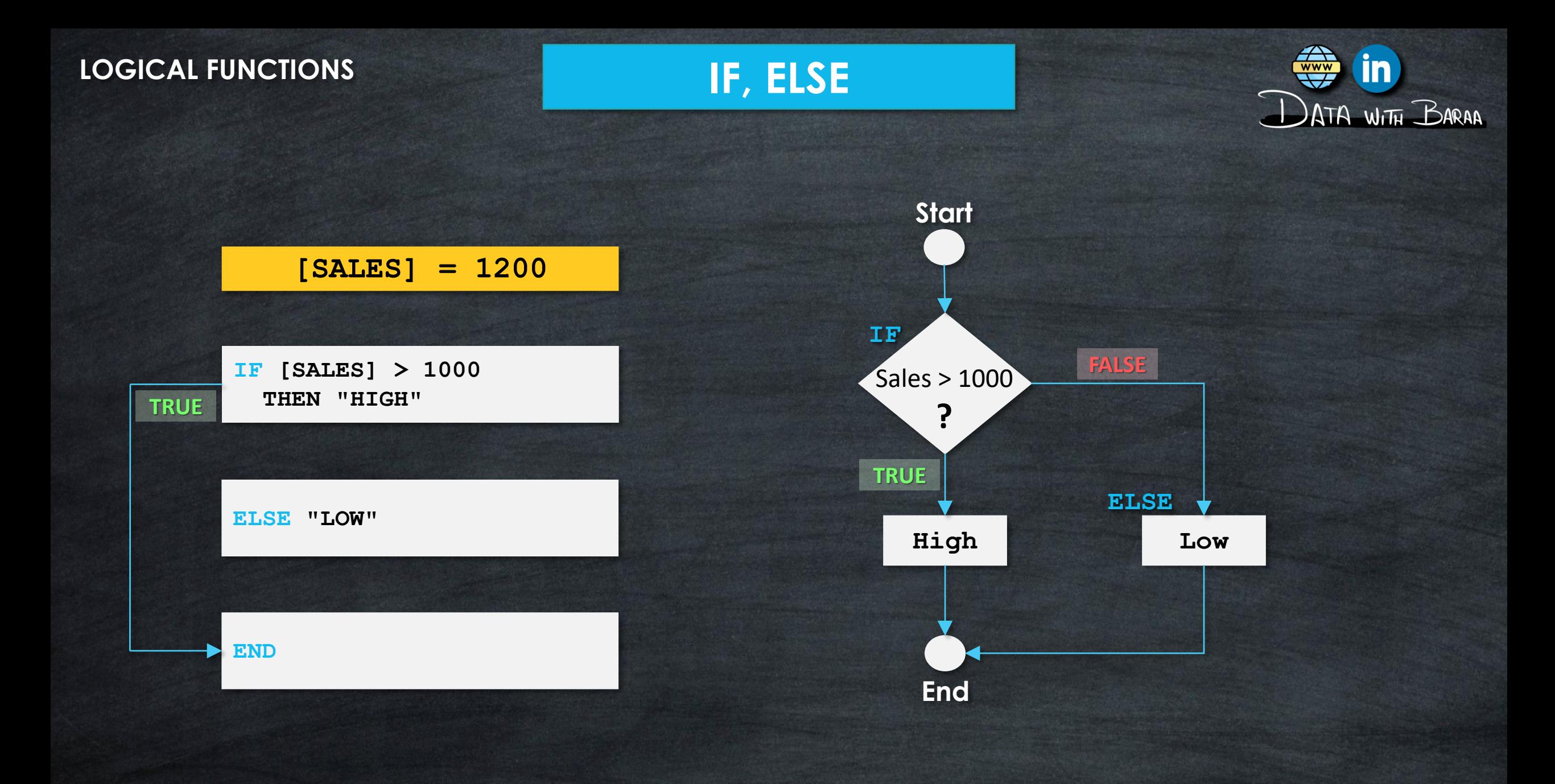

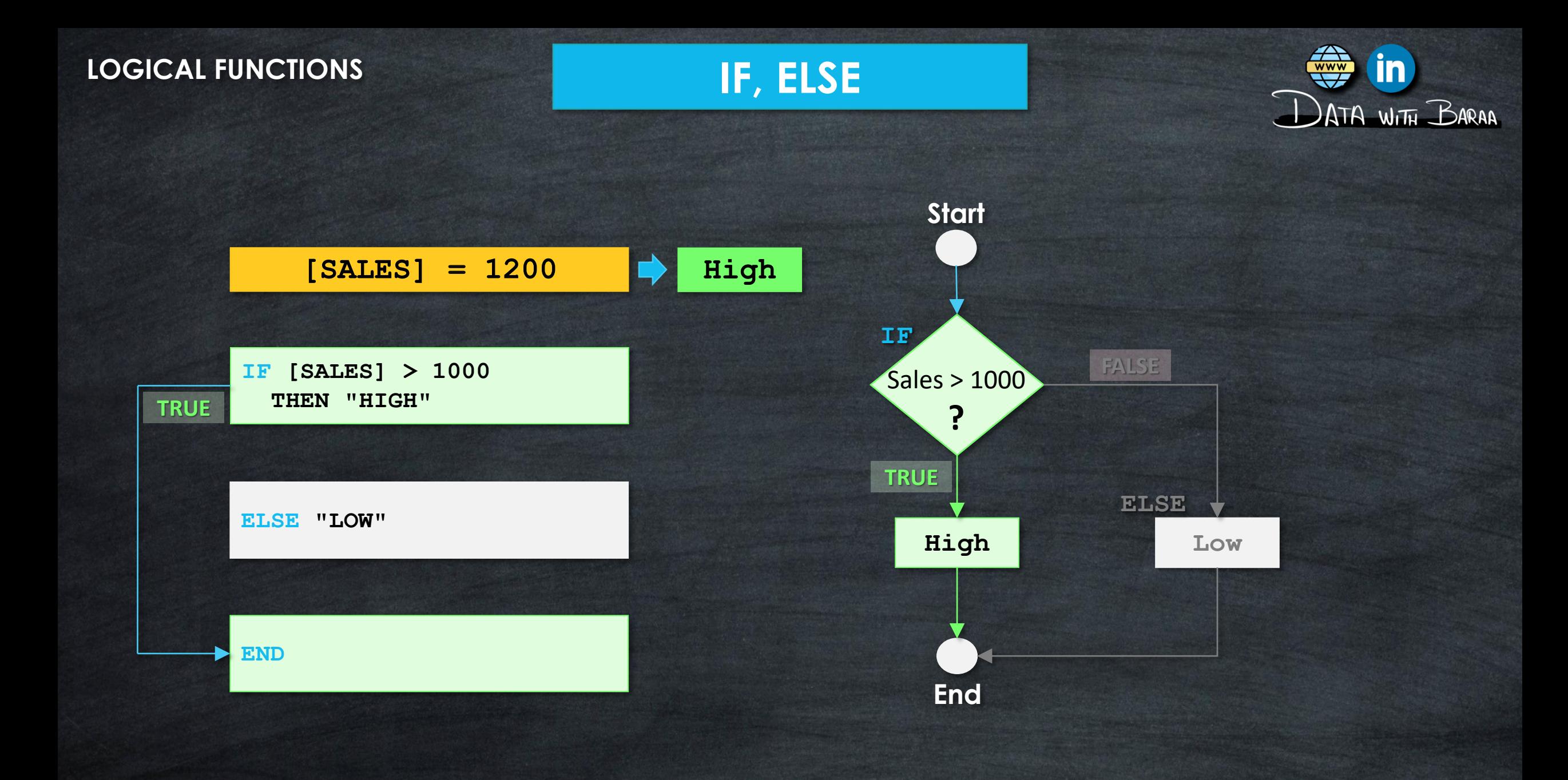

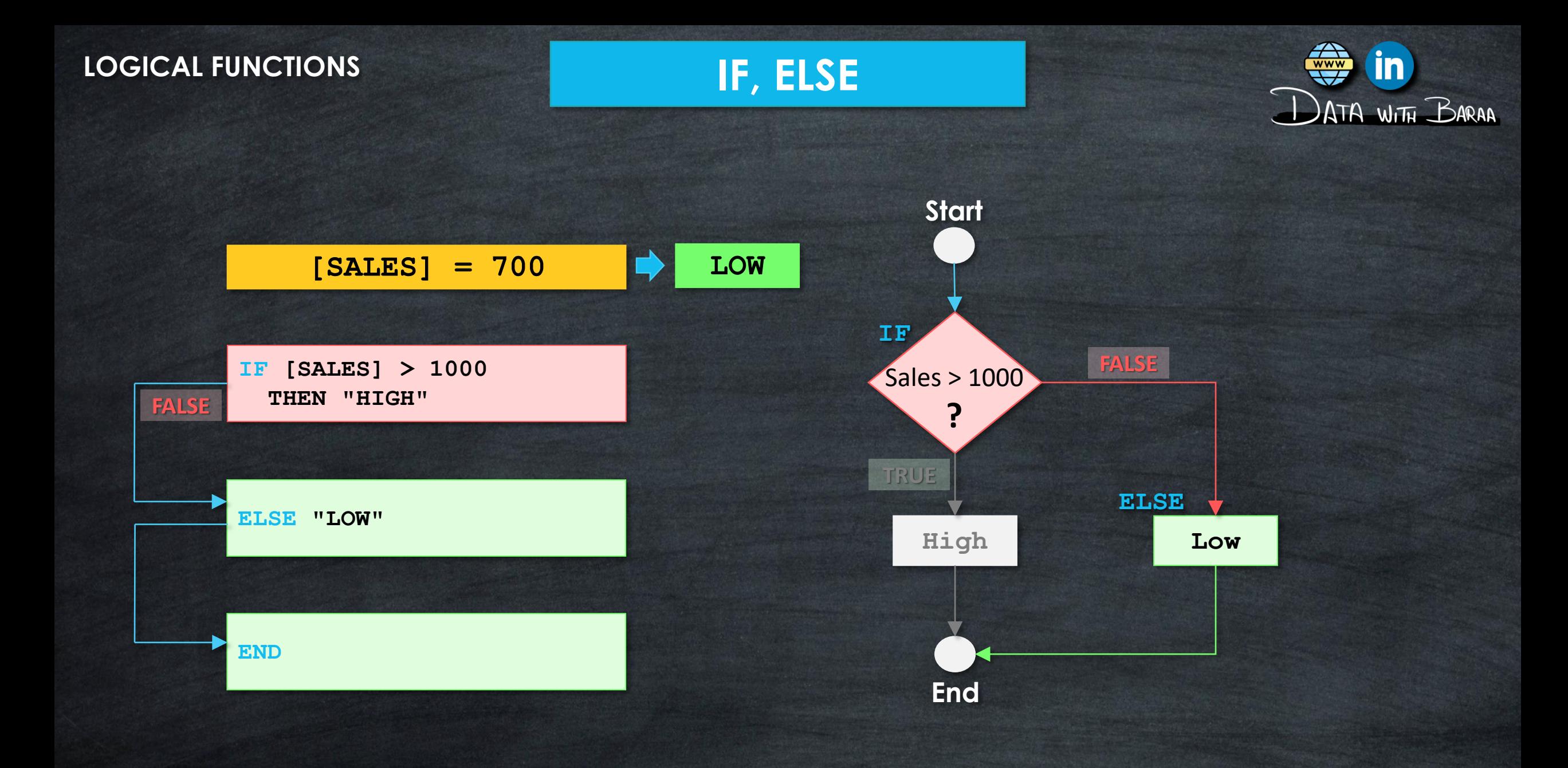

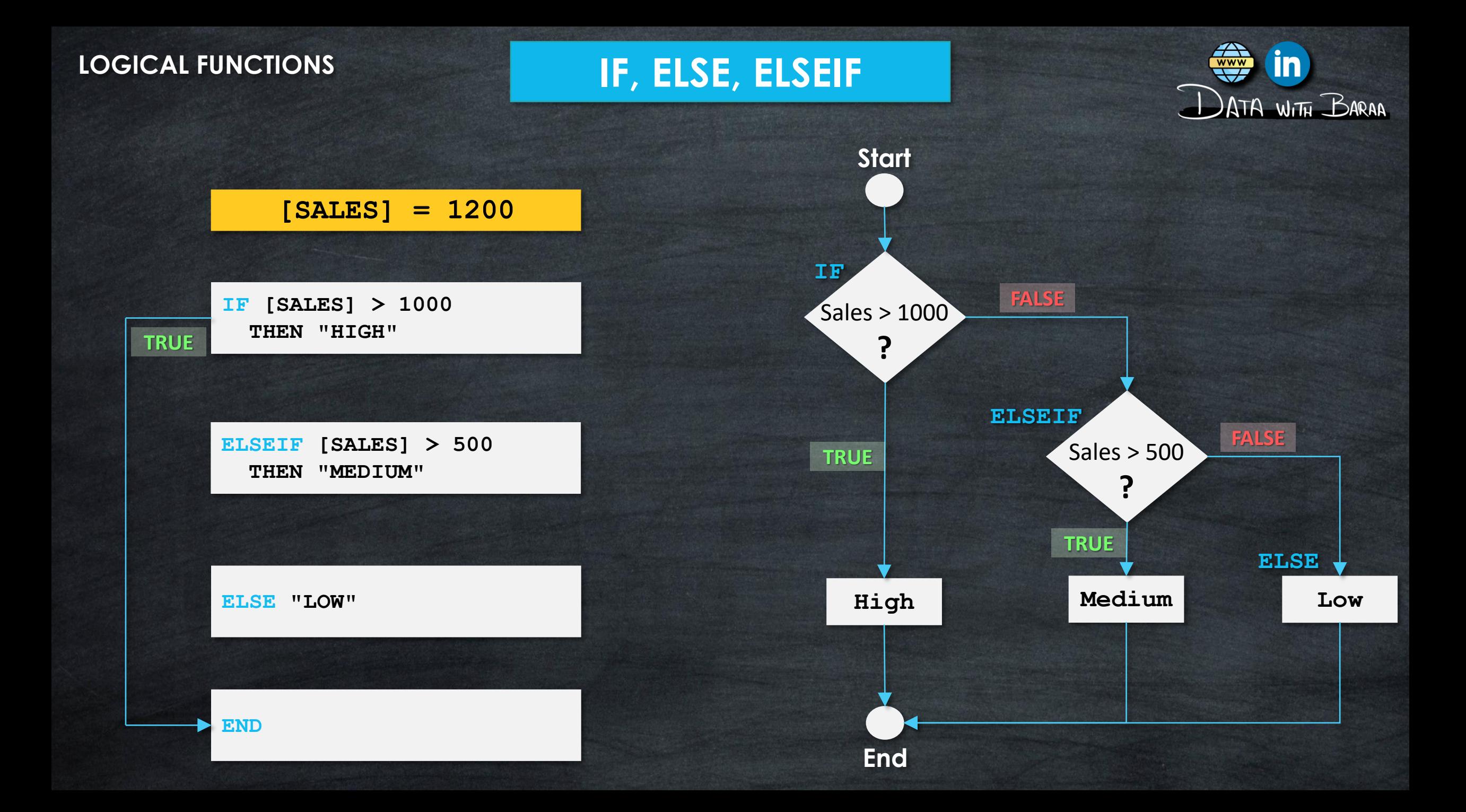

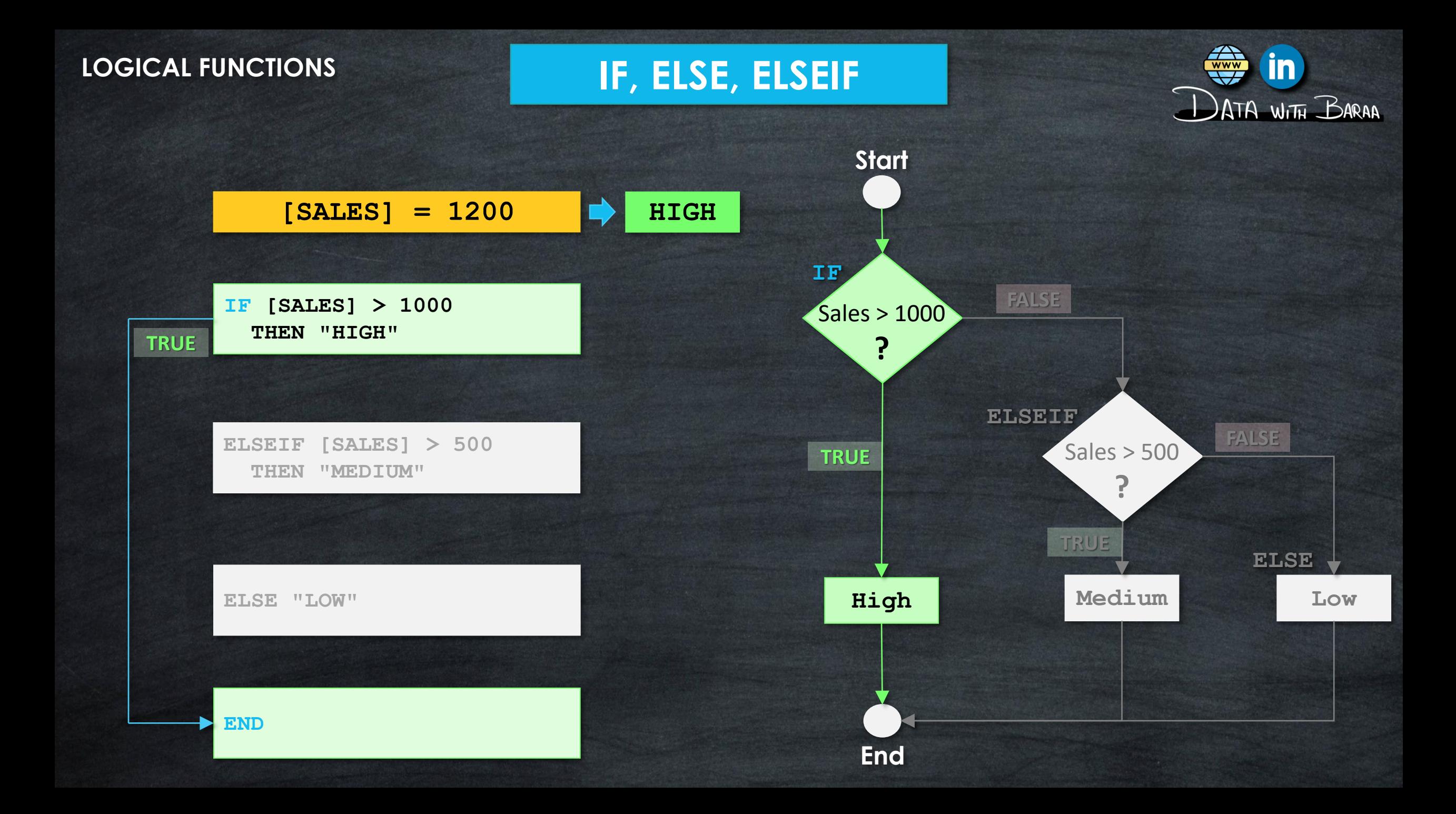

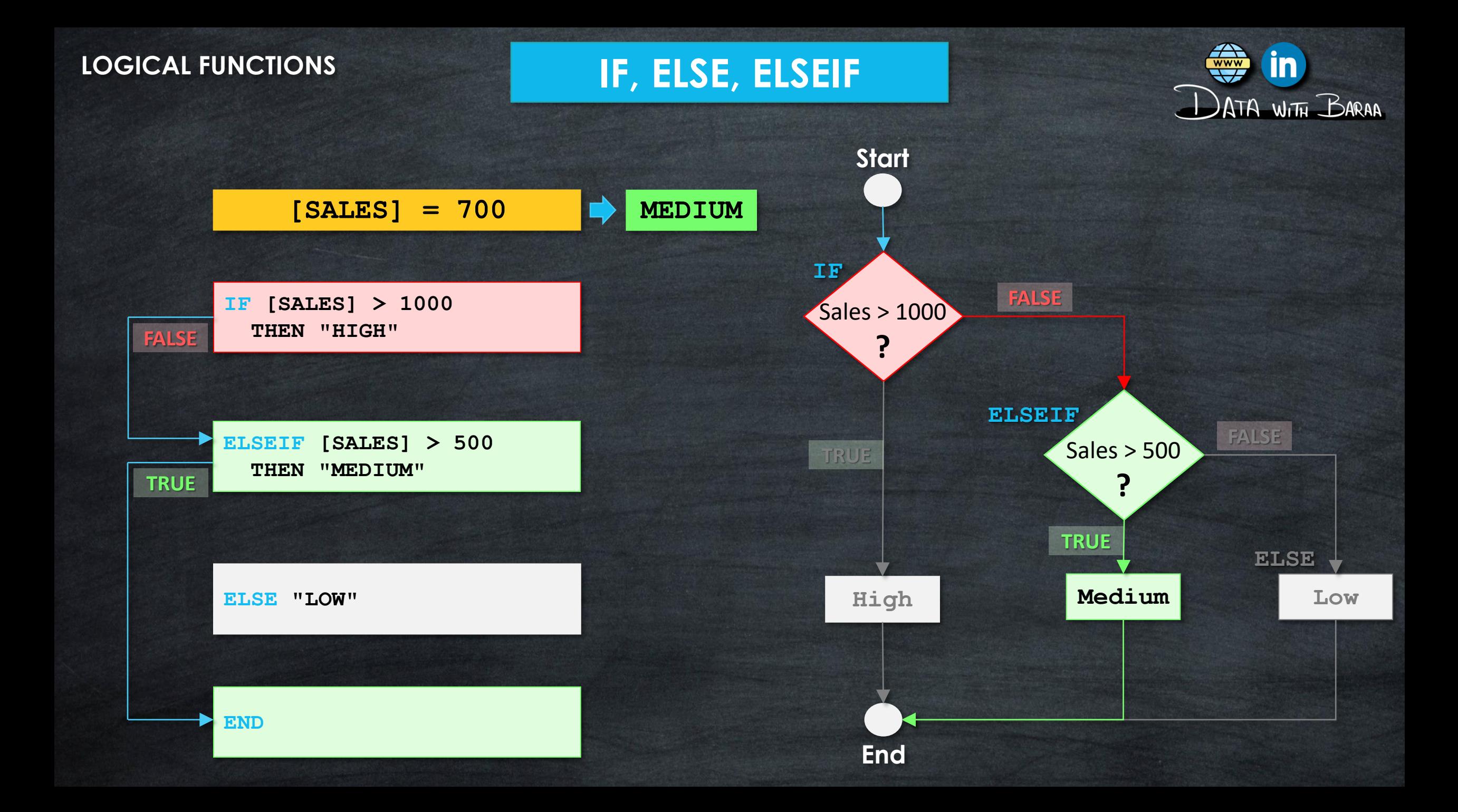

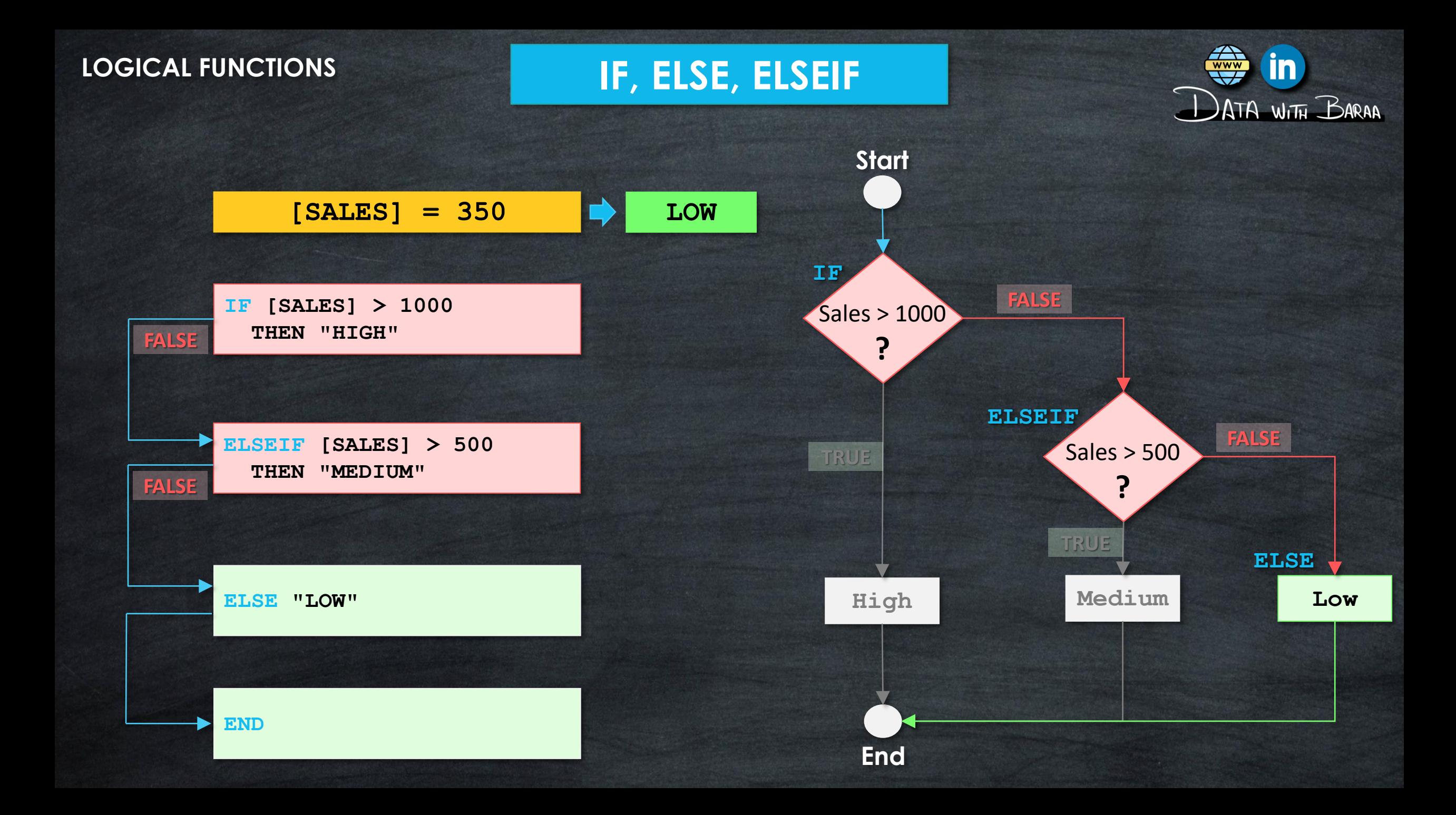

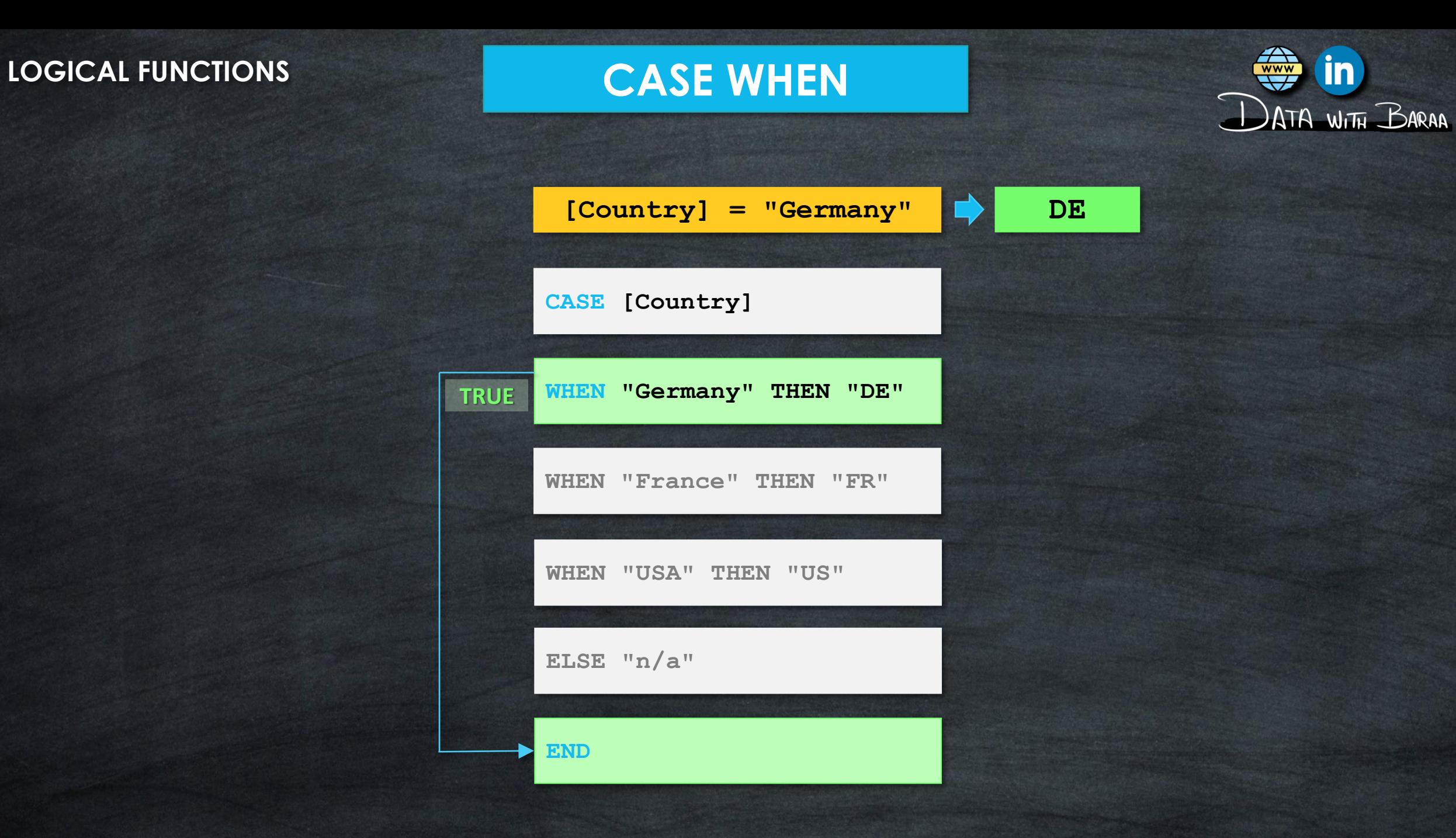

 $\frac{www}{\sqrt{w}}$ 

<u>in</u>

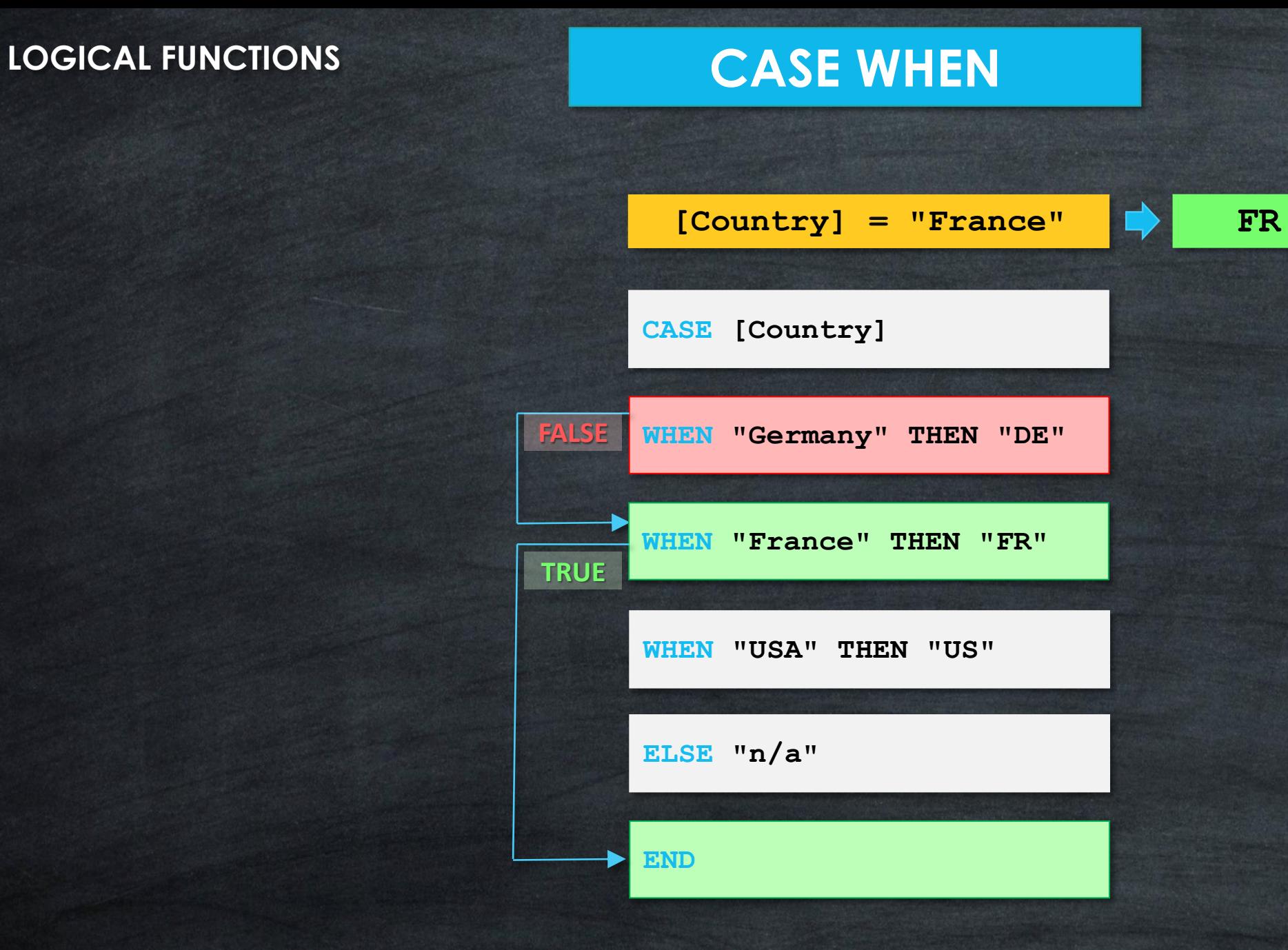

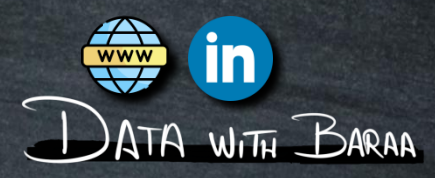

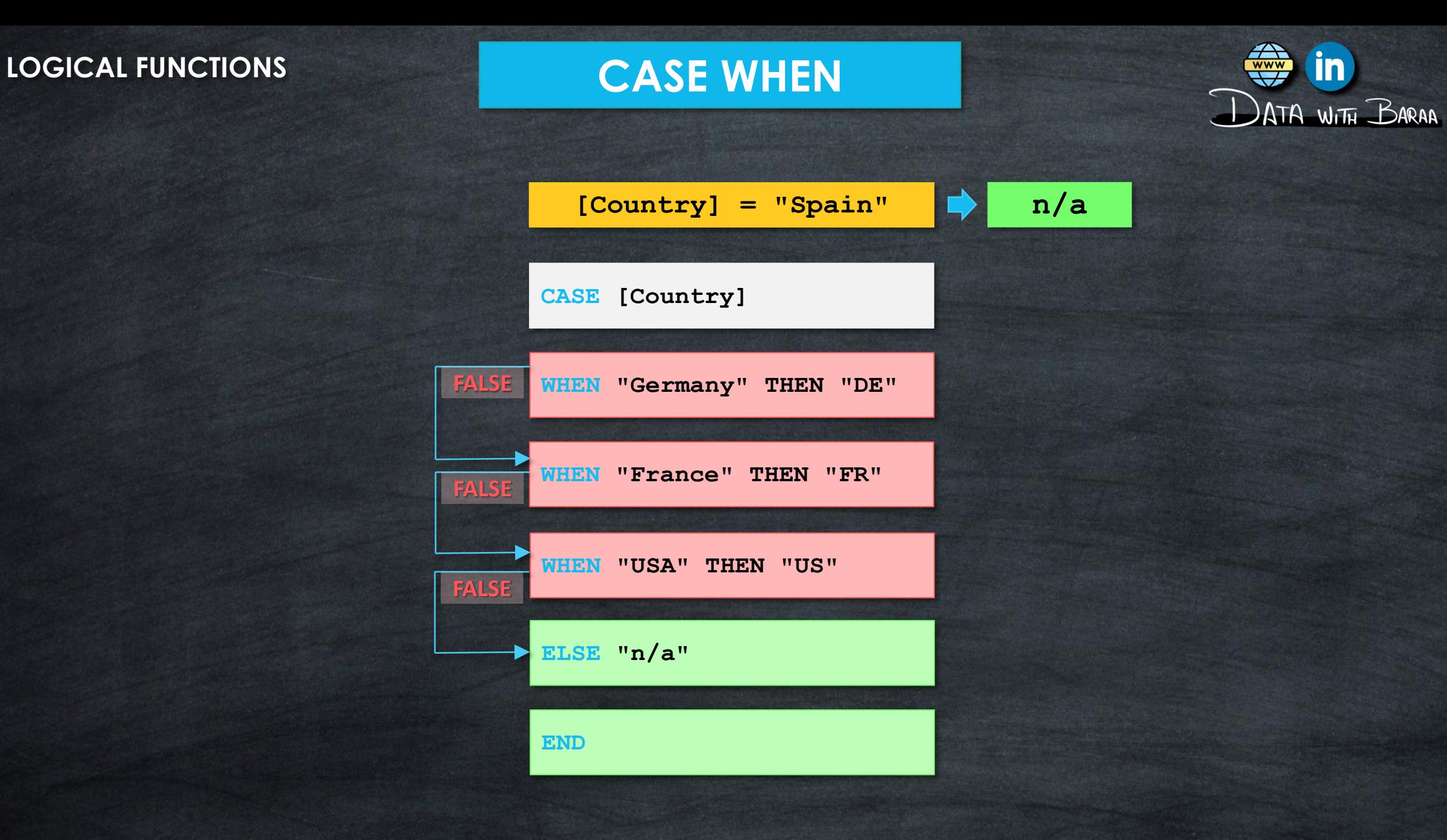

<u>in</u>

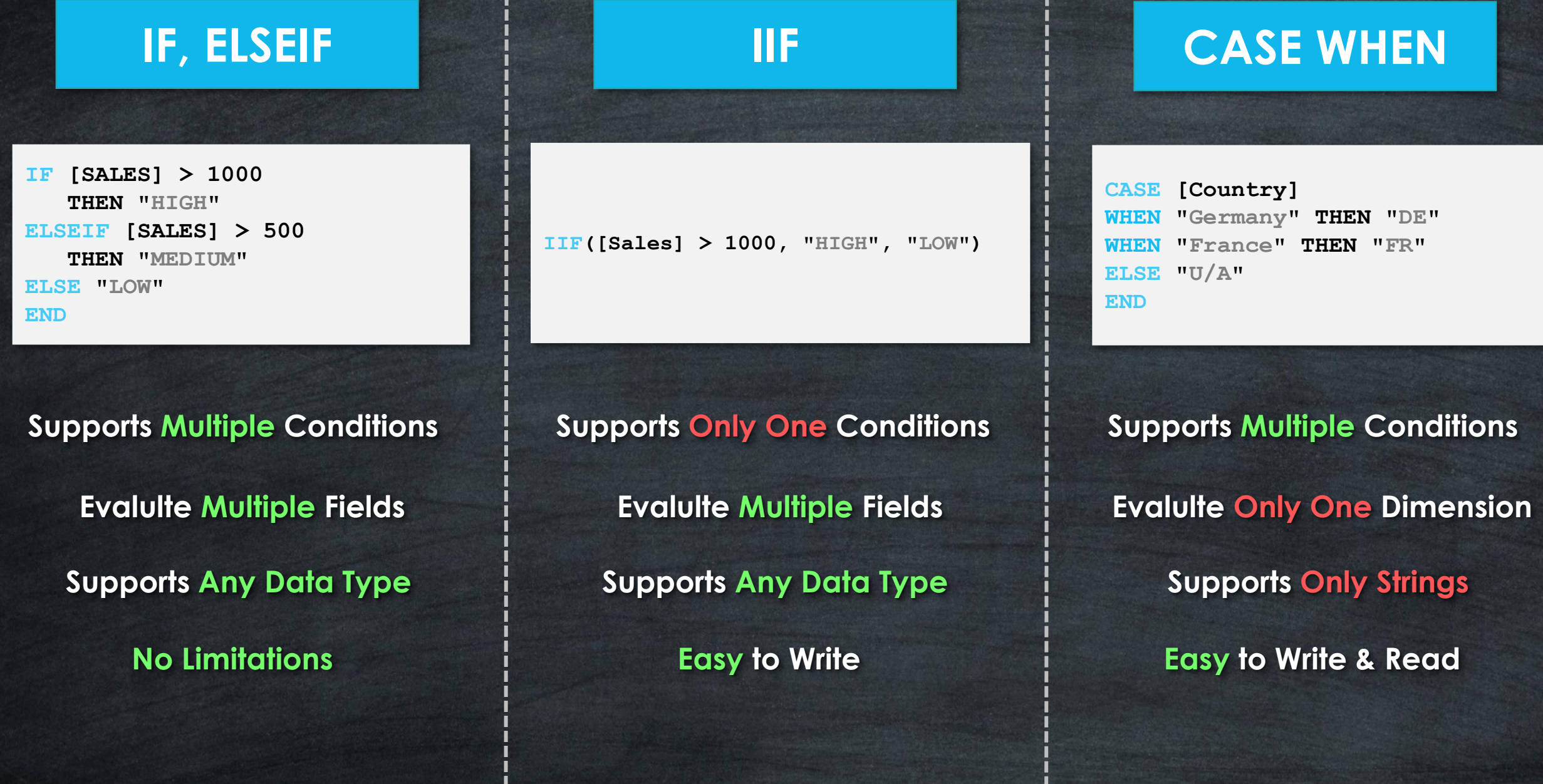

H.

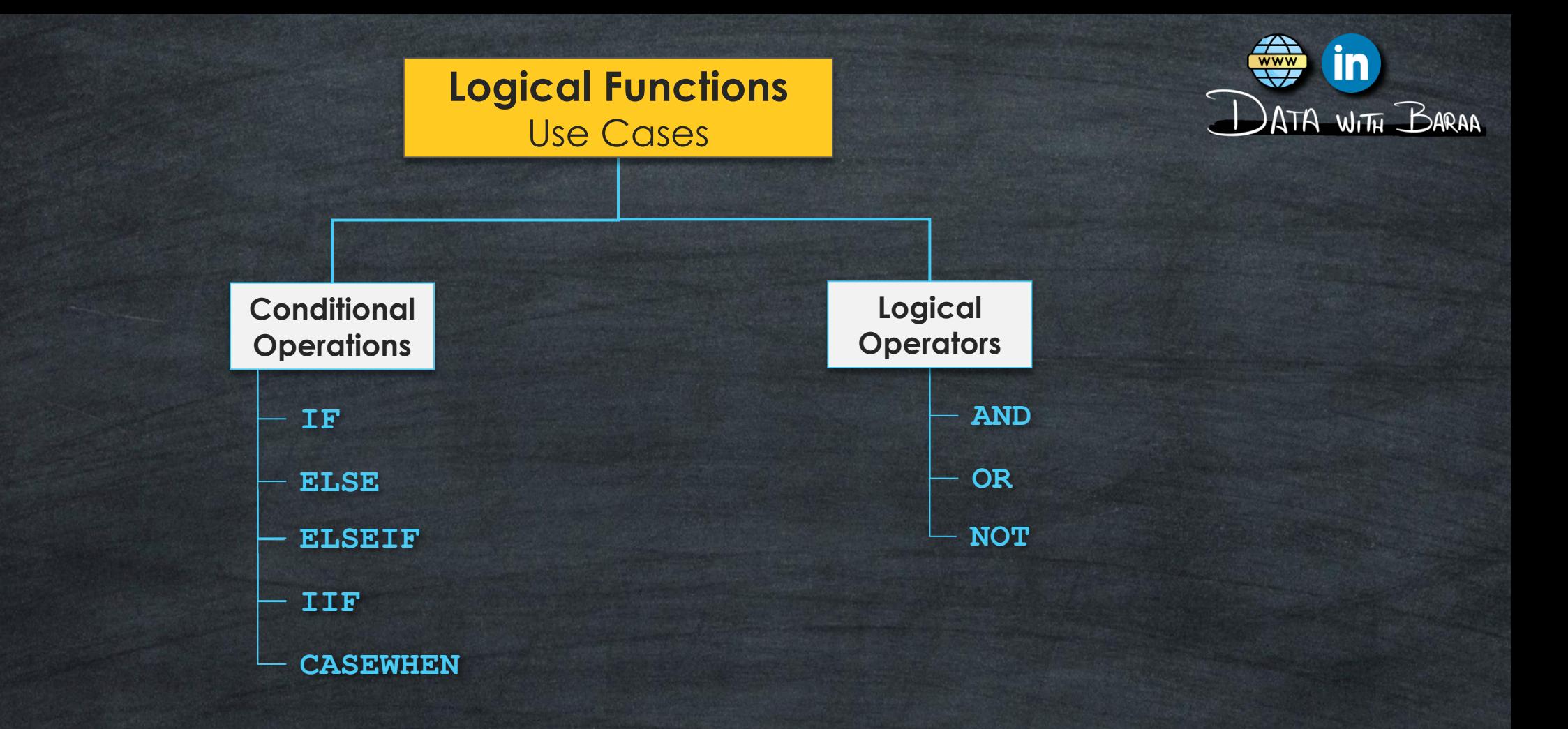

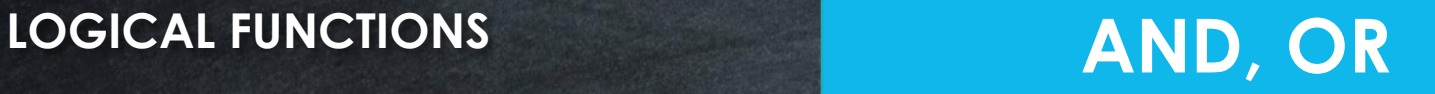

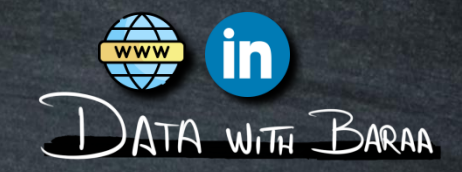

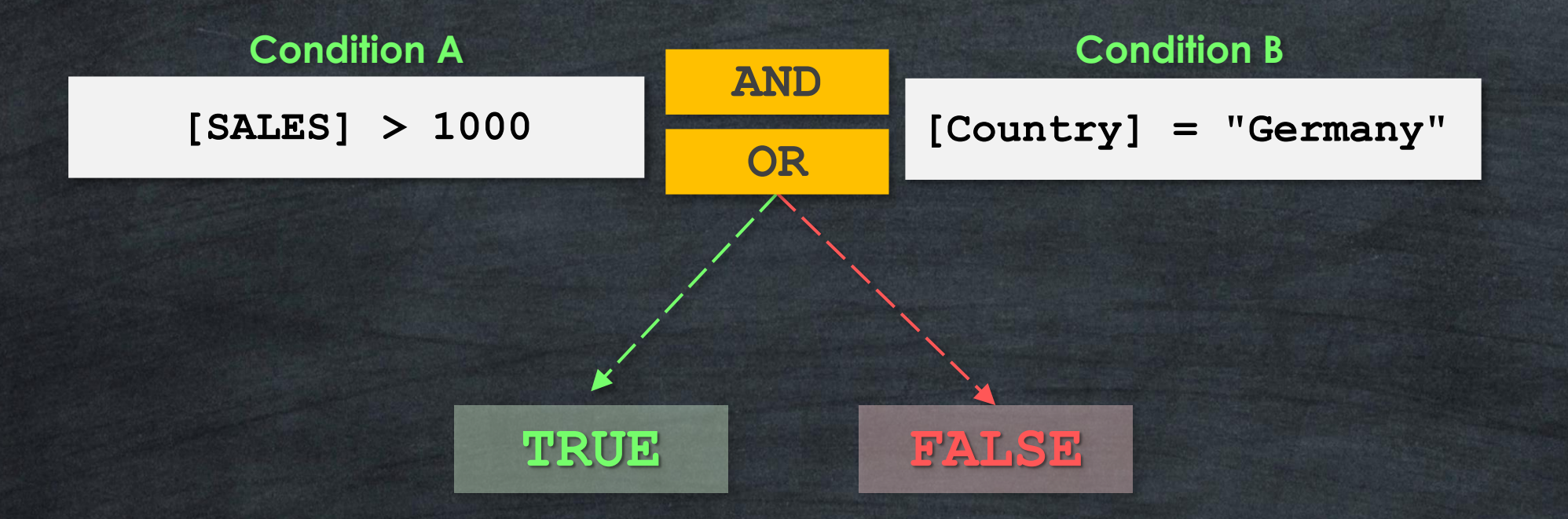

### **AND/OR logical operators are used to combine multiple conditions**

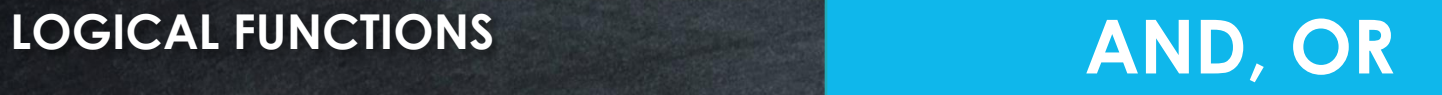

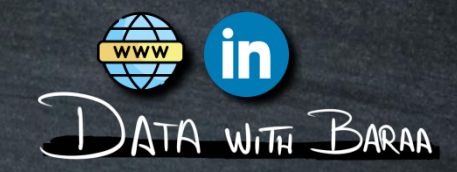

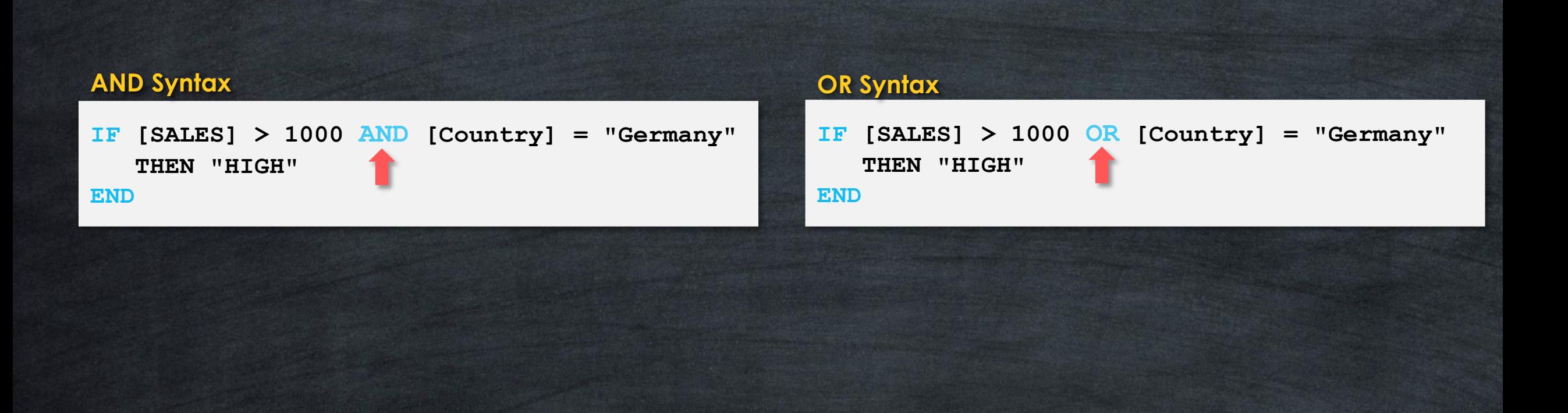

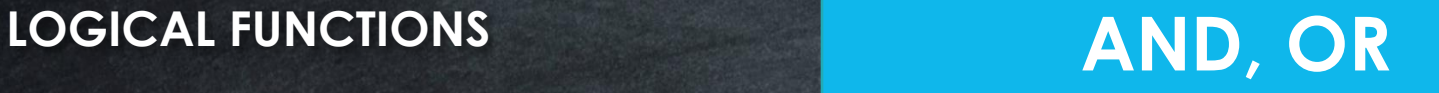

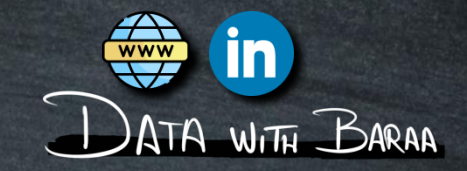

**AND - Returns TRUE if both conditions are TRUE, and FALSE otherwise**

**OR - Returns TRUE if at least one condition is TRUE, and FALSE otherwise**

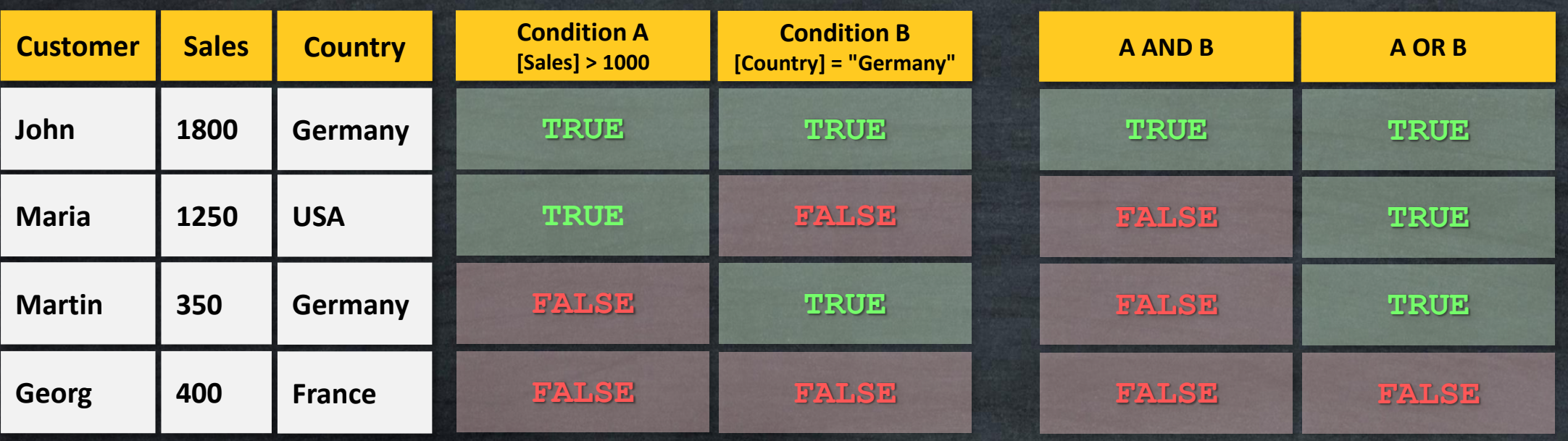

### **LOGICAL FUNCTIONS**

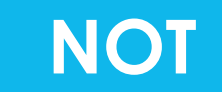

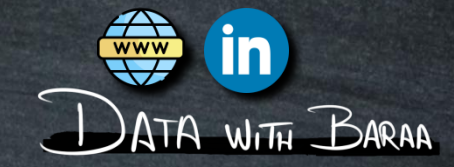

### **NOT – Reverse Logical Operator:**

- **Return TRUE** if the condition is FALSE
- **Return FALSE if the condition is TRUE**

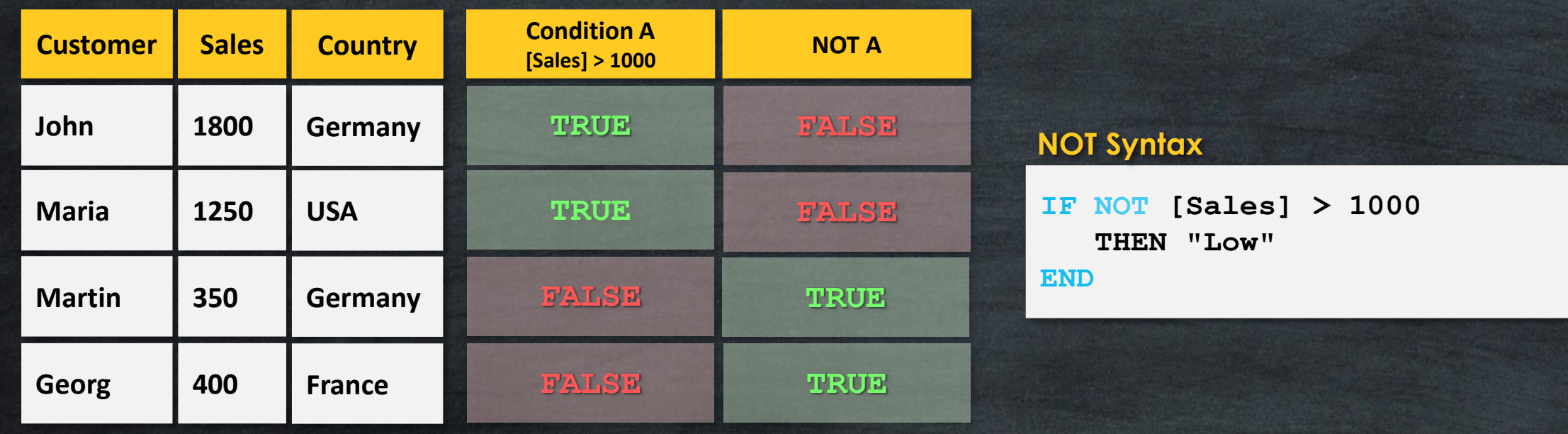

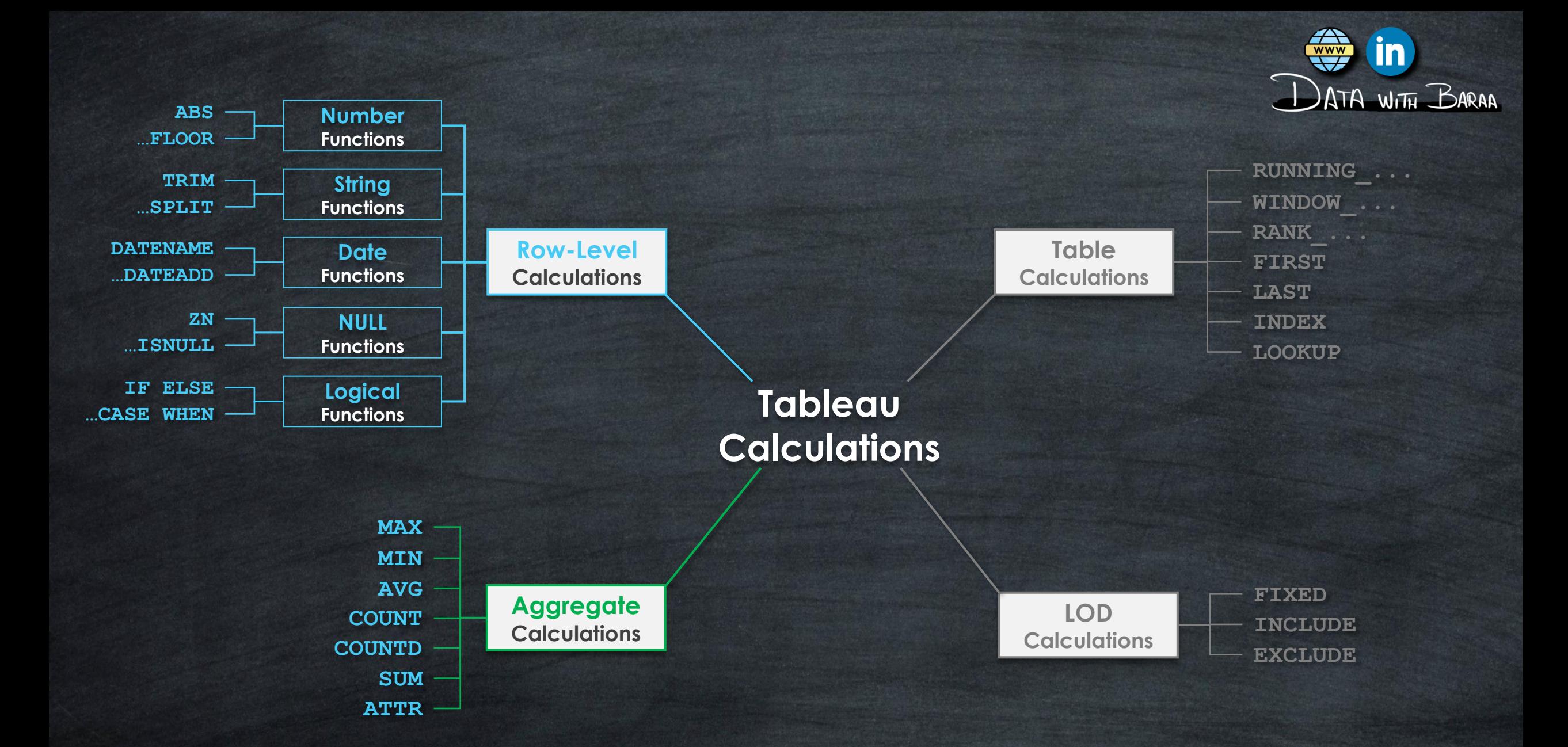

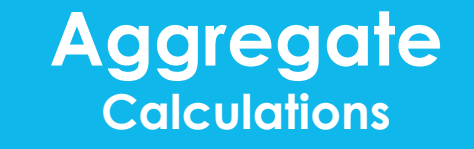

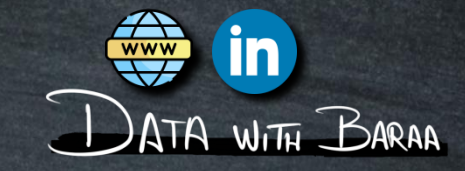

- **Aggregate the rows at the dimension level used in the VIZ**
- **Level of Details is the Visualization | VIZ LOD**
- **The calculations are performed on the data within the data source**
- **Results will be calculated on the FLY**

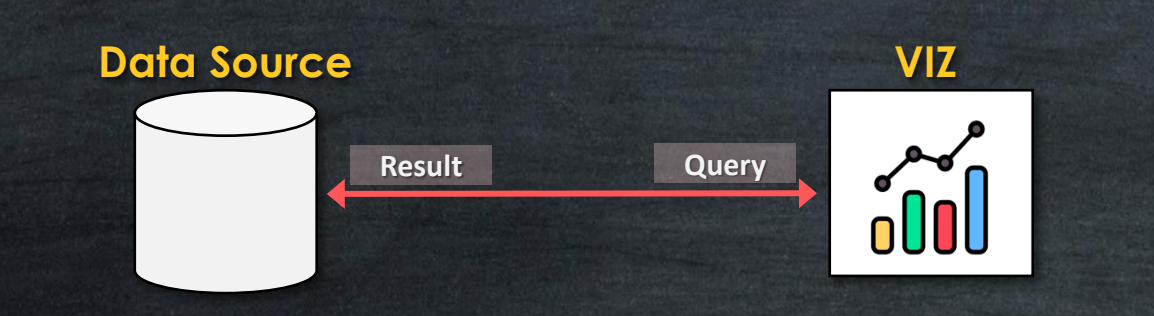

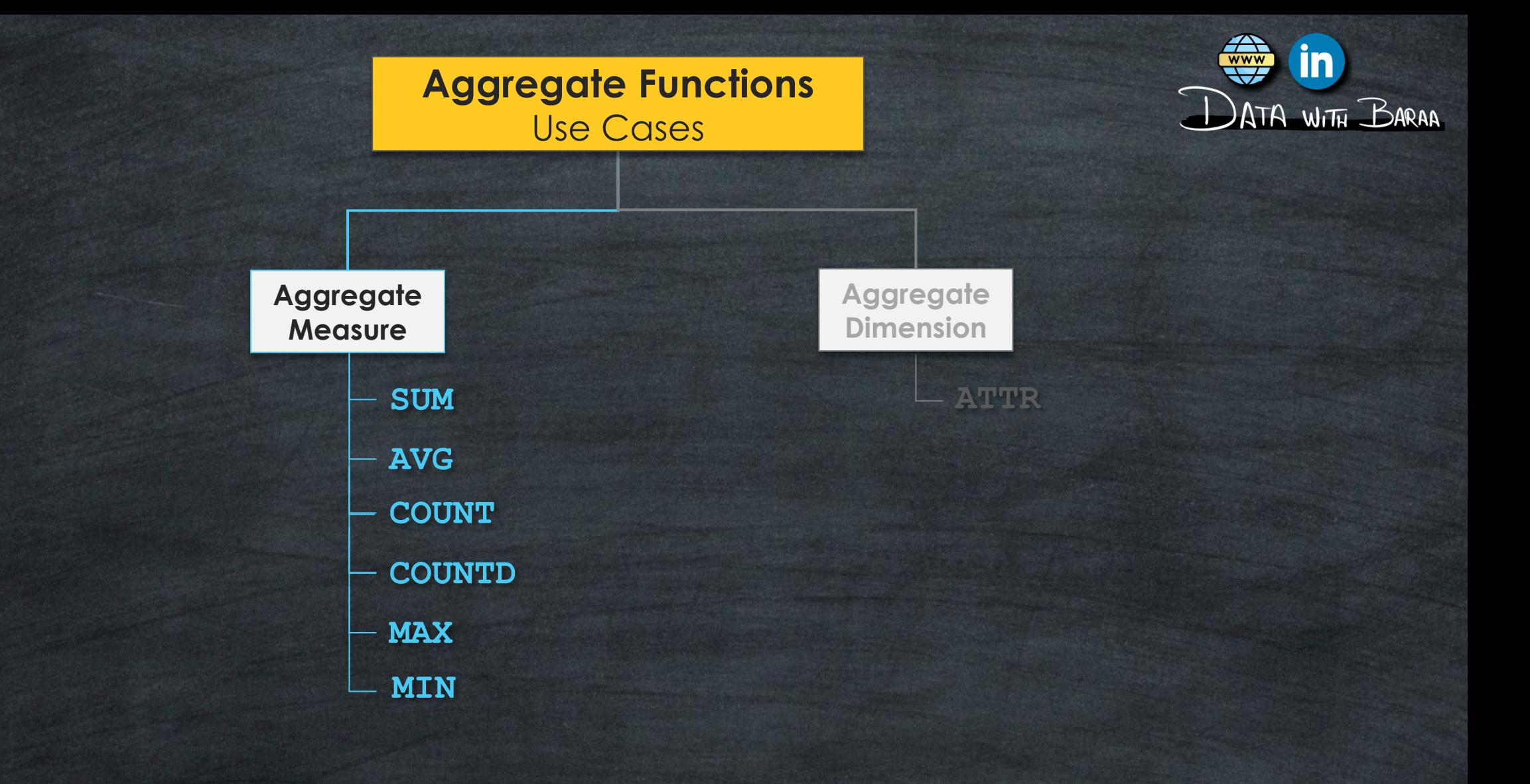

# **Aggregate Calculations**

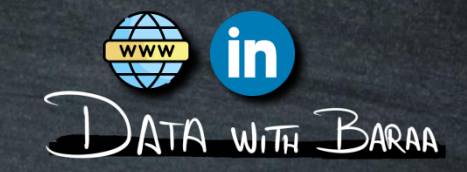

## **Aggregate the data at the visualization level of details (VIZ LOD)**

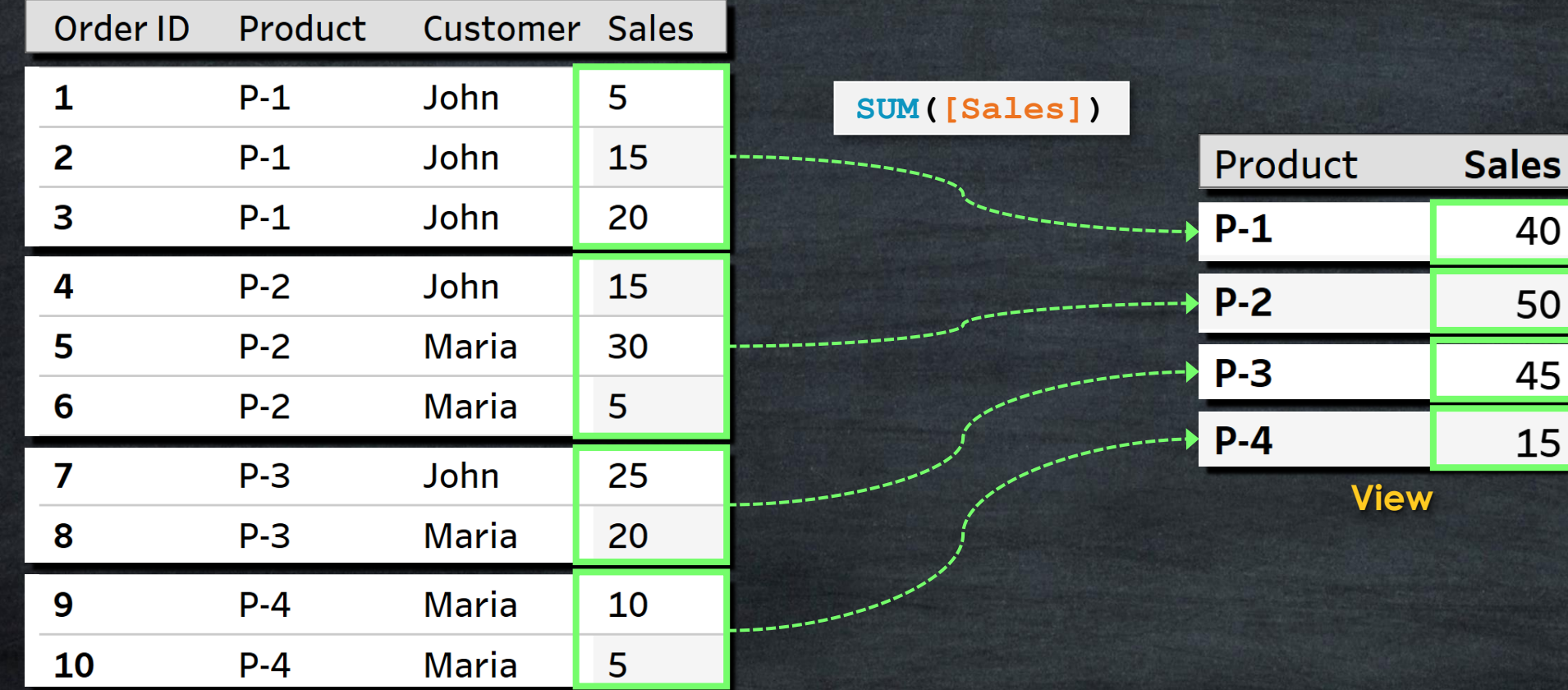

**Data Source**

# **Aggregate Calculations**

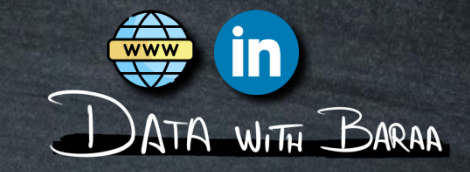

# **Aggregate the data at the visualization level of details (VIZ LOD)**

**Syntax**

| <b>SUM</b>    | Returns the total sum of all values | SUM([Sales])            |
|---------------|-------------------------------------|-------------------------|
| <b>AVG</b>    | Returns the average of all values   | AVG([Sales])            |
| <b>COUNT</b>  | Counts the number of values         | COUNT ([Sales])         |
|               |                                     |                         |
| <b>COUNTD</b> | Counts the number of unique values  | <b>COUNTD ([Sales])</b> |
| <b>MAX</b>    | Returns the maximum value           | MAX([Sales])            |

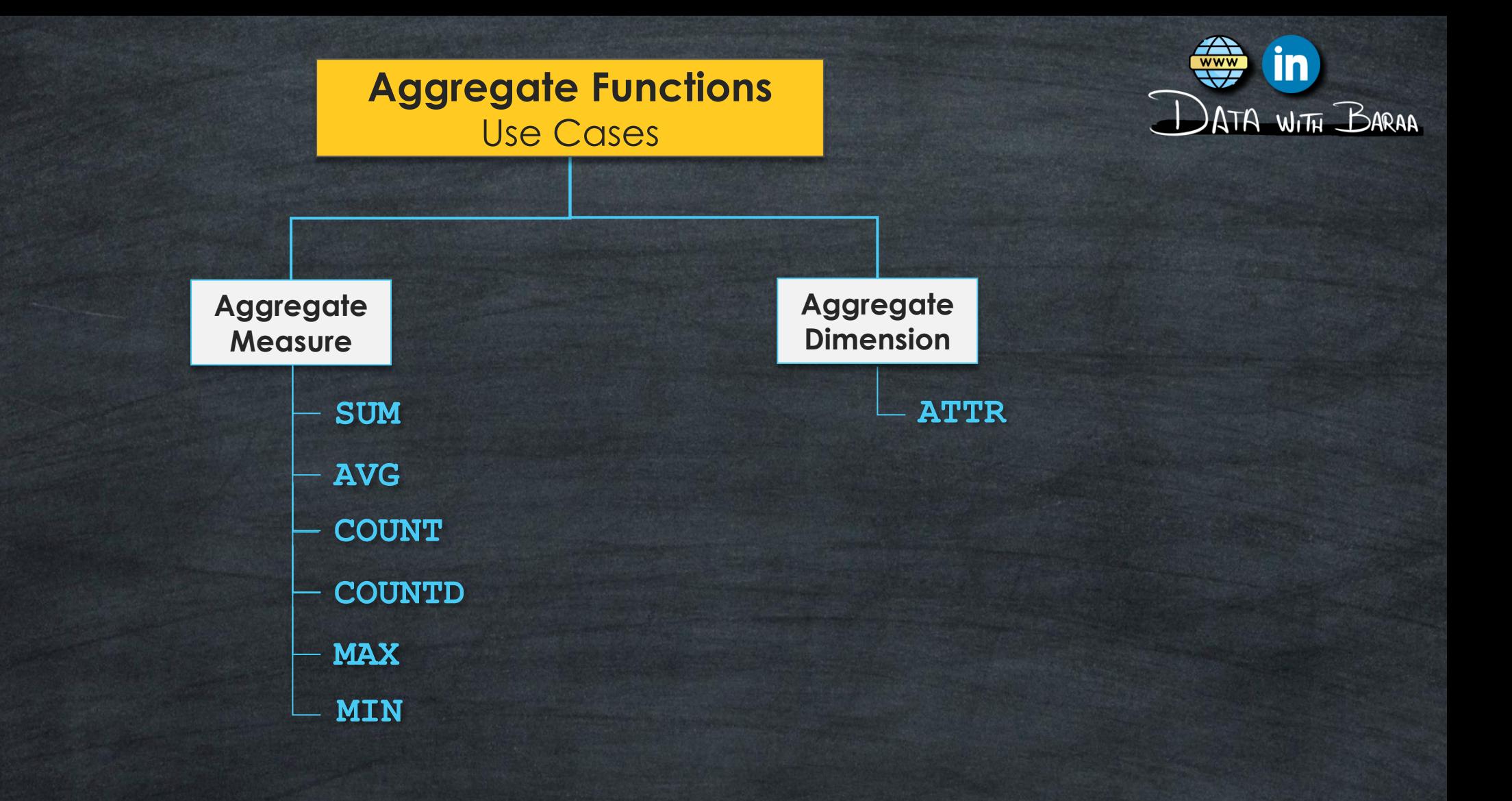

**Aggregate Calculations**

**SUM(** 

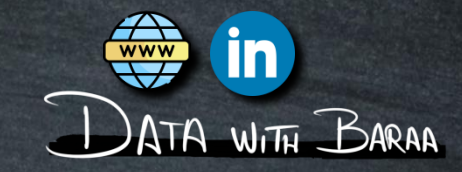

# **Aggregate Dimension's values?**

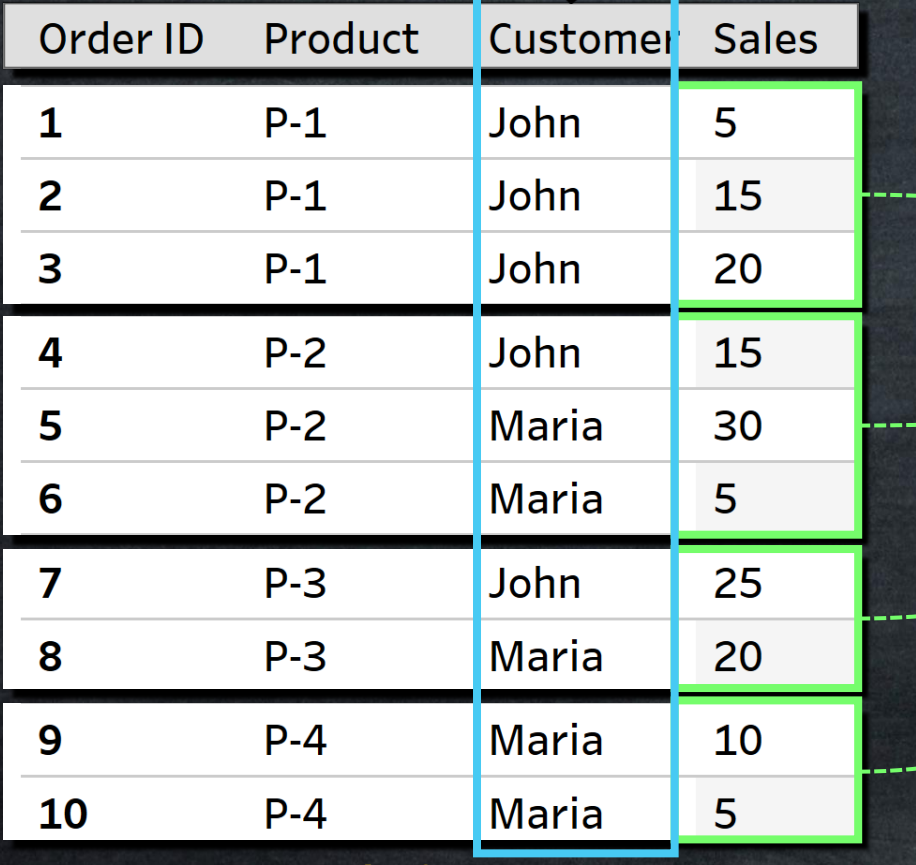

**Data Source**

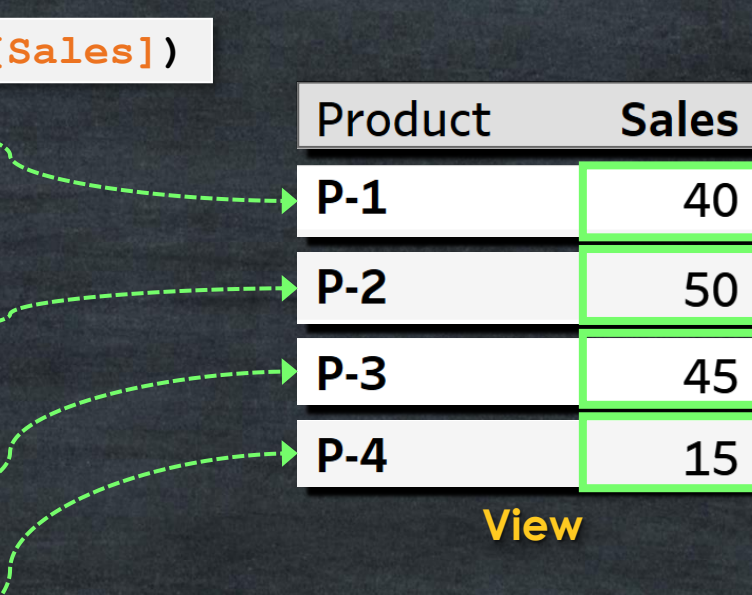

# **Attribute – ATTR()**

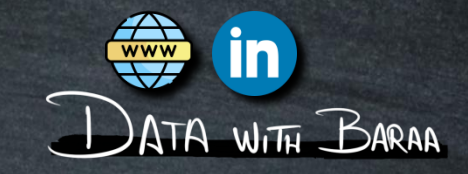

### **Attribute Function ATTR () aggregates the values of Dimensions**

**If all values are same, then it returns single value**

**Data Source**

**If there are multiple values, then it returns Asterisk \***

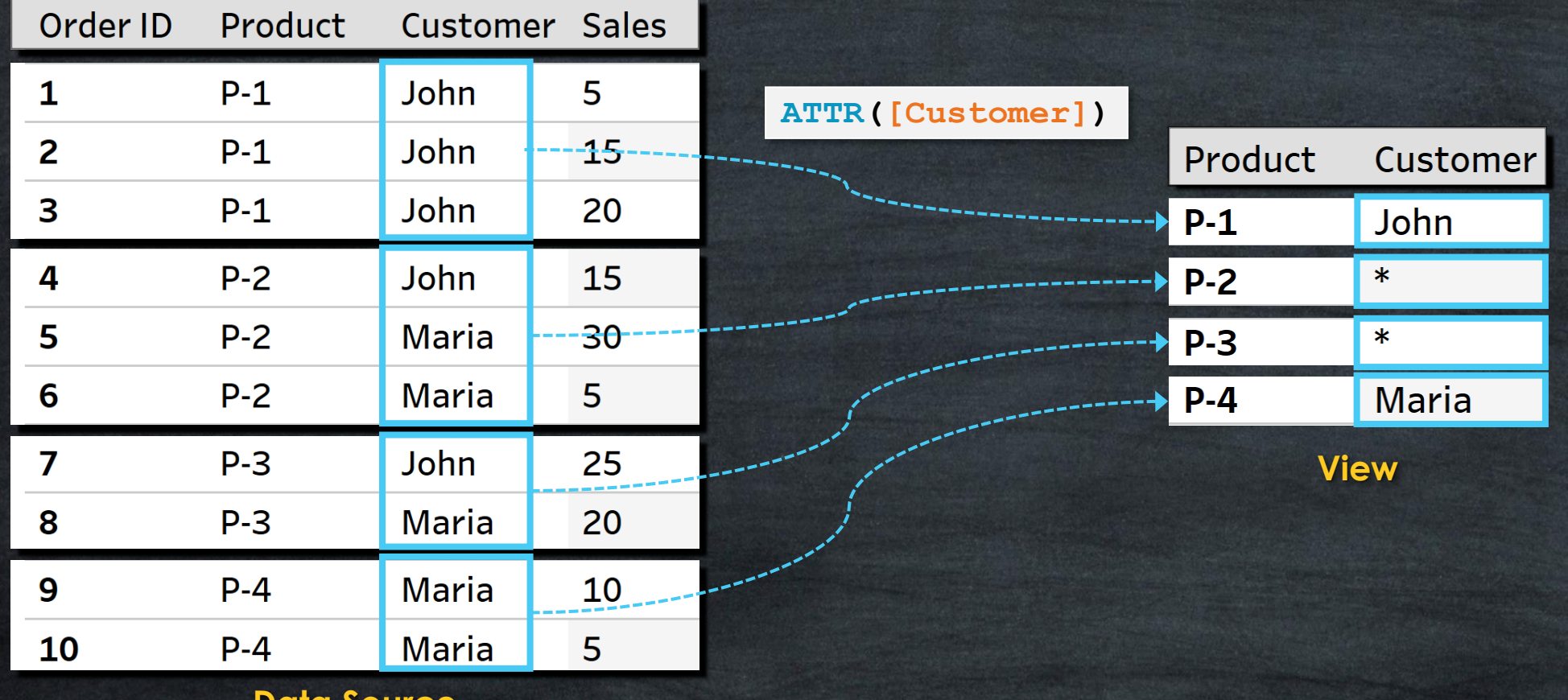

## **Attribute – ATTR()**

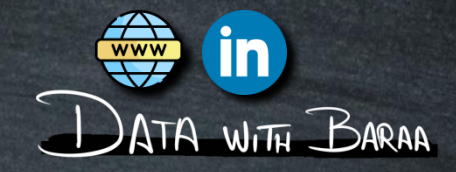

# **SUM() aggregate Measures ATTR() aggregate Dimensions**

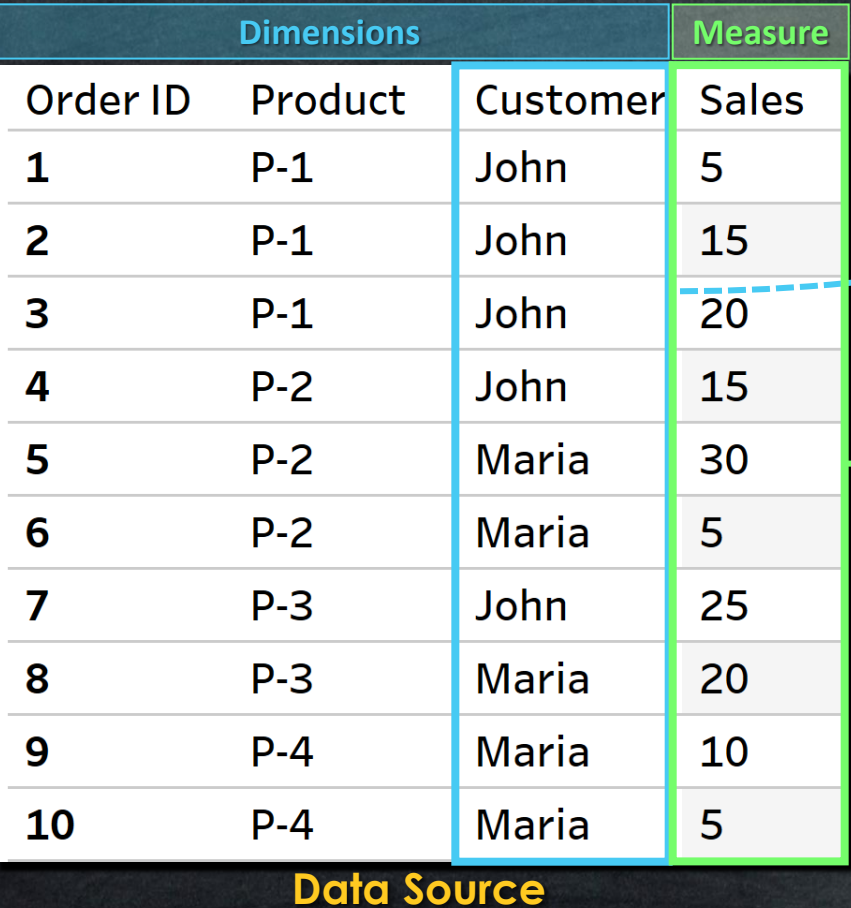

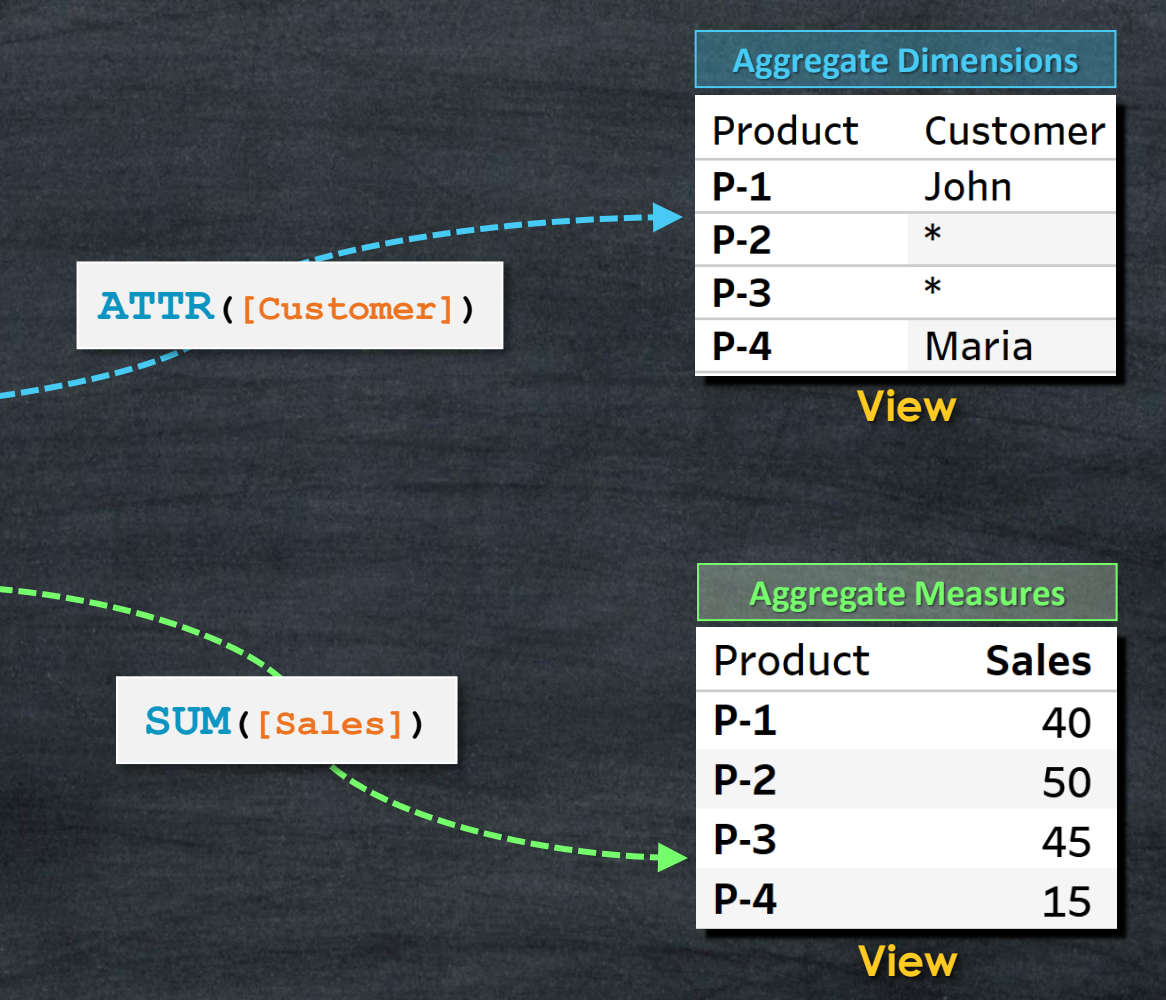

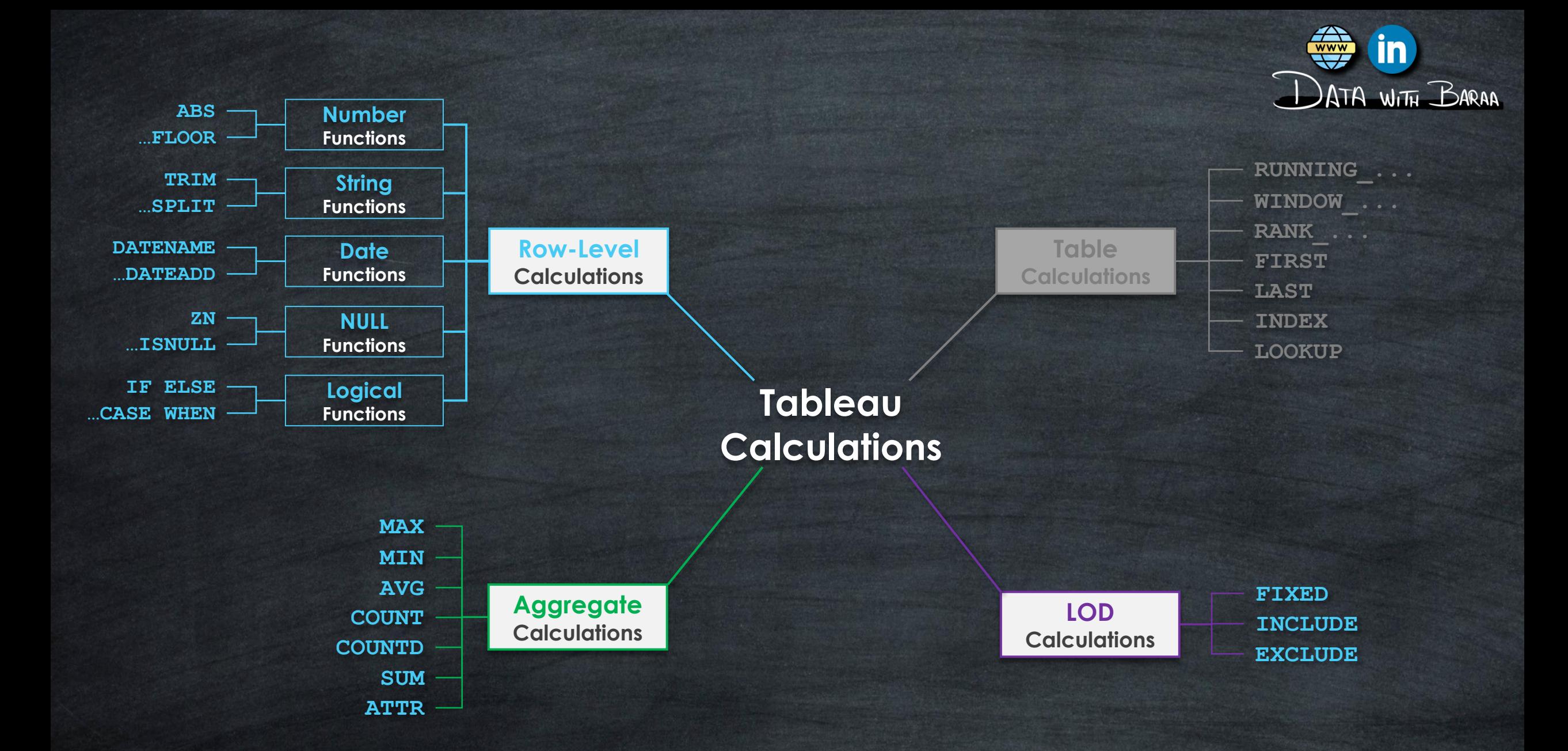

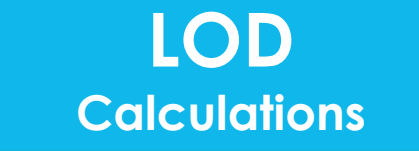

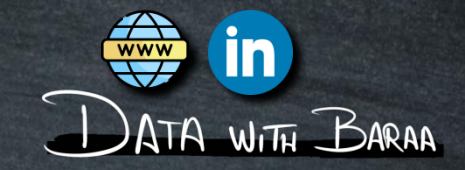

- **Aggregate the rows at the dimension level used in the calculation**
- **Level of Details is the LOD Expression**
- **The calculations are performed on the data within the data source**
- **Results will be calculated on the FLY**

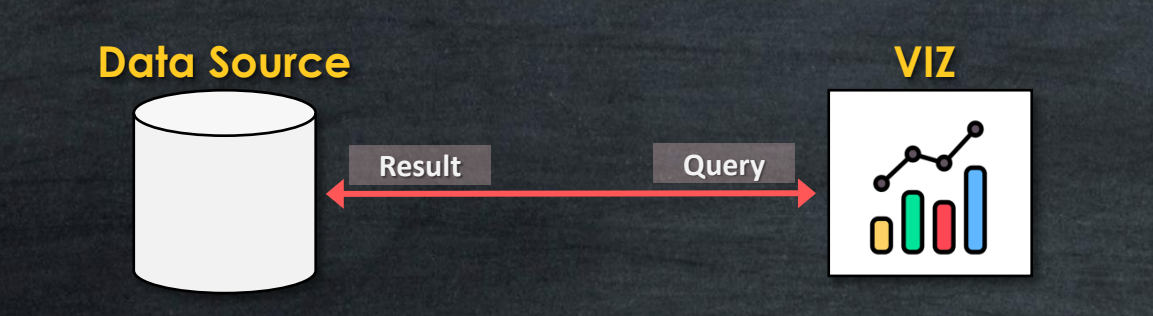

### **Level Of Details (LOD)**

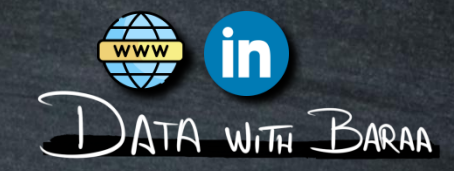

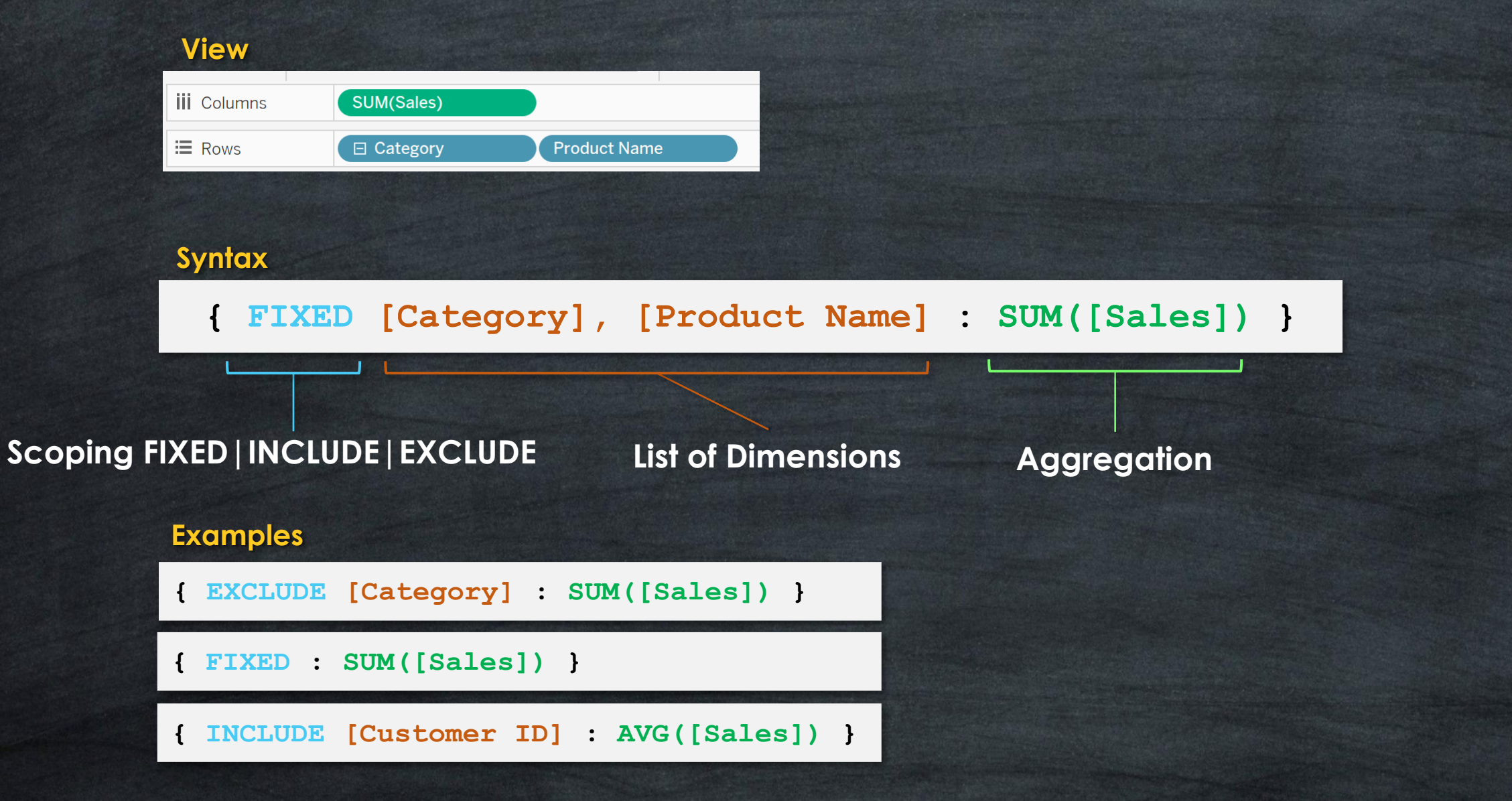

### **Level Of Details (LOD)**

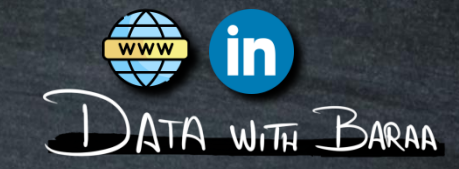

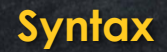

**{ FIXED|INCLUDE|EXCLUDE <List of Dimensions> : <Aggregation> }**

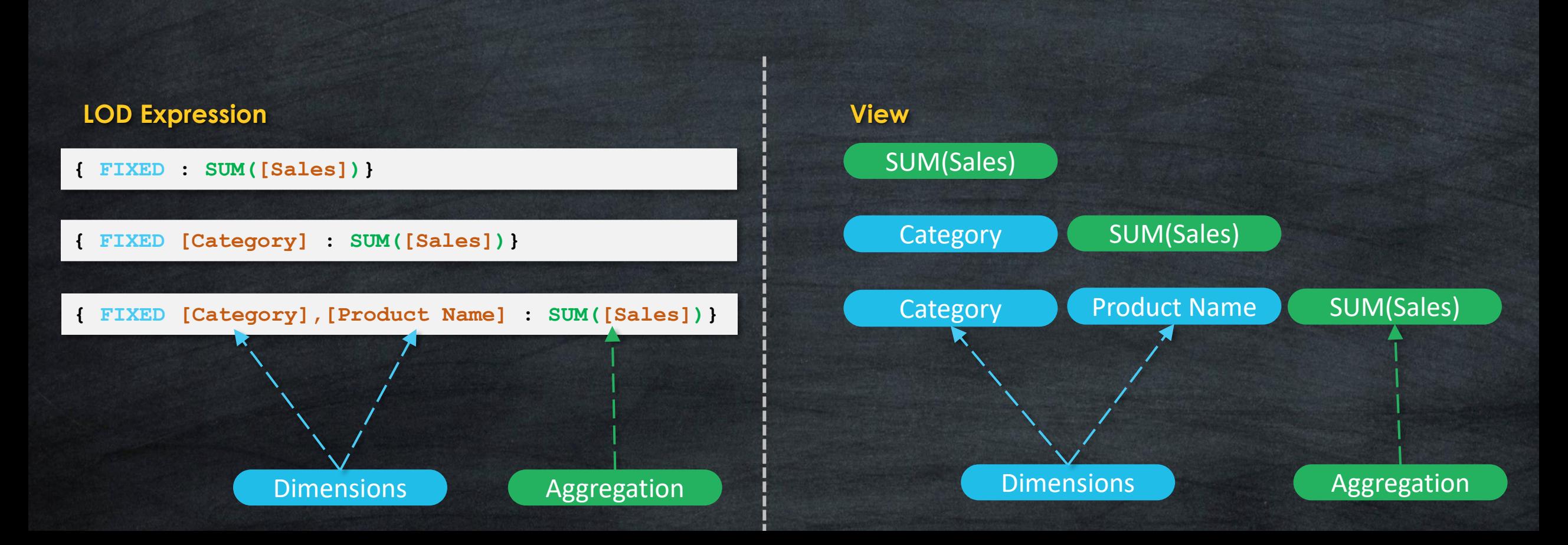

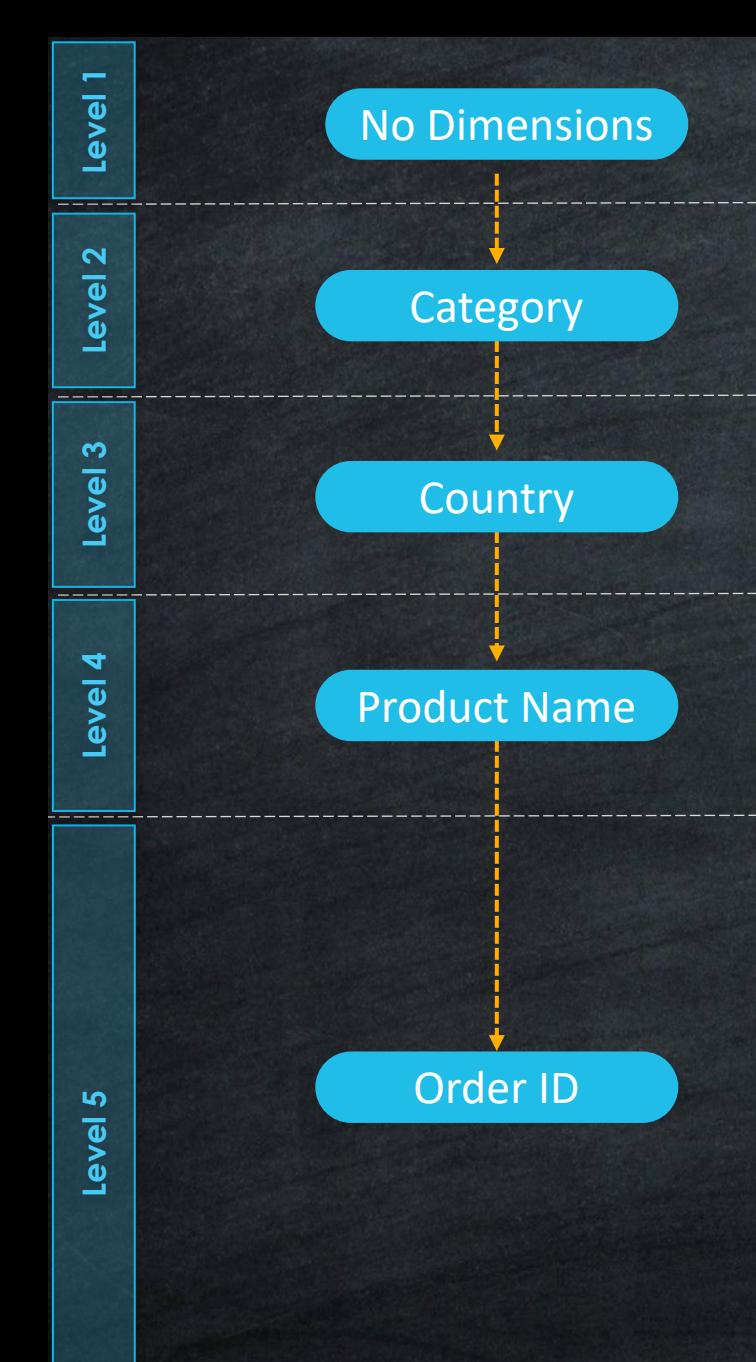

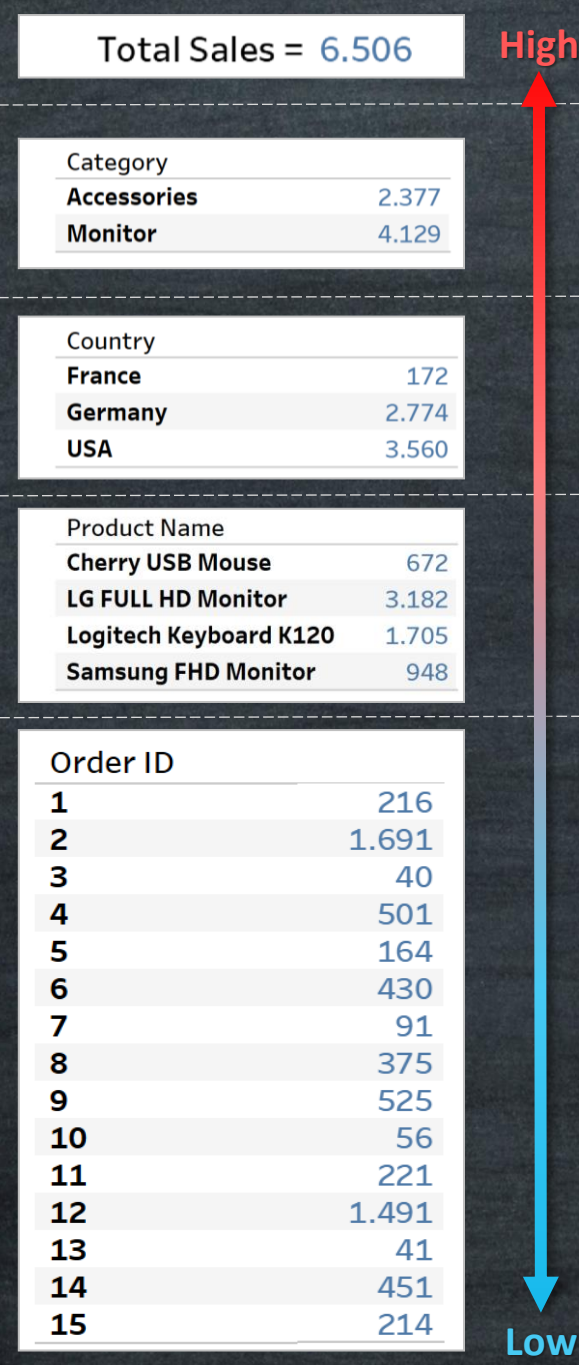

**Level of Details (Granularity)**

Level of Details (Granularity)

**High**

**Low**

<u>in</u>

- DATA WITH BARAA

**Level of Aggregations**

Level of Aggregations

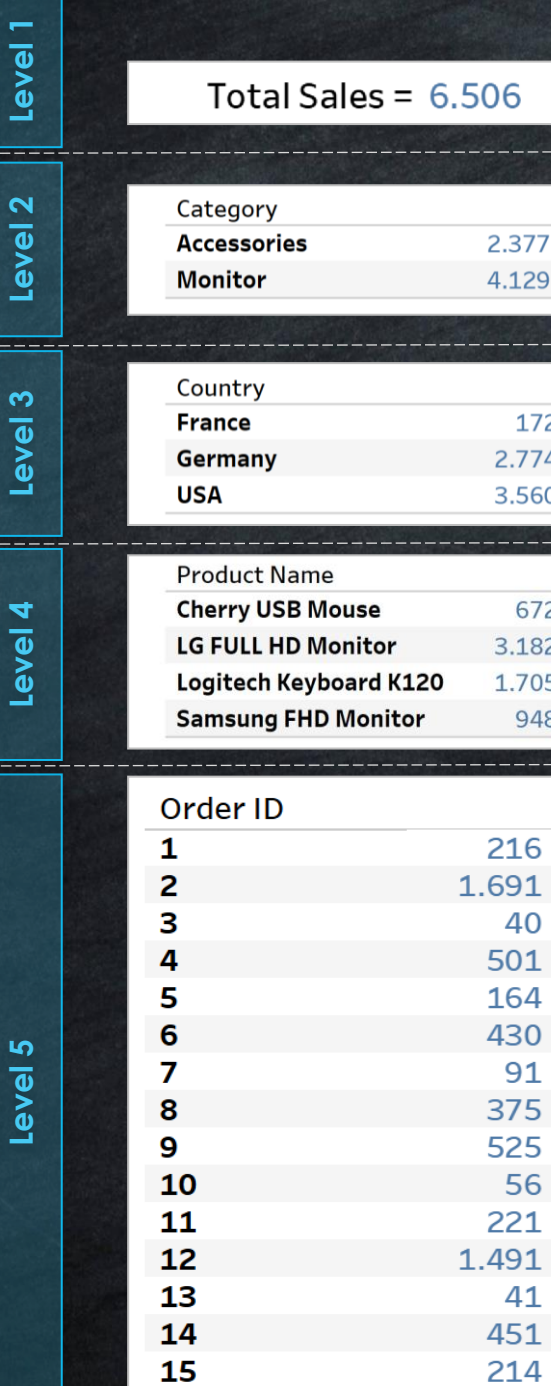

### **Lowest level of Details Highest Level of Aggregation**

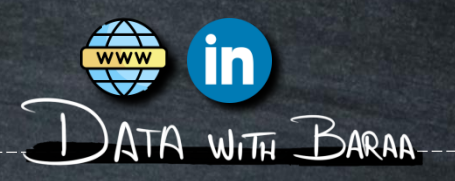

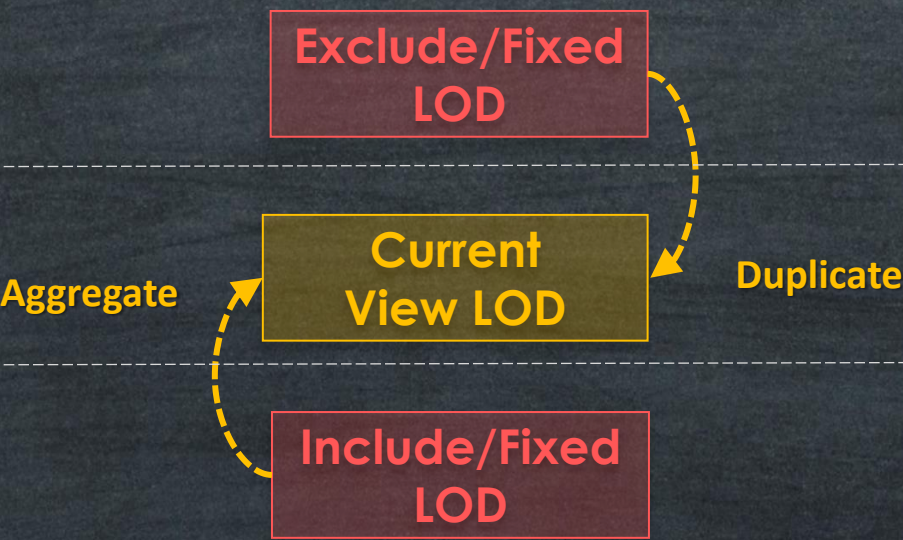

**Highest level of Details Lowest Level of Aggregation**

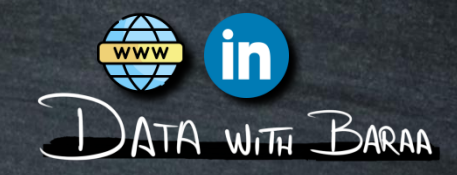

### **Lowest level of Details**

**IF Level of details in LOD-Expression Lower than LOD in VIZ Duplicate Results**

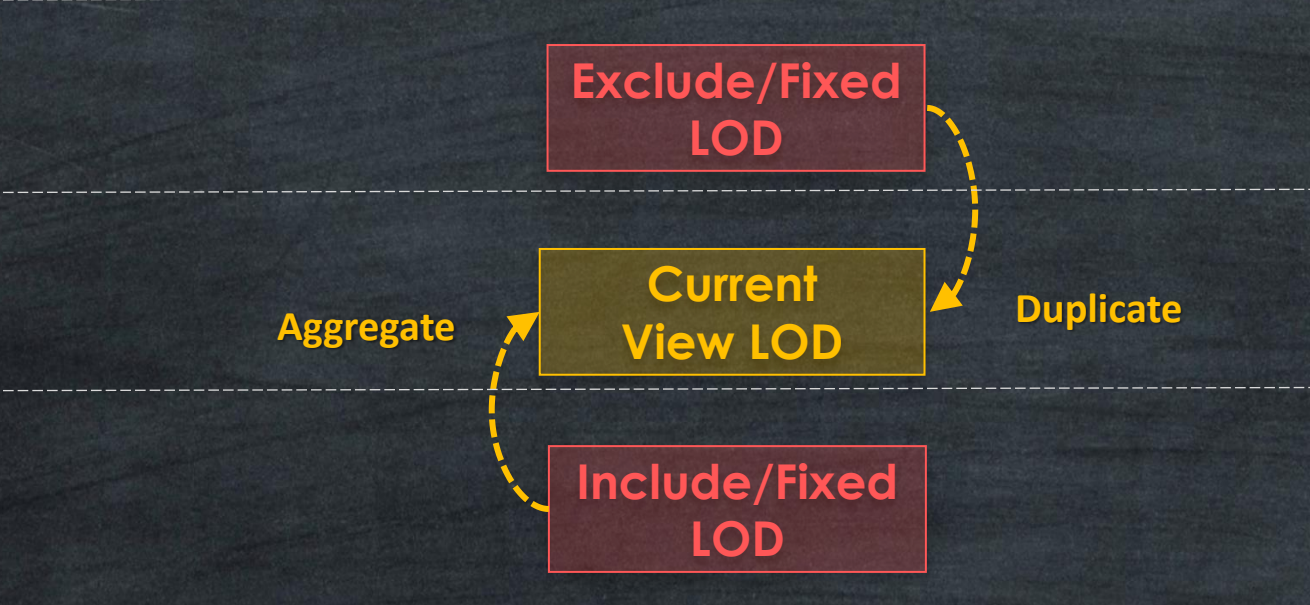

**IF Level of details in LOD-Expression Higher than LOD in VIZ Aggregate Results**

**Highest level of Details**

 $\underline{AB}$  LOD (VIZ)

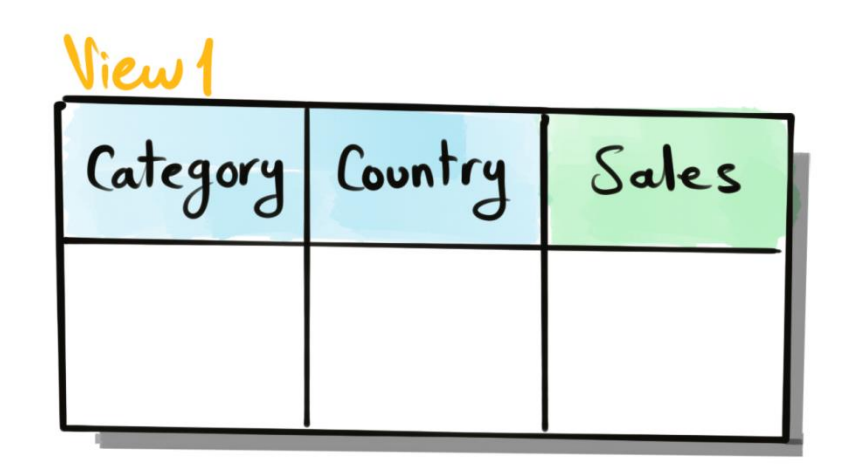

### Vice 2

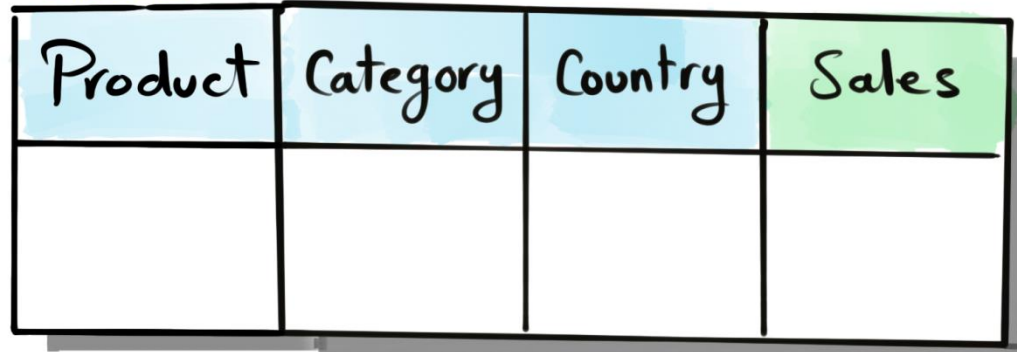

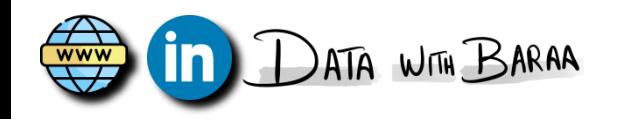

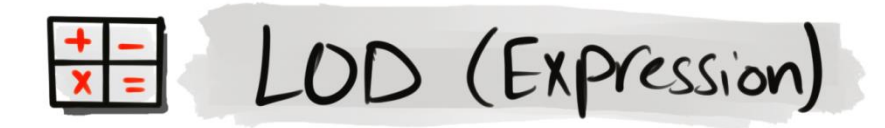

FIXED [Category]: SUM ([Sales])

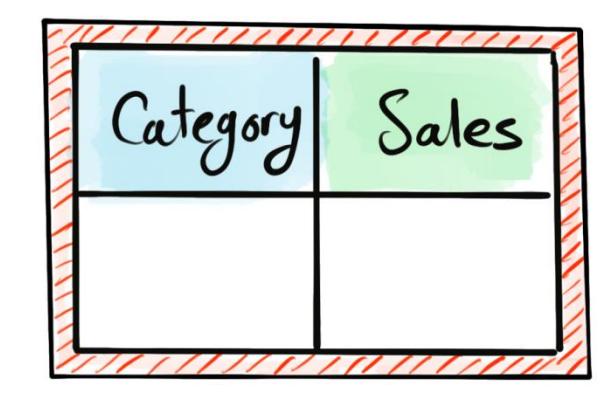

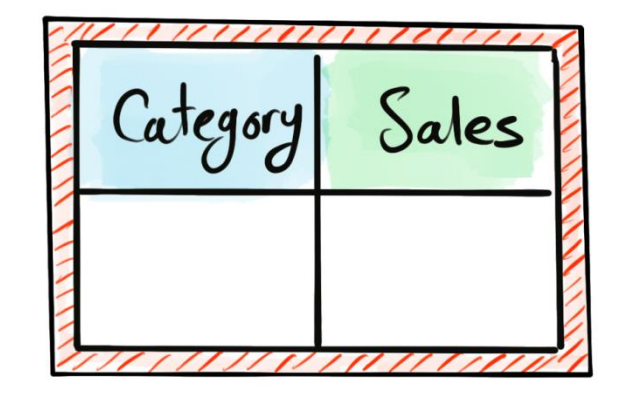

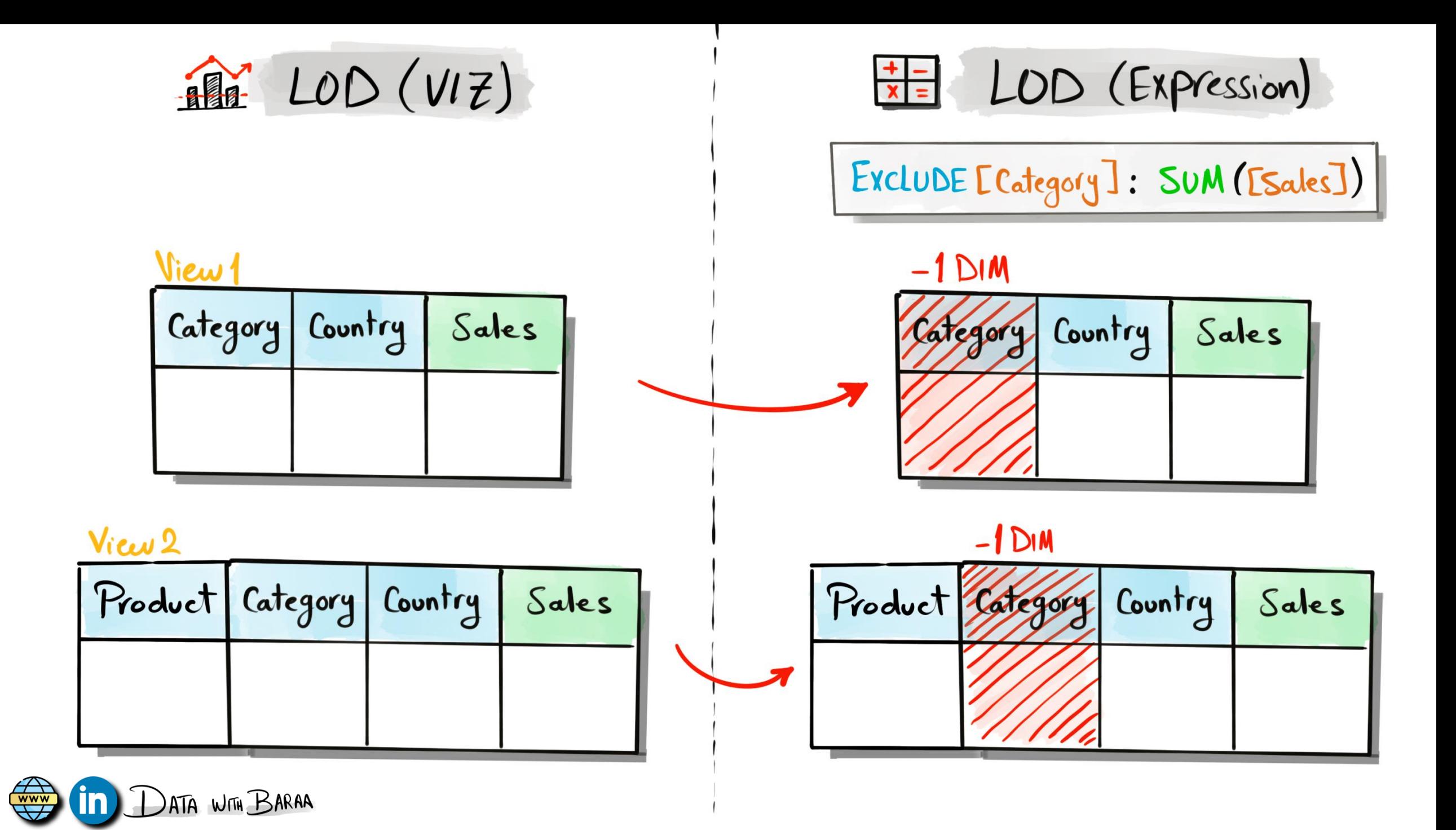

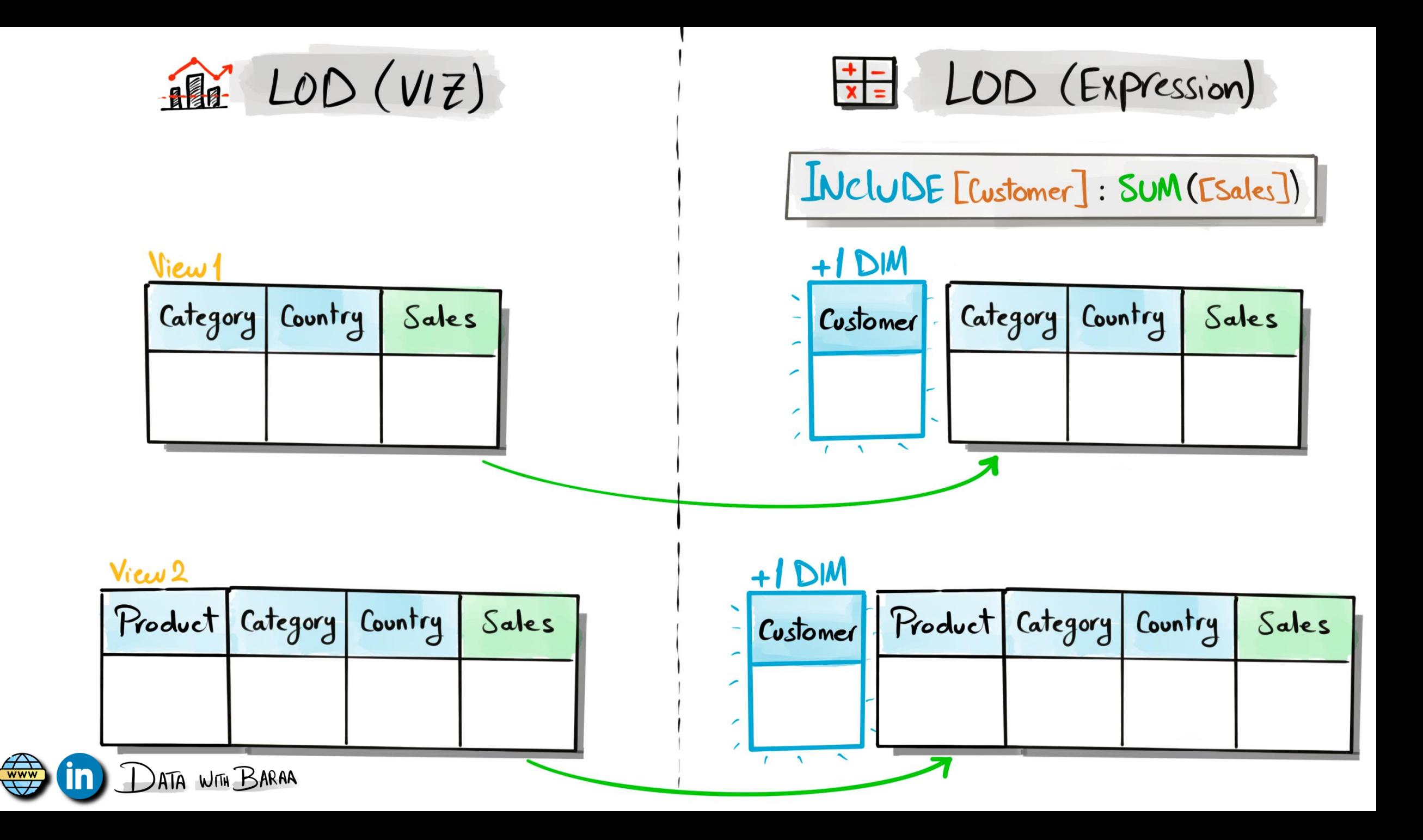
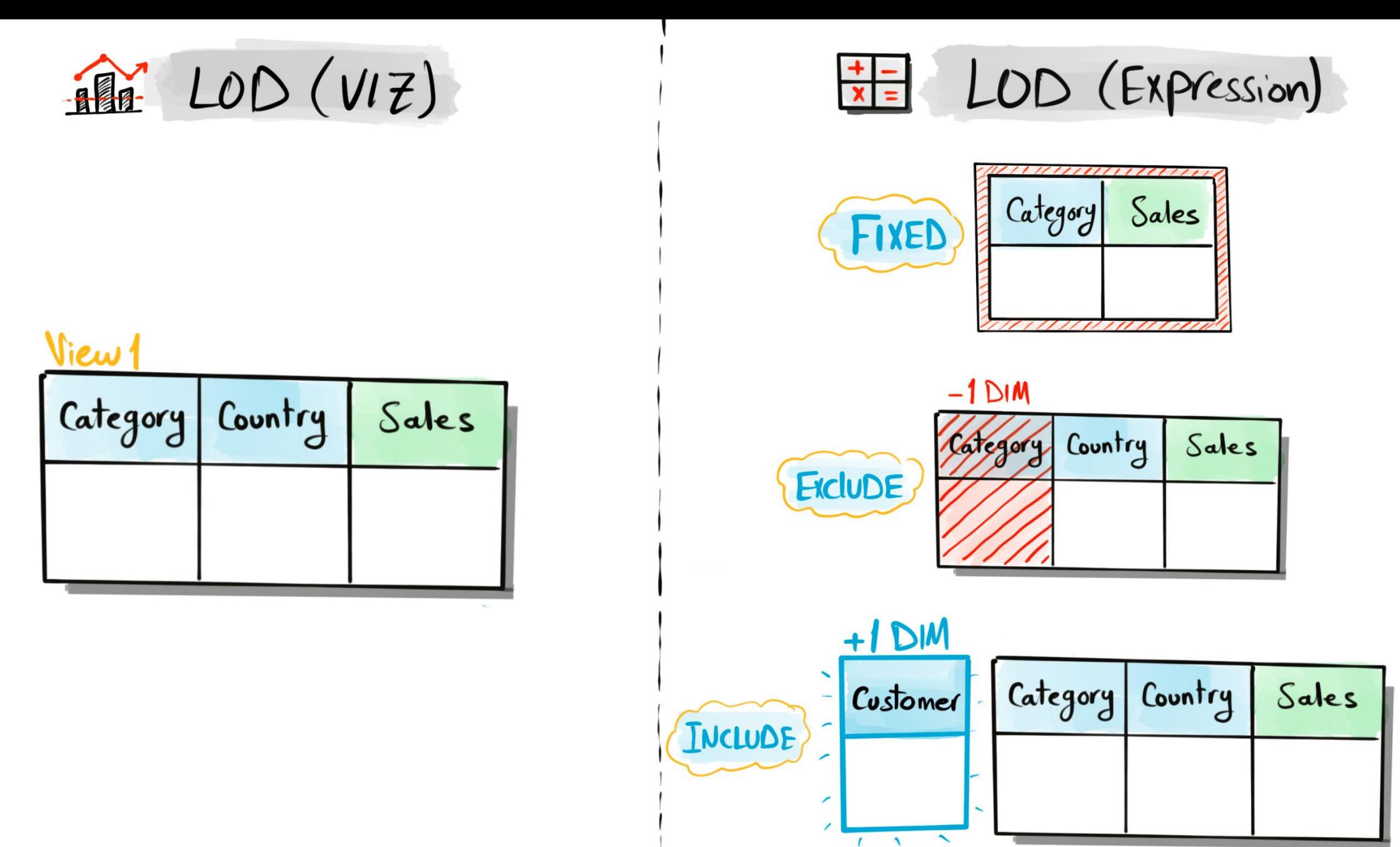

 $\overline{\text{www}}$ ATA WITH BARAA

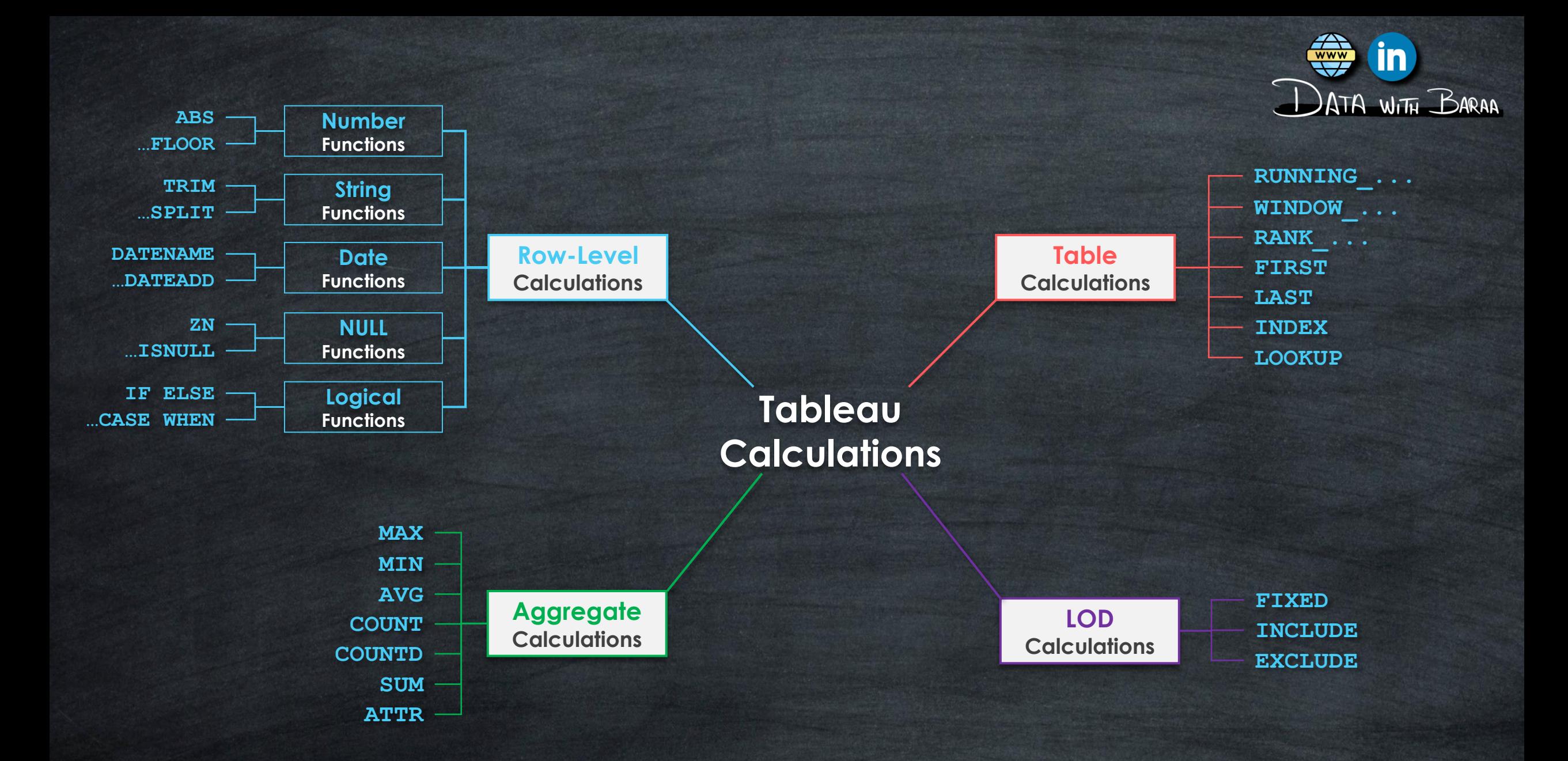

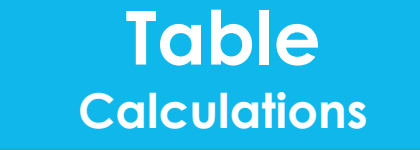

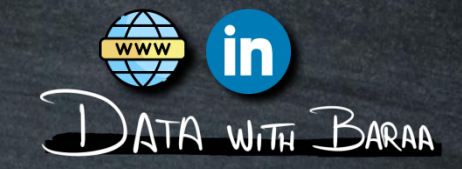

- **Table Calculations are calculated after the aggregation**
- **Aggregate the Aggregation!**
- **Level of Details is the Visualization | VIZ LOD**
- **The calculations are performed on the data displayed in the Visualization**
- **Results will be calculated on the FLY**

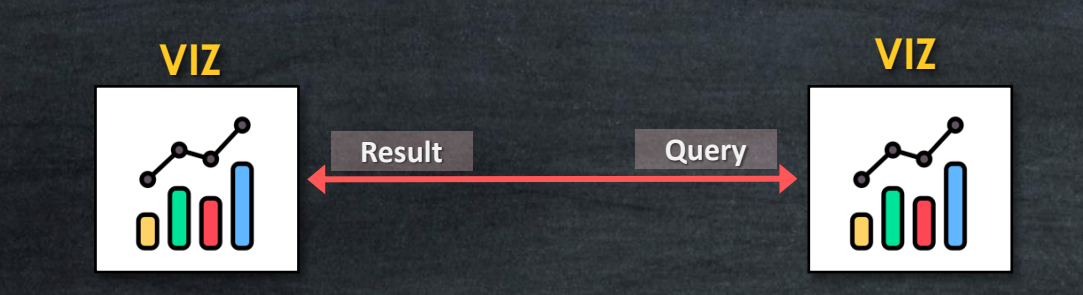

Internal

**Scope**

**Direction**

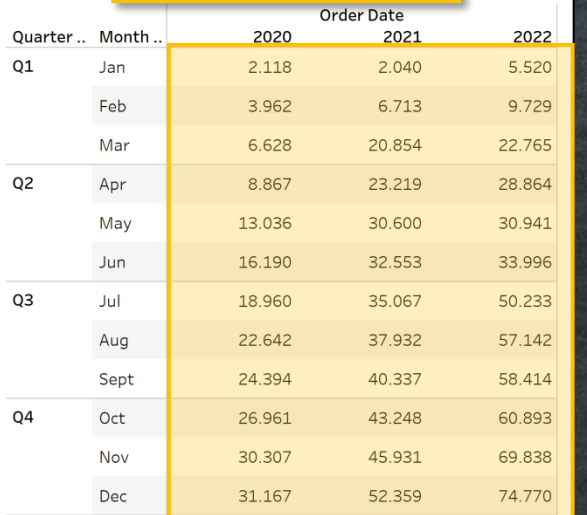

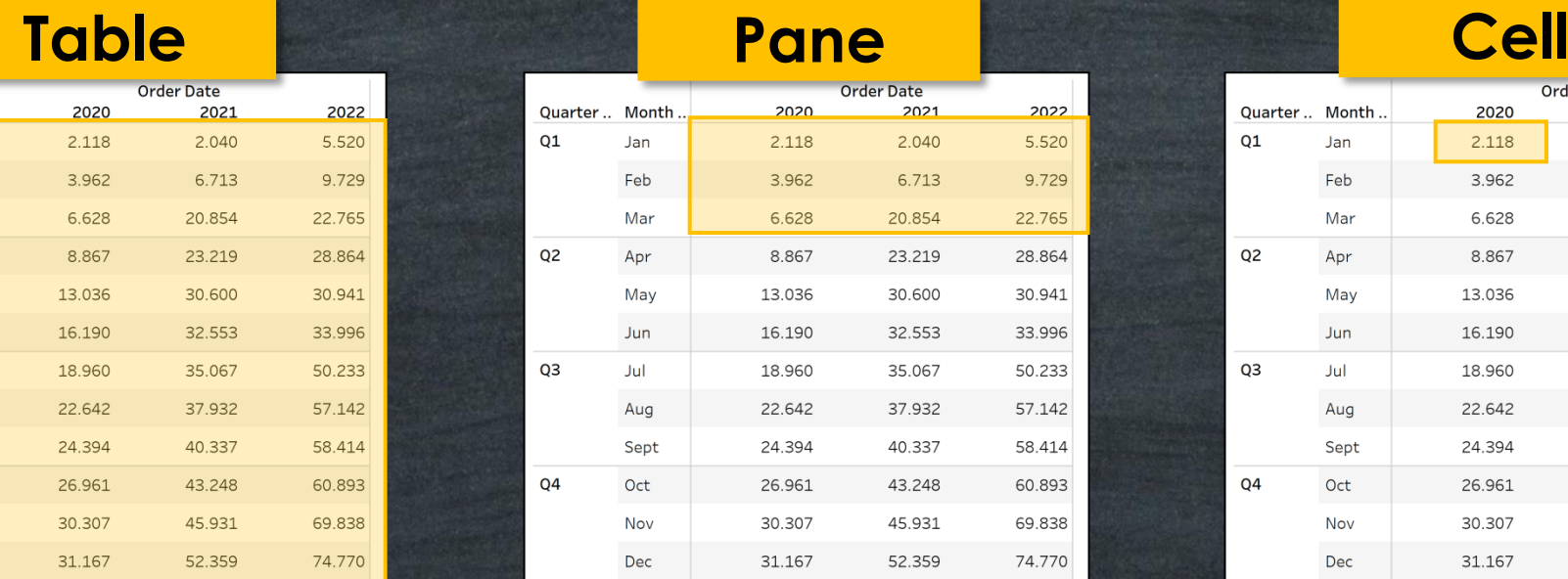

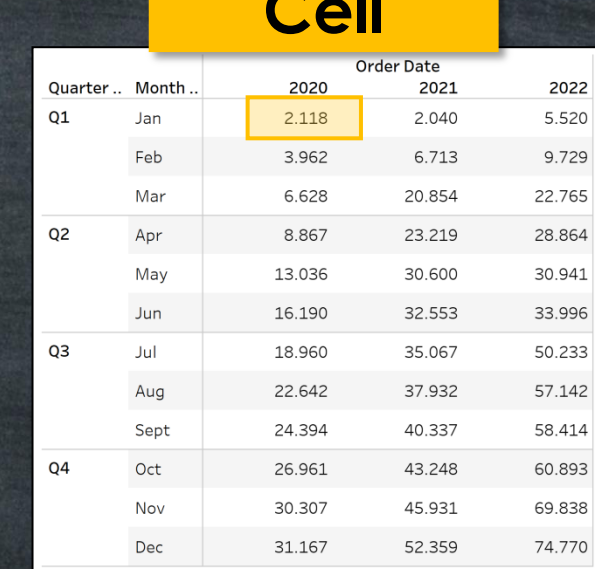

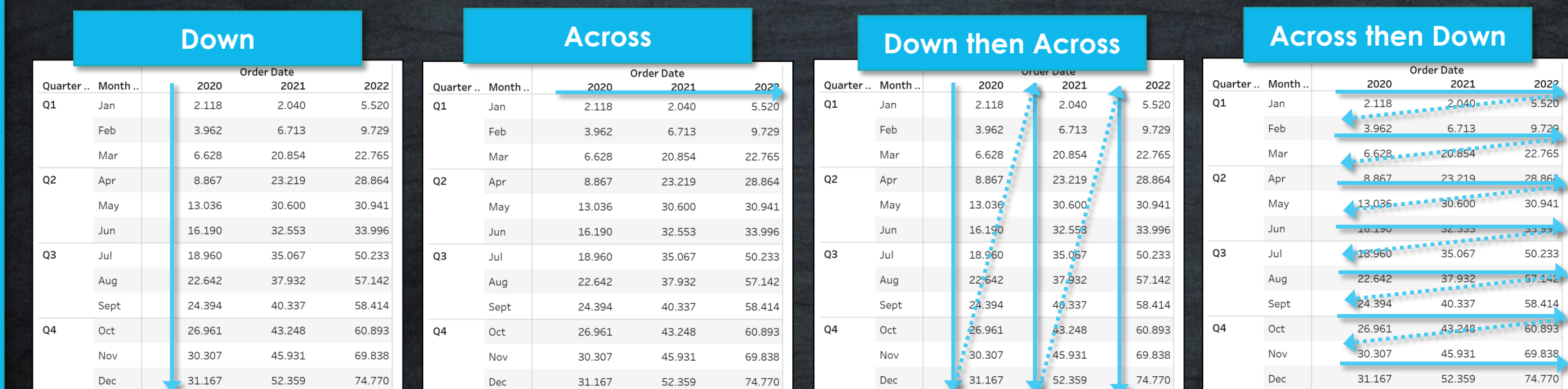

#### **Methods to Create Table Calculations**

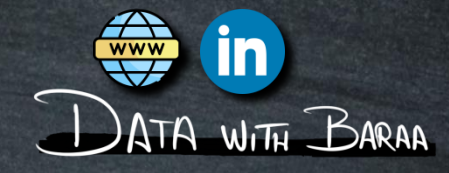

#### **Quick Table Calculations**

**Running Total** Difference Percent Difference Percent of Total Rank Percentile **Moving Average YTD Total Compound Growth Rate** Year Over Year Growth **YTD Growth** 

#### **Table Calculation Types**

 $\times$ 

**Table Calculation** Difference in Sales

#### **Calculation Type**

Difference From Difference From Percent Difference From **Percent From** Percent of Total Rank Percentile **Running Total Moving Calculation** rane (gown) Pane (across then down) Pane (down then across) Cell **Specific Dimensions** 

√ Category √ Sub Category **Country** 

At the level

Relative to Previous

#### $\sqrt{2}$  Show calculation assistance

#### **Table Calculation Functions**

**Table Calculation** Search **FIRST INDEX** LAST LOOKUP MODEL\_EXTENSION... MODEL\_EXTENSION... MODEL\_EXTENSION... MODEL\_EXTENSION... MODEL PERCENTILE MODEL\_QUANTILE PREVIOUS\_VALUE **RANK RANK DENSE** RANK\_MODIFIED RANK PERCENTILE RANK\_UNIQUE RUNNING\_AVG RUNNING COUNT RUNNING\_MAX RUNNING\_MIN RUNNING\_SUM **SCRIPT BOOL** SCRIPT\_INT **SCRIPT REAL** SCRIPT STR

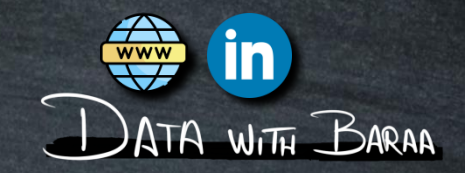

# **Add each value to the sum of all previous values**

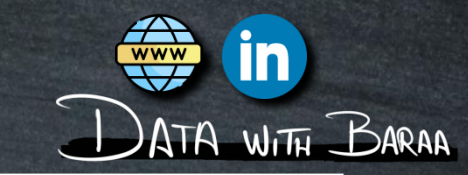

**Current Running Total = Sales Value**Month .. Running S.. Sales **Sales Value** 2.067 **Current Row** Jan Feb Mar Apr May Jun Jul Aug Sept Oct **Nov** Dec

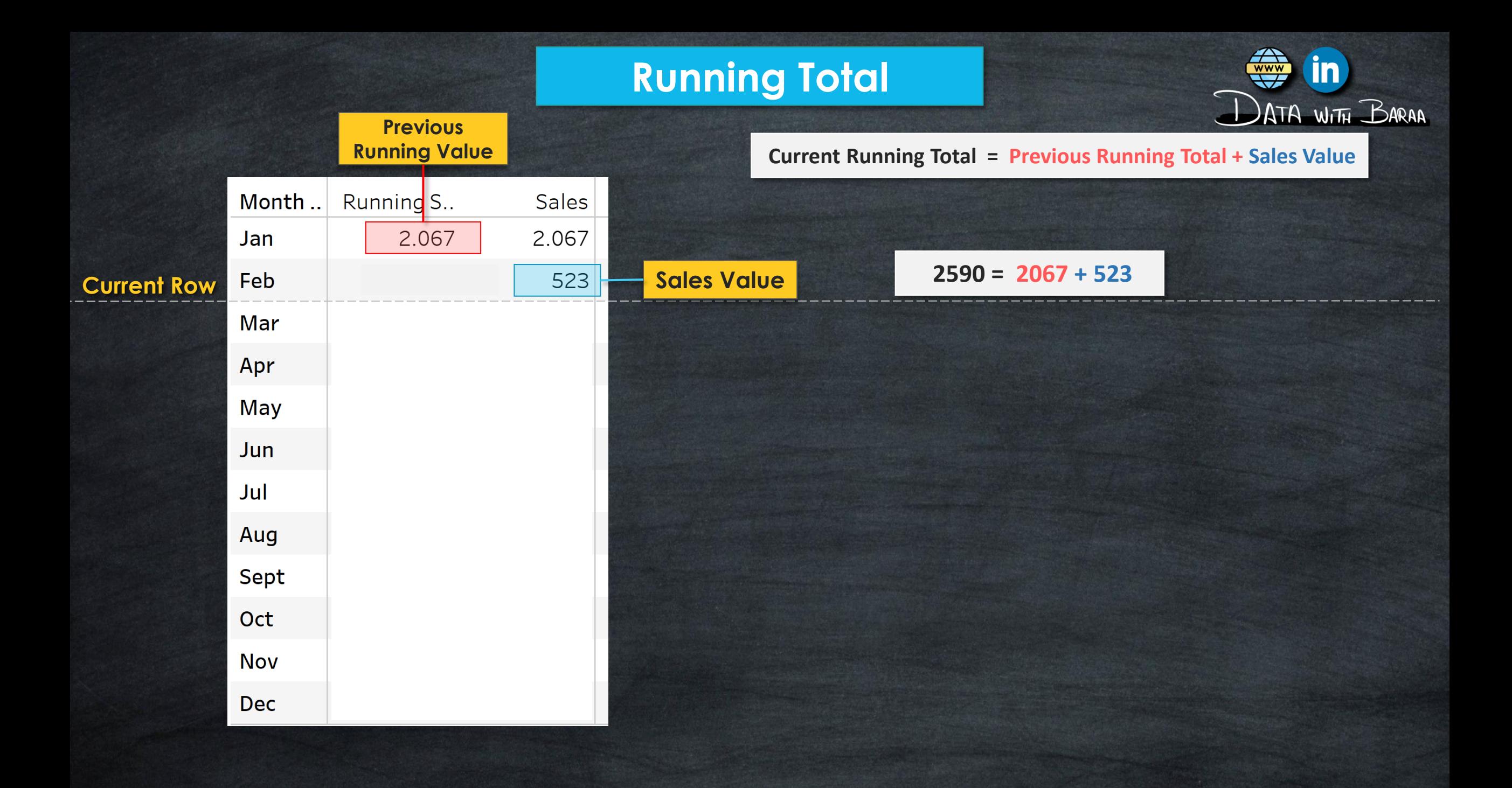

 $\overline{\mathbf{w}}$ 

IN

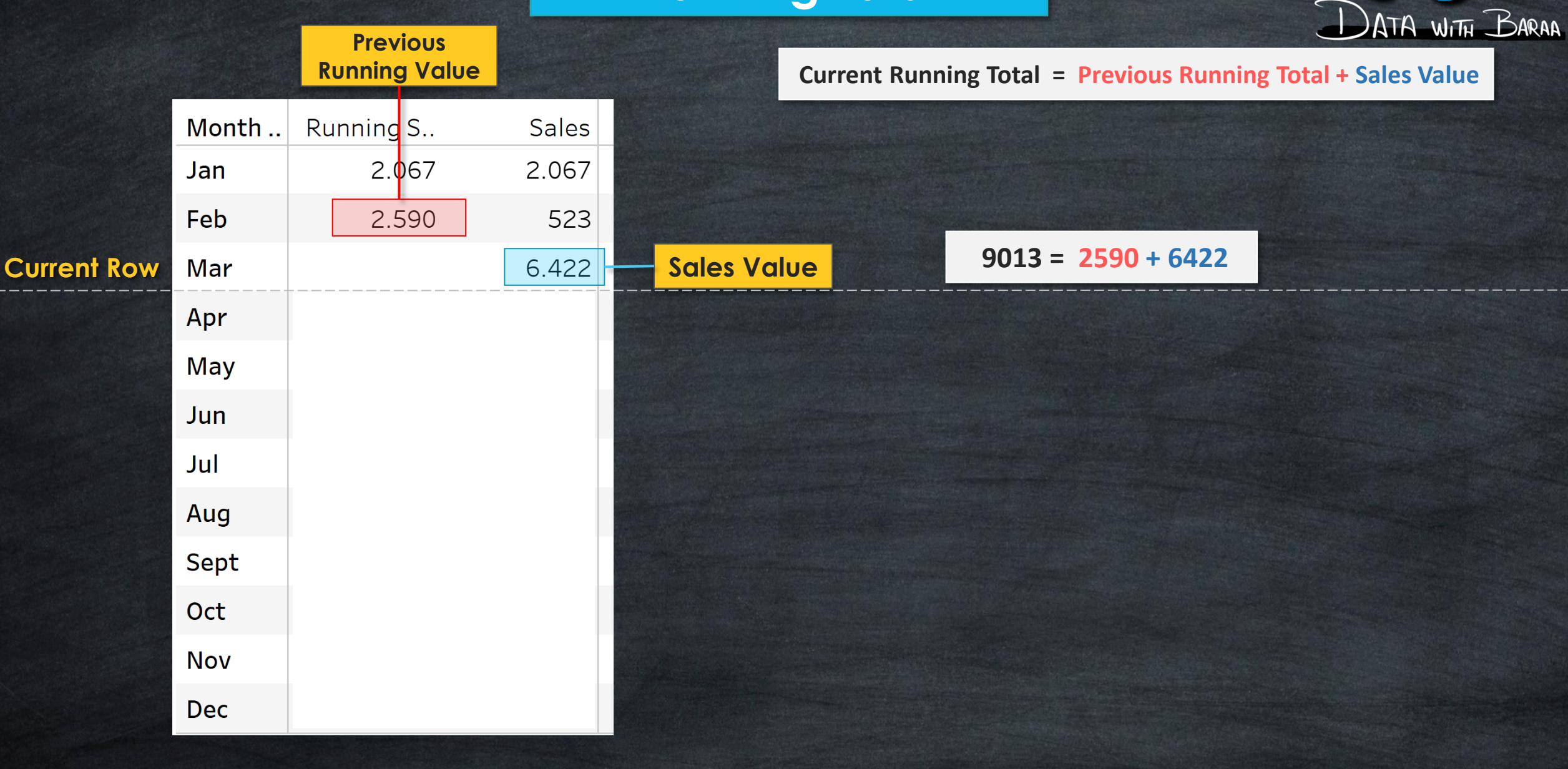

**Current Running Total = Previous Running Total + Sales Value**

 $\begin{array}{c}\n\hline\n\text{www} \\
\hline\n\text{www}\n\end{array}$ 

 $\mathbf{in}$ 

DATA WITH BARAA

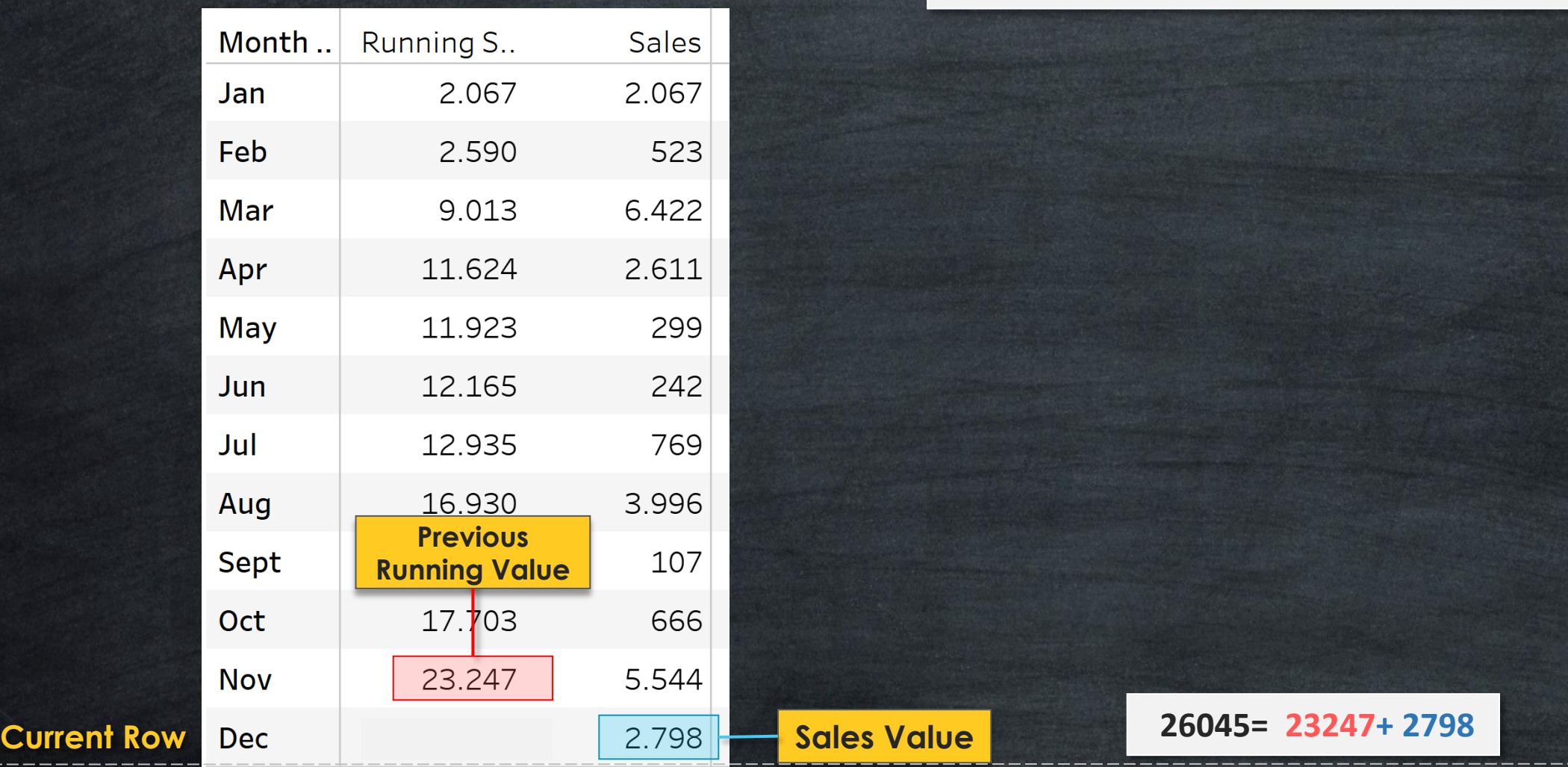

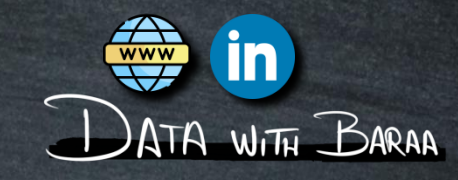

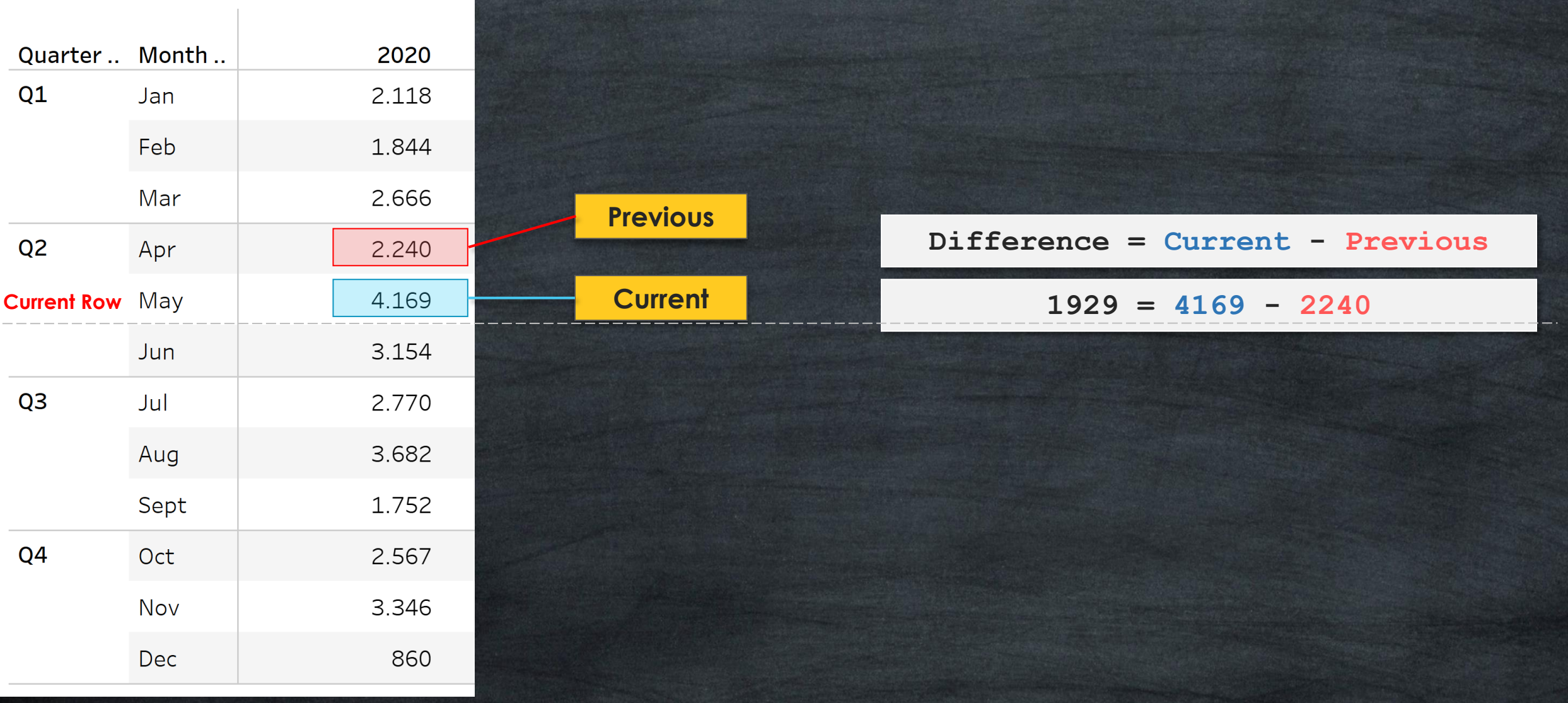

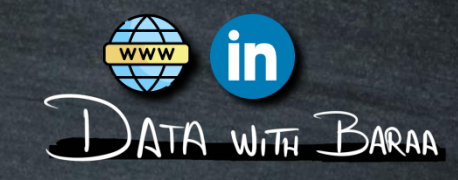

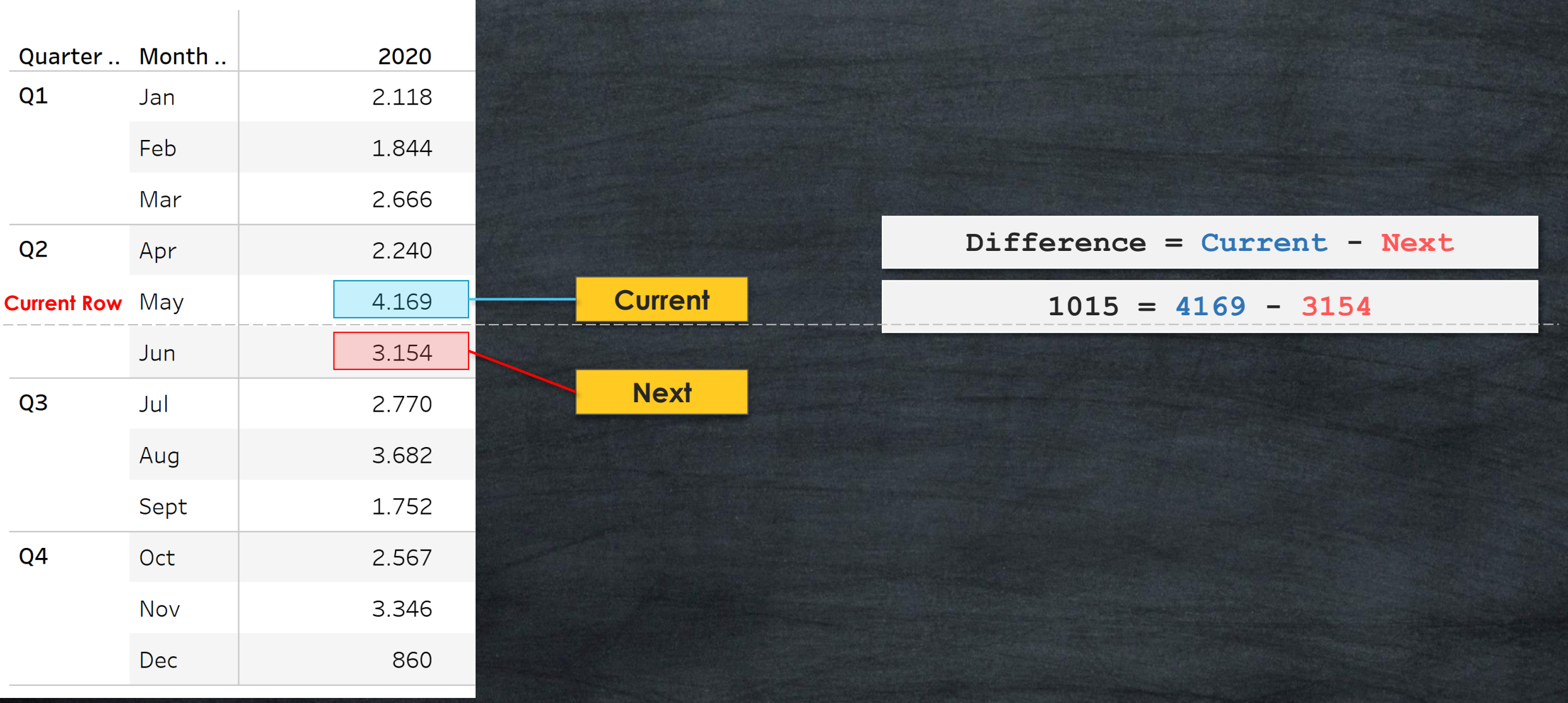

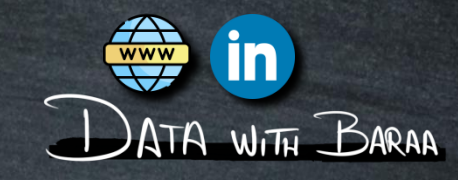

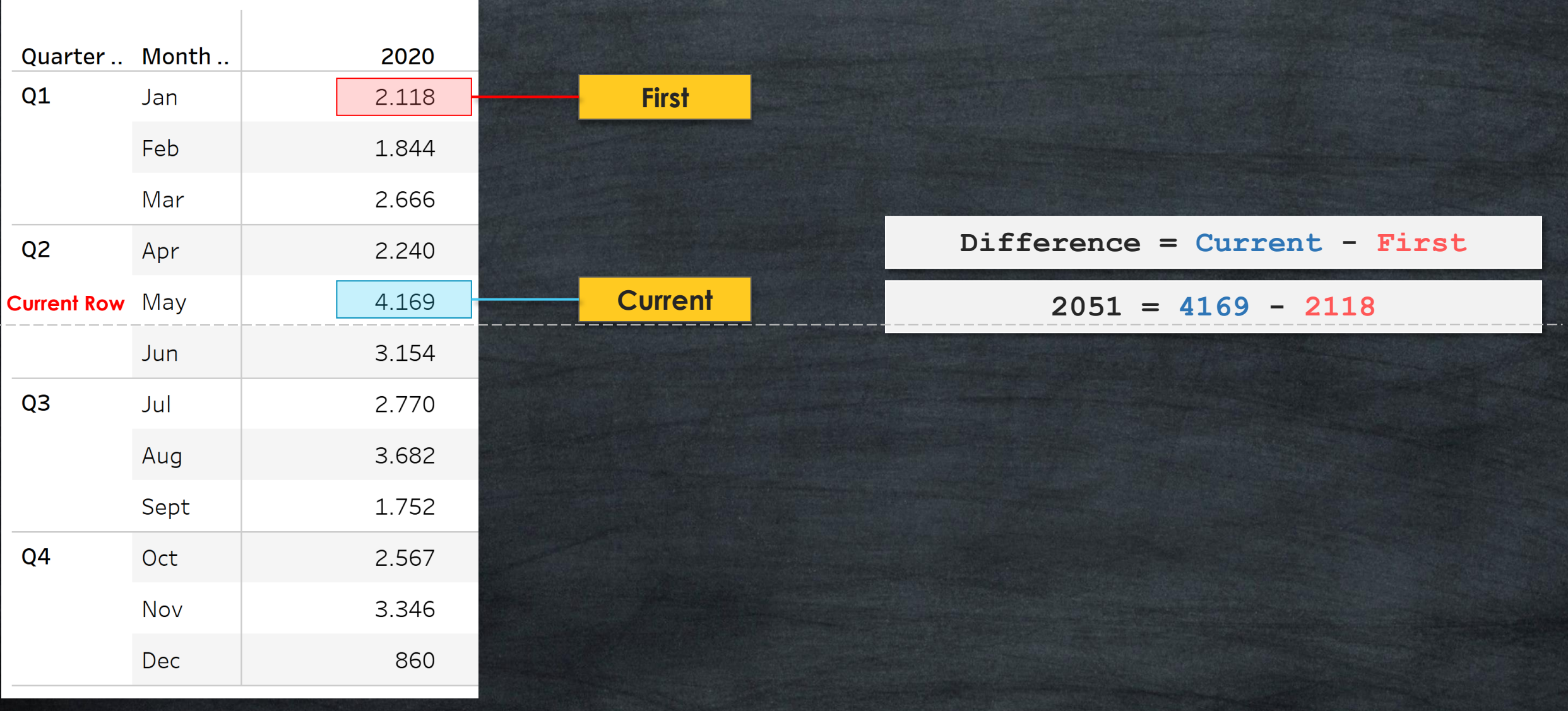

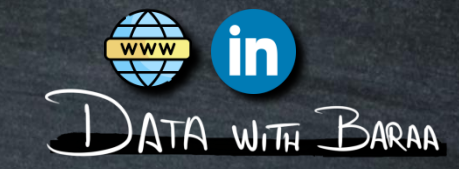

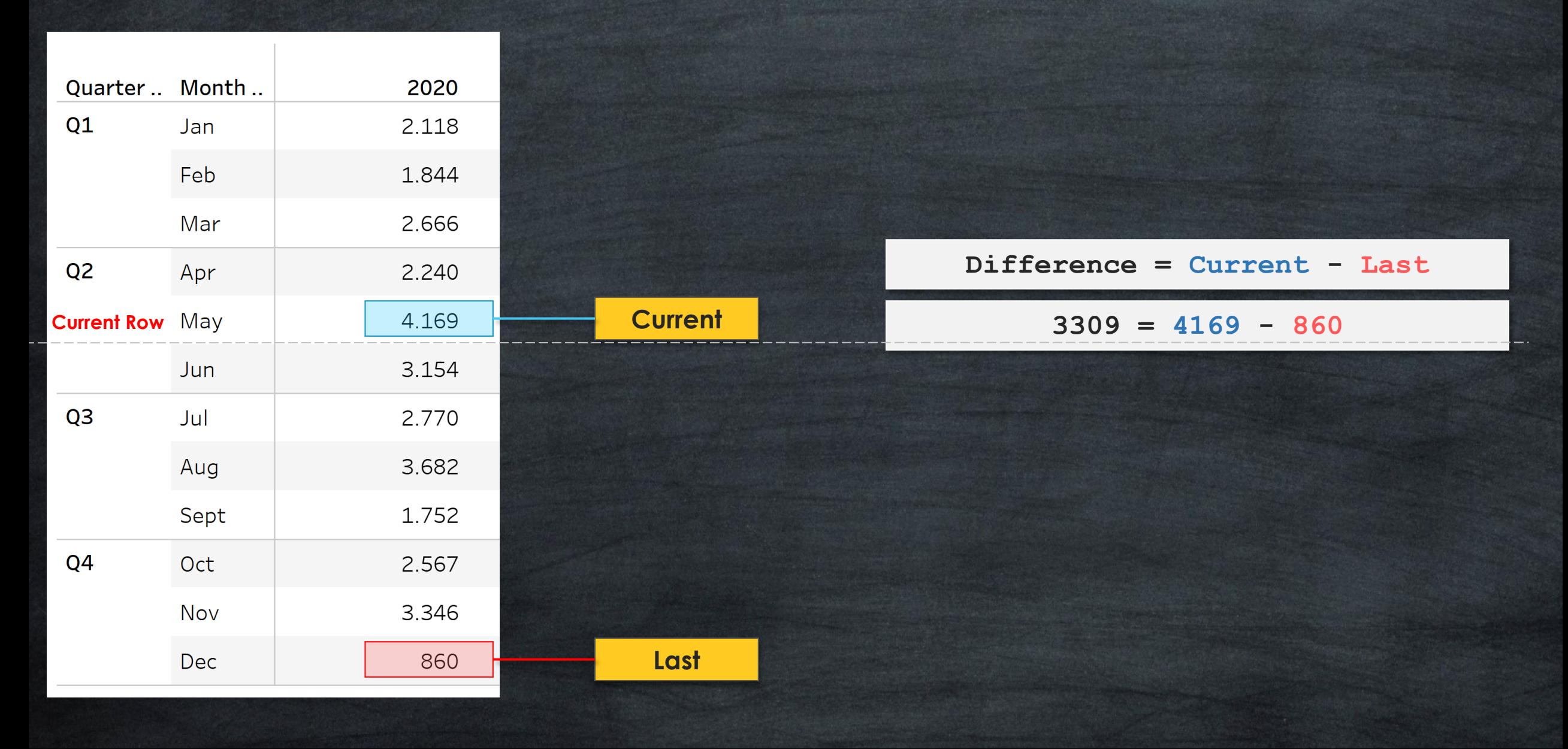

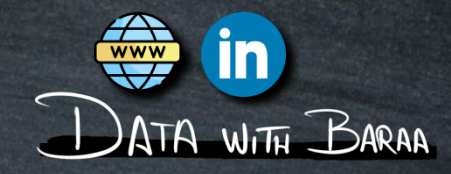

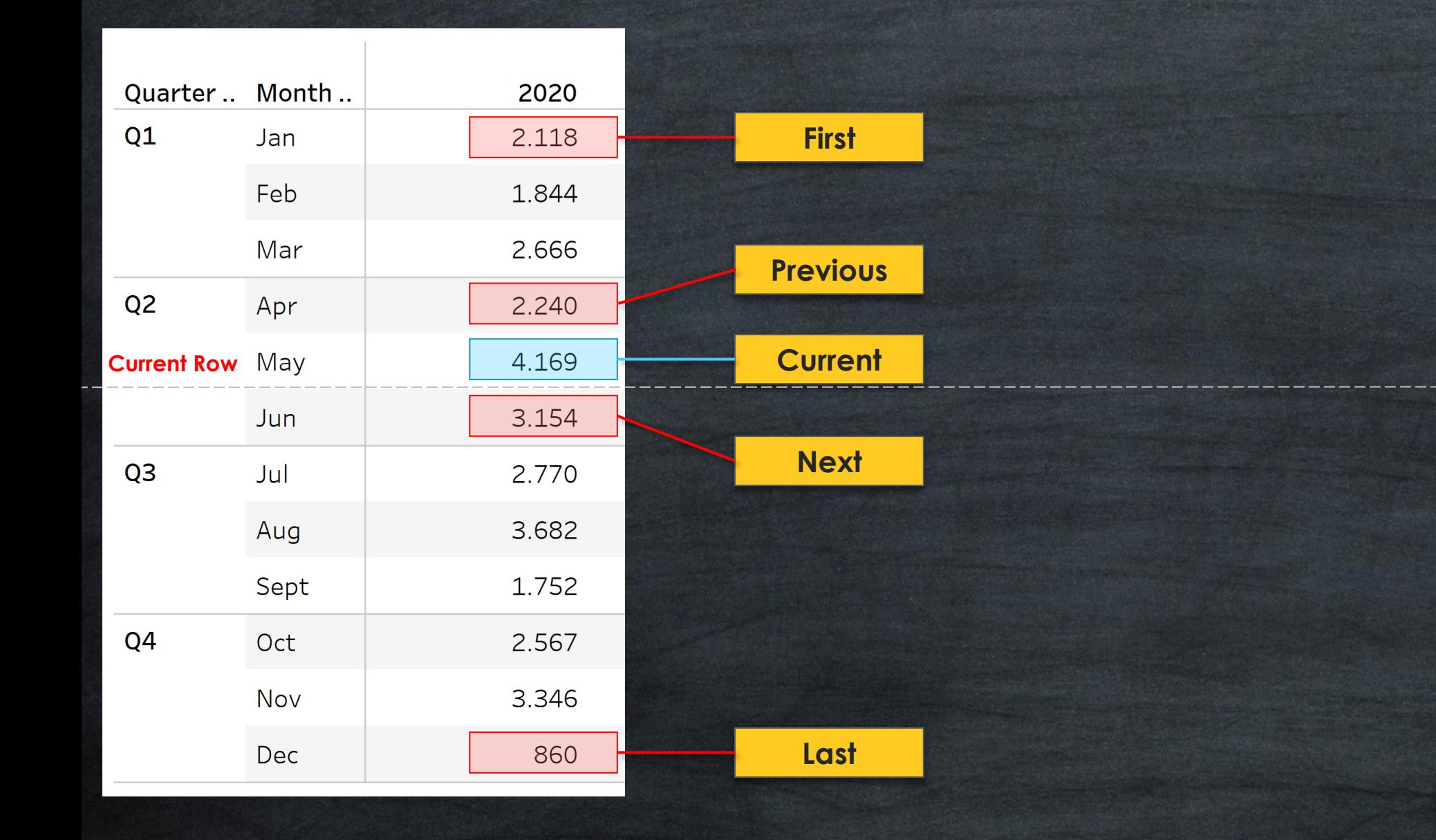